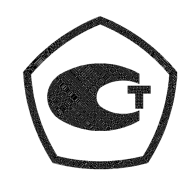

*Зарегистрированы в Государственном реестре средств измерений России под № 27635-13*

Утверждено Листом утверждения ППБ.408843.027-30 РЭ ЛУ

# **S TIPOM**<br> **S** TIPUBOP

# **ТЕПЛОВЫЧИСЛИТЕЛИ**

# **ТМК-Н30**

# **ППБ.408843.027-30 РЭ**

# **РУКОВОДСТВО ПО ЭКСПЛУАТАЦИИ**

\_\_\_\_\_\_\_\_\_\_\_\_\_\_\_\_\_\_\_\_\_\_\_\_\_\_\_\_\_\_\_\_\_\_\_\_\_\_\_\_\_\_\_\_\_\_\_\_\_\_\_\_\_\_\_\_\_\_\_\_\_\_\_\_\_\_\_\_\_\_\_\_\_\_\_\_\_\_\_\_\_\_\_

# **СОДЕРЖАНИЕ**

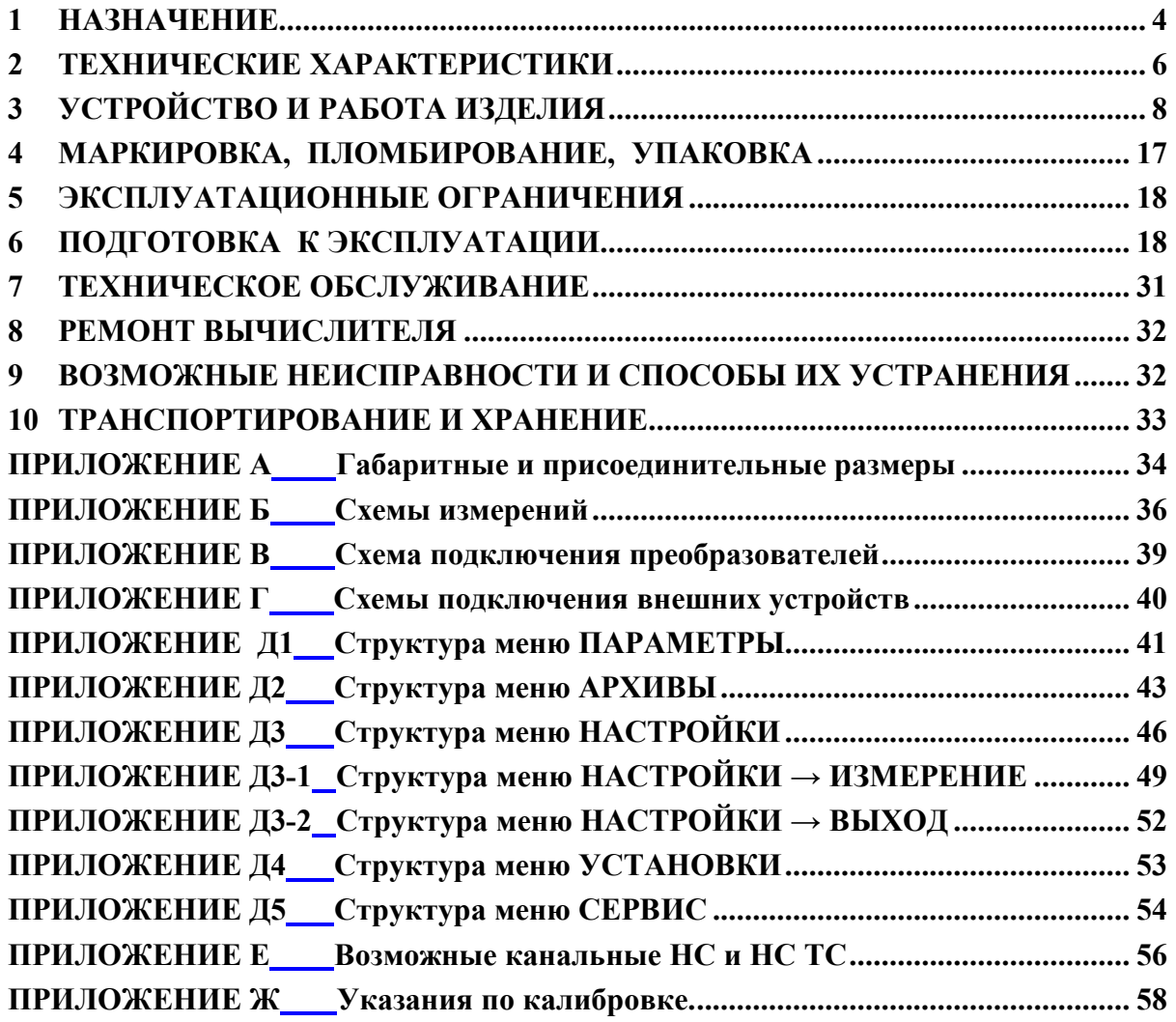

#### **ППБ.408843.027-30 РЭ**

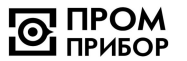

Настоящее руководство по эксплуатации (далее по тексту – «РЭ») распространяется на тепловычислители ТМК-Н30 (далее по тексту – «вычислители») изготавливаемые

248016, г. Калуга, ул. Складская, 4, АО НПО «Промприбор»,

продажи: тел./факс 8 800 250 0303 АО «ТД Холдинга «Теплоком»,

e-mail: **info@teplocom-sale.ru**, **www.prompribor-kaluga.ru**

сервис: тел./факс (4842) 55-07-17, e-mail: **service@prompribor-kaluga.ru**

РЭ предназначено для изучения устройства и работы вычислителей и содержит правила их монтажа, эксплуатации, технического обслуживания, транспортирования и хранения.

В РЭ приняты условные обозначения и термины, представленные в таблице.

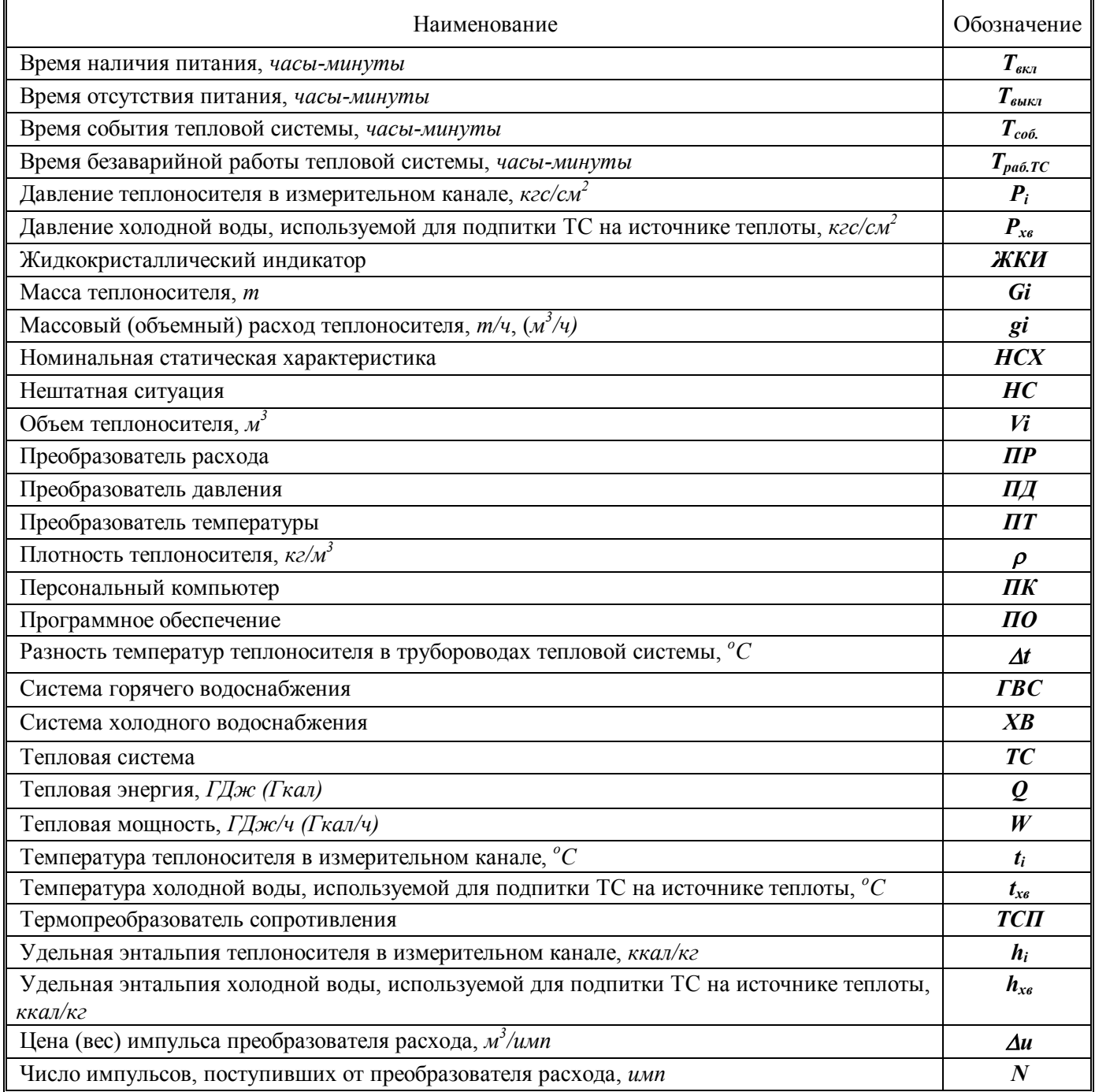

Примечания:

**Время наличия питания** – интервал времени, в течение которого на прибор было подано питание (автономное или внешнее);

**Время отсутствия питания** – интервал времени, в течение которого на приборе отсутствовало питание;

**Время события ТС** – интервал времени наличия заданного события в ТС (см. п.3.4);

**Время безаварийной работы ТС** - интервал времени, в течение которого вычислитель осуществляет учет тепловой энергии теплоносителя в ТС.

**Тепловая система** - совокупность каналов измерений объема, температуры, давления, обеспечивающих вычисление тепловой энергии и других физических величин по данным об измеренных параметрах теплоносителя (схемы ТС приведены в Приложении И).

**Канал измерения объема, температуры, давления** – совокупность функциональных узлов вычислителя, обеспечивающих преобразование входного сигнала в значение измеряемого параметра.

**Нештатная ситуация (НС)** - выход одного или нескольких параметров, либо совокупности параметров теплоносителя, измеренных и (или) анализируемых вычислителем, за границы допускаемых значений, установленных для данного режима работы ТС.

# **ЧАСТЬ I. ОПИСАНИЕ И РАБОТА ИЗДЕЛИЯ.**

#### **1 НАЗНАЧЕНИЕ**

**1.1** Вычислители предназначены для работы в составе теплосчетчиков при измерении и регистрации параметров теплоносителя и тепловой энергии в водяных системах теплоснабжения различной конфигурации. Вычислители обеспечивают измерение параметров теплоносителя, и расчет тепловой энергии по данным об измеренных параметрах теплоносителя.

Область применения: узлы коммерческого учета для водяных систем теплоснабжения на различных объектах теплоэнергетического комплекса и промышленных предприятиях, в жилищнокоммунальном хозяйстве, автоматизированные системы сбора и контроля технологических параметров.

**1.2** Вычислители обеспечивают сохранение измеренных параметров в электронном архиве объемом: для часовых значений – 1488 часов (62 суток), для суточных значений - 730 суток, для месячных значений 48 месяцев (4 года).

**1.3** Вычислители имеют журнал оператора, который фиксирует изменение настроечных параметров, влияющих на метрологические характеристики прибора. Объем журнала 3000 действий оператора. В нем также фиксируются:

- факт автоматического перевода часов;
- факт смены летнего/зимнего периода теплопотребления;
- текущие значения показаний всех счетчиков перед очисткой архивных и текущих параметров, а также сам факт очистки архива и текущих параметров.

**1.4** Вычислители имеют журнал НС, в котором фиксируется время установки и снятия всех флагов и НС. Размер журнала НС 3000 записей, каждая запись фиксирует изменение от 1 до 32 флагов или НС.

**1.5** Вычислители обеспечивают измерение и вывод на ЖКИ и через пользовательские интерфейсы на внешние устройства (см. п.1.6), текущих и архивных параметров, приведенных в таблице 1.1. Отображение (мнемоника) параметров на ЖКИ и их описание приведено в Приложении Д.

**1.6** Передача архивных данных и текущих параметров теплопотребления на ПК может выполняться:

- через интерфейс RS-232 с помощью нуль-модемного кабеля;
- через модем (GSM модем), подключенный к интерфейсу RS-232;
- через интерфейс RS-485 (при наличии платы интерфейса RS-485, поставляемой по отдельному заказу);
- через сеть Интернет по GPRS каналу с помощью адаптера модема АМ-02\*;
- через сеть Интернет или локальную Ethernet сеть с помощью Ethernet адаптера АЛС232.01\* или MOXA (серия NPort 5000).

Перенос архивных данных на ПК может осуществляться и с помощью переносного считывающего устройства УС-Н2\*. Схемы подключения внешних устройств приведены в Приложении Г, подробнее описание передачи данных на внешние устройства приведено в п. 6.10.

*производитель устройств - АО НПО «Промприбор».*

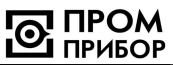

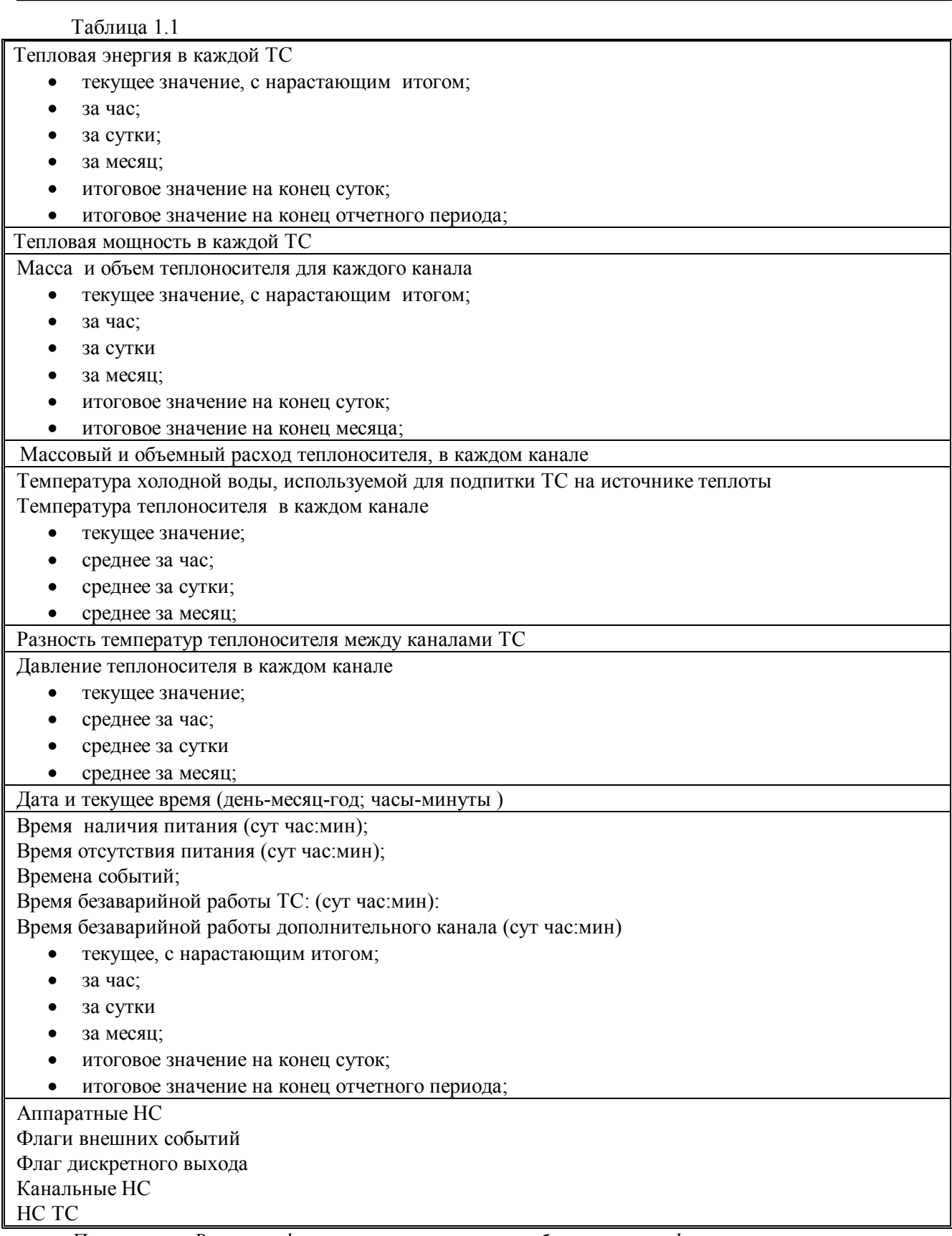

*Примечание: Времена, фиксируемые в архивах, отображаются в формате - час:мин.*

**1.7** Настроечные параметры (цены импульсов преобразователей расхода, НСХ ТСП, характеристики преобразователей давления, работающих совместно с вычислителем по каждому каналу, температура и давление холодной воды, используемой для подпитки ТС на источнике теплоты, максимальное давление преобразователя давления, договорные давления по каналам, реакции на НС и др.) оговариваются потребителем при заполнении карты заказа, приведенной на сайте www.prompribor-kaluga.ru. в соответствии с методическими указаниями.

*Пример записи вычислителя при его заказе и в документации:*

Тепловычислитель ТМК-Н30 ТУ 408843.047-29524304-09

Номер исполнения

## **2 ТЕХНИЧЕСКИЕ ХАРАКТЕРИСТИКИ**

**2.1** Диапазоны показаний основных параметров вычислителей представлены в таблице 2.1 Таблица 2.1

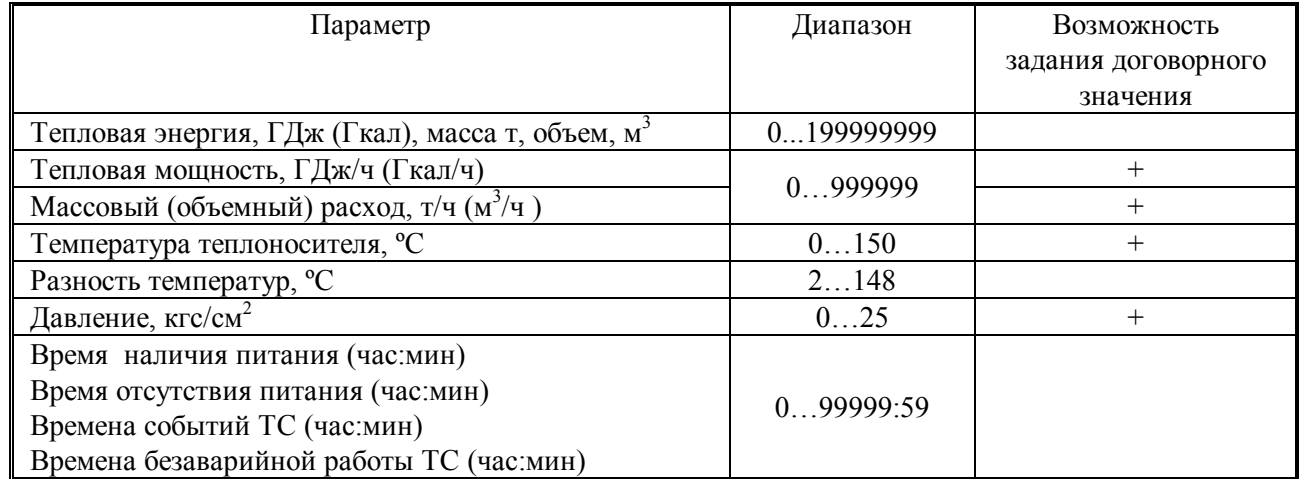

**2.2** Погрешности преобразования входных сигналов в значения измеряемых параметров приведены в таблице 2.2

Таблица 2.2

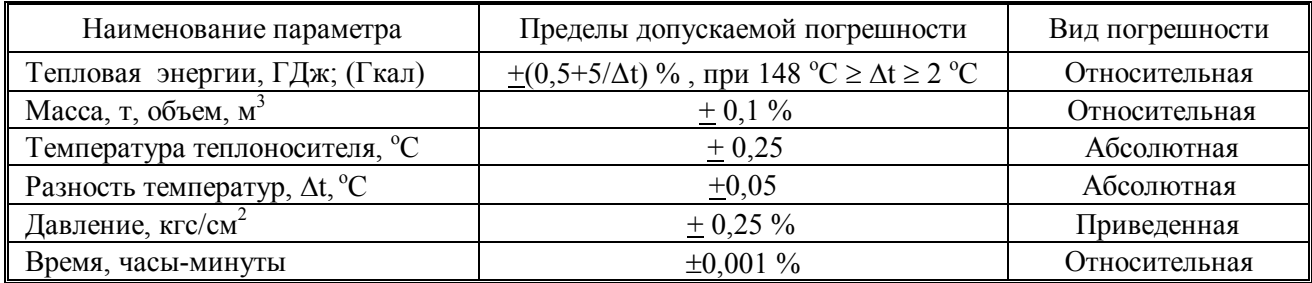

#### **2.3** Измерительные возможности вычислителей представлены в таблице 2.3.

Таблица 2.3

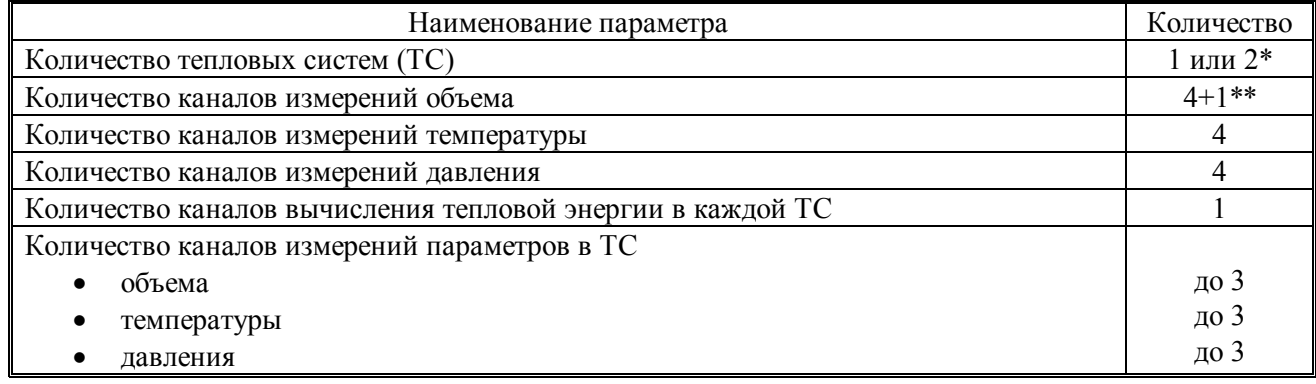

*\* В зависимости от схемы измерений тепловой энергии (см. Приложение Б)*

*\*\* Дополнительный (V5) канал объема может использоваться для учета холодной воды.*

#### **2.4** Эксплуатационные характеристики вычислителей представлены в таблице 2.4 Таблица 2.4

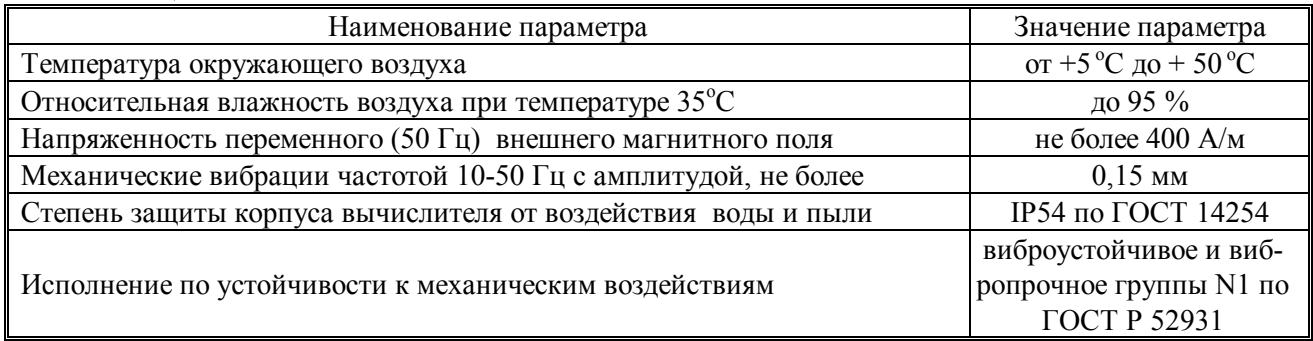

#### **2.5** Основные технические характеристики вычислителя представлены в таблице 2.5 Таблица 2.5

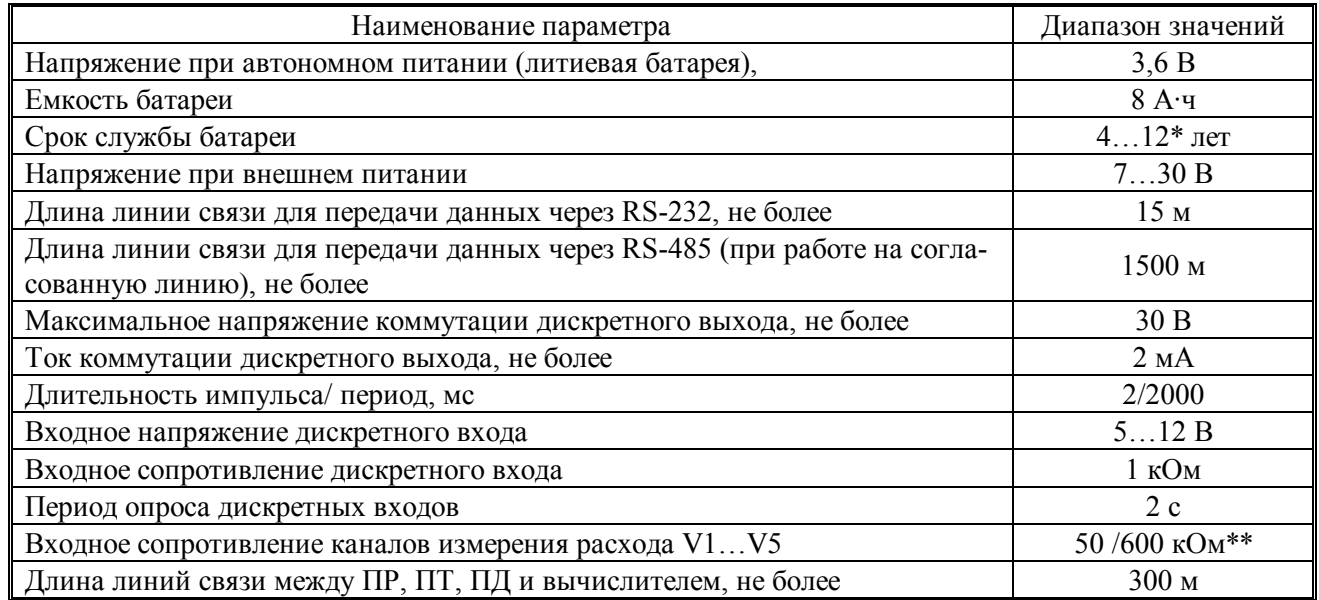

\* - срок службы батареи в зависимости от режимов эксплуатации можно рассчитать и оценить с помощью ПО «Конфигуратор приборов», размещенного на сайте www.prompribor-kaluga.ru.

\*\*при наличии/ при отсутствии джампера на :1 и :2 разъемов ХР4…ХР8 (подробнее см. п.6.9)

**2.6** Вычислитель предназначен для работы с измерительными преобразователями со следующими характеристиками, представленными в таблице 2.6

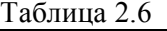

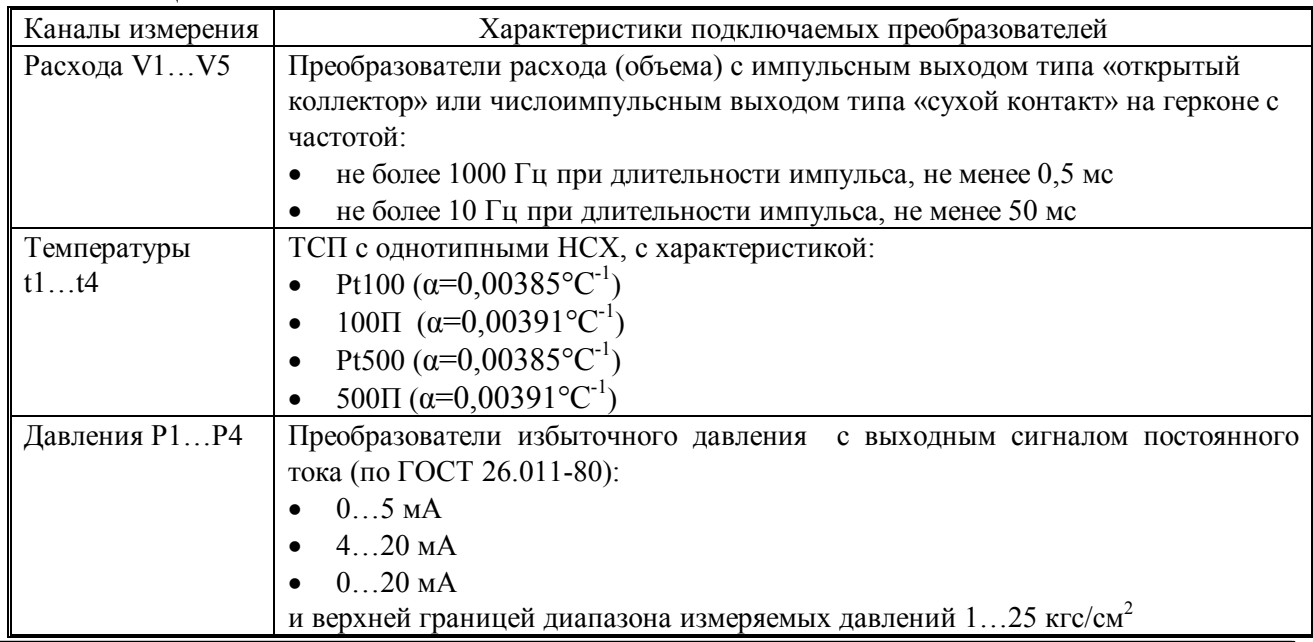

**2.7** Электропитание платы интерфейса RS-485 осуществляется от внешнего источника постоянного стабилизированного напряжения 7…30 В, потребляемый ток не более 200 мА.

**2.8** Показатели надежности:

- средний срок службы, лет, не менее…………………………………………………………12

- средняя наработка на отказ, час, не менее………………………………………………75 000

**2.9** Габаритные размеры, не более 204х110х62 мм, масса, не более 0,65 кг. Присоединительные размеры вычислителя указаны в Приложении А.

**2.10** Уравнения вычисления тепловой энергии, определяются конфигурацией используемой измерительной схемы и представлены в Приложении И.

*Примечание - Для каналов, в которых задается договорная температура холодной воды, используемой для подпитки ТС на источнике теплоты, результаты измерений тепловой энергии должны корректироваться в соответствии с ГОСТ Р 8.592-2002.*

## **3 УСТРОЙСТВО И РАБОТА ИЗДЕЛИЯ**

**3.1** Принцип работы вычислителя основан на преобразовании сигналов от первичных преобразователей в значения измеряемых параметров теплоносителя и последующем вычислении, по соответствующим измерительной схеме уравнениям, тепловой энергии, тепловой мощности и расхода теплоносителя.

**3.2** Устройство вычислителя

Вычислитель конструктивно выполнен в ударопрочном пластмассовом корпусе, обеспечивающем пылебрызгозащищенное исполнение прибора, и состоит из блока коммутации, расположенного в нижней крышке корпуса, и блока вычислителя, расположенного в верхней крышке корпуса (см. Приложение А). Для сохранения герметичности, подключение линий связи преобразователей осуществляется через гермовводы корпуса.

**3.3** Алгоритм работы вычислителя.

Микропроцессор осуществляет прием и обработку входных сигналов с подключенных

ПР, ПТ и ПД и преобразовывает их в физические величины.

Сопротивления ТСП, изменяющиеся в зависимости от температуры, преобразуются в напряжение, измеряемое аналого-цифровым преобразователем (АЦП). Далее, полученный код АЦП, пересчитывается микропроцессором в значение сопротивления, а затем, в зависимости от заданного типа НСХ, в значение температуры.

Выходной ток ПД, пропорциональный давлению теплоносителя в трубопроводе преобразуется в напряжение, которое также измеряется при помощи АЦП и пересчитывается в значение тока, которое, преобразуется в значение давления.

Количество импульсов поступивших от ПР, умножается на вес импульса и преобразуется в значение объема теплоносителя, а их частота в текущее значение расхода.

Для ПТ и ПД в вычислителе имеется система диагностики, позволяющая определять отказ преобразователя по выходу полученных значений величины за измеряемый диапазон. Отказ ПР определяется по исправности линии связи с ПР.

Плотность и энтальпия теплоносителя вычисляются по аппроксимирующим уравнениям на основании данных ГСССД по измеренным (либо договорным) значениям температур и давлений.

Период расчета текущих параметров составляет 6 с. Период измерений температур и давлений выбирается из ряда 60, 180, 360 и 600 с и задается при настройке прибора. В режимах ПОВЕРКА и КА-ЛИБРОВКА период измерений температуры и давления становится равным 6 с.

Период измерений рекомендуется выбирать минимальным при часто меняющейся температуре (например, для ТС с тупиковой ГВС) и максимальным при медленно изменяющейся температуре (закрытые или открытые ТС). Ресурс работы вычислителя от батареи напрямую зависит от периода измерений параметров.

Текущее значение тепловой мощности вычисляется по формулам в зависимости от конфигурации используемой схемы ТС.

Суточные архивные показания тепловой энергии, массы, объема теплоносителя и времен, вычисляются как сумма часовых показаний, месячные показания - как сумма суточных.

Итоговые архивные показания тепловой энергии, массы, объема теплоносителя и времен представляют собой текущие значения параметров на момент создания архивной записи.

Среднечасовые архивные показания температуры и давления вычисляются как сумма текущих показаний, деленная на количество измерений. Среднесуточные значения вычисляются как сумма часовых показаний, деленная на количество часов. Среднемесячные значения вычисляются как сумма суточных показаний, деленная на количество суток.

Средневзвешенное значение температуры за час, вычисляется как сумма произведений текущей температуры и массы теплоносителя каждого периода измерения, деленное на массу теплоносителя за этот час. Средневзвешенное значение температуры за сутки, вычисляется как сумма произведений средневзвешенной температуры и массы теплоносителя за часы этих суток, деленное на массу теплоносителя за эти сутки. Средневзвешенное значение температуры за месяц, вычисляется как сумма произведений средневзвешенной температуры и массы теплоносителя за сутки этого месяца, деленное на массу теплоносителя за этот месяц.

В вычислителе имеется 6 дискретных входов (DIN1… DIN6), которые можно использовать для контроля электропитания преобразователей (DIN1…DIN5), а также для внешних датчиков аварийной сигнализации.

В вычислителе предусмотрены один дискретный выход DOUT1, который может быть сконфигурирован в качестве логического, либо сигнализирующего о выполнении условия, по заранее заданному соотношению измеренных или сервисных параметров, либо сигнализирующего о срабатывании таймера, настроенного по заданному расписанию (см. Приложение Д3-2), либо генерирующего выходную частоту, рассчитанную вычислителем по выбранной зависимости с использованием измеренных или сервисных параметров.

Технические характеристики дискретных входов и выходов вычислителя приведены в таблице 2.5, а их организация на рисунке 6.1.

- Сигнал на дискретном выходе, в зависимости от его режима работы, может появиться:
- если он установлен в регистре управления;
- при возникновении любой НС или флага указанных в соответствующих масках;
- при выполнении заданного условия;
- если текущее время находится внутри заданного интервала в расписании таймера.

Предусмотрена возможность инверсии выхода - при включенной инверсии физический сигнал на выходе будет инвертирован.

**3.4** Реакции вычислителя на НС.

При работе вычислителя могут возникать различные НС, вызванные как внутренними, так и внешними причинами, нарушающими или не нарушающими нормальную работу вычислителя в составе узла учета. НС могут быть вызваны:

- нарушением условий эксплуатации вычислителя;
- неправильным выбором режима работы вычислителя и его отказами;
- отказами преобразователей, входящих в состав узла учета;
- отказами линий связи, соединяющих преобразователи с вычислителем;
- неправильным функционированием, динамикой работы и нарушением условий эксплуатации системы теплоснабжения.

Возникновение и регистрация НС не является свидетельством выхода из строя узла учета и не может служить для оценки его метрологических характеристик, а является лишь поводом для определения причин ее вызвавших.

В вычислителе предусмотрен постоянный анализ НС. Возникновение любой НС, либо события фиксируется в архиве вычислителя, помимо этого время появления и пропадания НС фиксируется в журнале НС.

Структурные схемы, поясняющие работу ТС вычислителя при возникновении различных НС, приведены на рисунке 3.1 (упрощенная) и рисунке 3.2 (развернутая).

Возникновение НС в ТС вызывает заданную при настройке вычислителя реакцию, а также приводит, в зависимости от установленной маски (определяемой требованиями, предъявляемыми к конкретному узлу учета), к возникновению события ТС.

В ТС можно гибко настроить реакцию на каждую из НС а также с помощью масок настроить четыре события.

Под **маской** здесь понимается шаблон, выделяющий только определенные НС существенные для данного события.

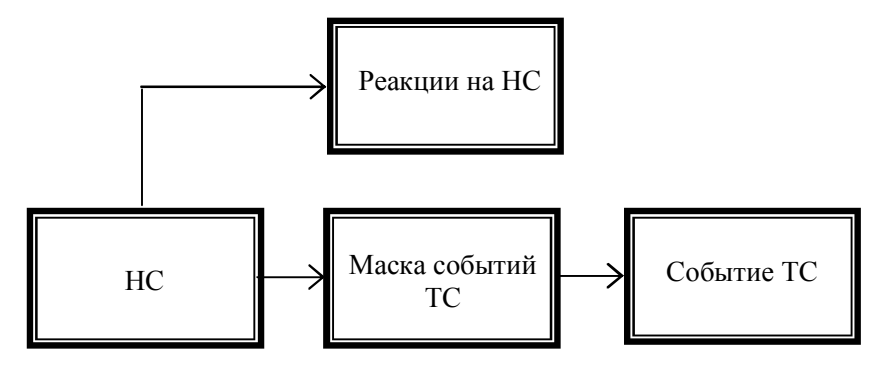

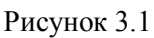

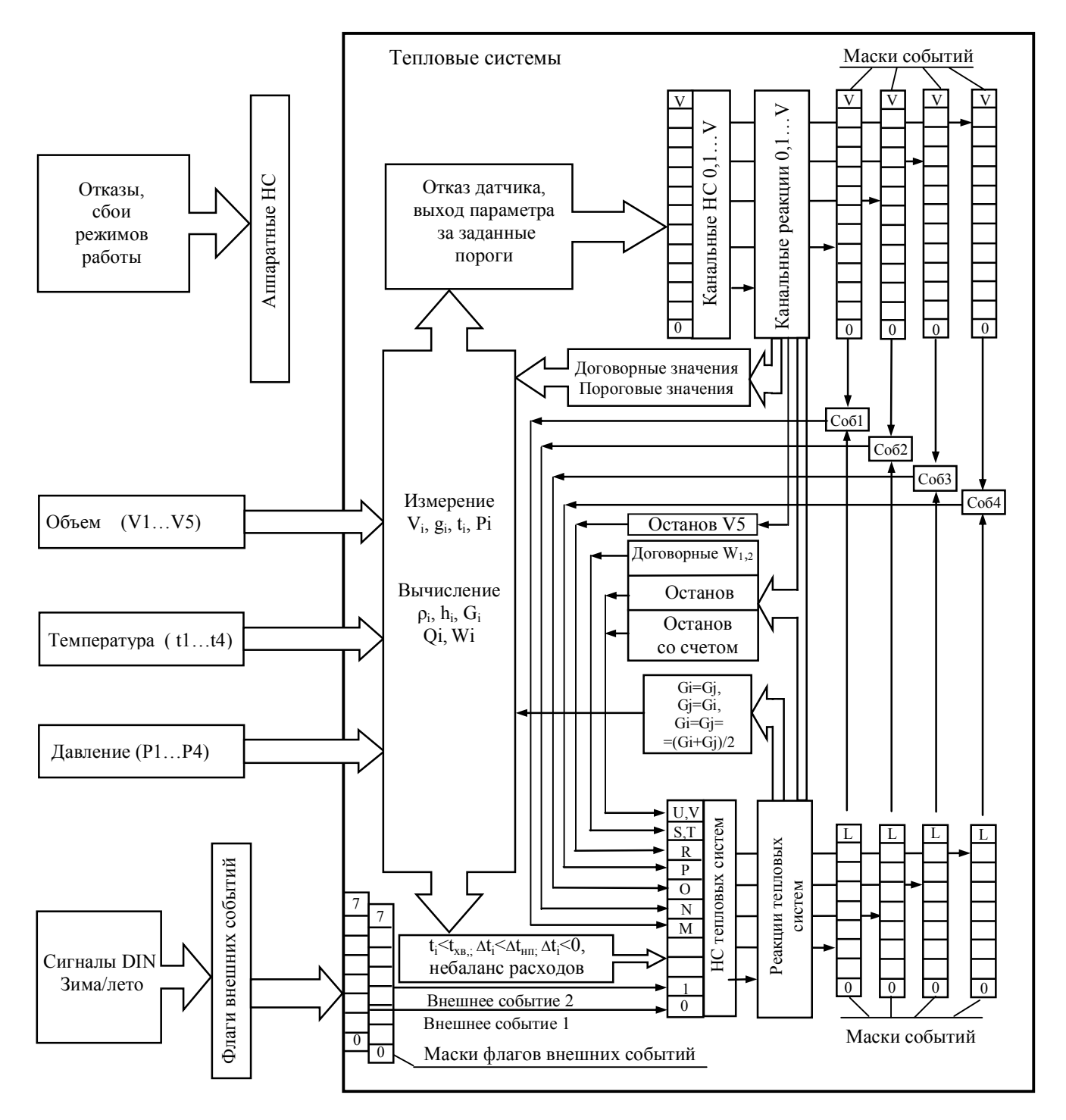

Рисунок 3.2

В ТС вычислителя существуют следующие НС:

- **Канальные НС**, возникают в результате отказа измерительных преобразователей или выходе измеренных значений параметров в каналах за заданные пороговые значения.
- **НС ТС**, возникают в результате обработки значений входных параметров, а также при вычислении тепловой энергии в ТС.

Существуют также общие для всего вычислителя флаги и НС:

- **Аппаратные НС**, возникают при неисправности функциональных узлов вычислителя, сбоев при работе с памятью, а также при переходе в соответствующий режим работы;
- **Флаги внешних событий**, возникают при наличии сигналов на дискретных входах, а также при переходе к зимнему (летнему) периоду теплопотребления. При настройке ТС можно с помощью маски указать какие из флагов будут формировать НС *Внешнее событие* в **НС ТС**;
- **Флаг дискретного выхода**, отображает наличие сигнала на дискретном выходе.

Под **флагом** здесь понимается указатель, сигнализирующий о наступлении того или иного события, относящегося к работе вычислителя.

При наличии сигналов на входах каналов объема, температур и давлений происходит их измерение и выполняется расчет параметров. При выходе параметров за ранее установленные пороги (границы) возникают соответствующие **канальные НС**, при наличии которых, в зависимости от заданных **реакций на канальные НС** (см. таблицу 3.5) некорректный параметр может заменяться в расчетах либо договорным, либо пороговым, либо нулевым значениями. Также, по канальным НС может быть остановлен счет тепловой энергии, либо использоваться договорное значение тепловой мощности  $(W_i=W_{\text{JOT}_i}).$ 

При расчете параметров ТС также могут возникать некорректные ситуации (например: ti<txв; Δt<Δtнп; Δt<0; небаланс расходов между каналами ТС). Это приводит к возникновению НС ТС, наличие которых, в свою очередь, в зависимости от заданных реакций на НС ТС (см. таблицу 3.6), также может влиять на определение параметров и приводить либо к останову счета тепловой энергии, либо к использованию договорного значения тепловой мощности (Wi=Wдогi)

Наличие совокупности **канальных НС** и **НС ТС,** выделенных соответствующими масками, определяет появление заданного **события**.

Появление события фиксируется в архиве и вызывает счет времени Тсоб. В ТС может быть гибко настроено четыре события (**Событие 1… Событие 4**), определяемых требованиями, предъявляемыми к конкретному узлу учета (см. пример настройки ТС в п.6.7).

**Аппаратные НС,** возникающие при работе вычислителя приведены в таблице 3.1.

| Код                         | Наименование                             | Описание                                                                                                    |
|-----------------------------|------------------------------------------|----------------------------------------------------------------------------------------------------|
| $\theta$                    | Сброс питания                            | Возникает при включении питания                                                                                                    |
| 1                           | Системный сброс                          | Вычислитель был перезагружен по Watchdog таймеру (произошло<br>зависание программы)                                                          |
| $\mathcal{D}_{\mathcal{L}}$ | Отказ АЦП                                | Отказ АЦП. Аппаратная ошибка при измерении по всем каналам, т.е.<br>получены некорректные ответы при обмене с АЦП во всем цикле<br>измерений |
| 3                           | Отказ RTC                                | Отказ часового кварцевого генератора (32 кГц). Остановка асинхрон-<br>ного таймера. Дальнейшая работа невозможна                             |
| 4                           | Восстановление данных в<br><b>EEPROM</b> | Сбой CRC данных в EEPROM, но данные были восстановлены из<br>резервной копии                                                                 |
| 5                           | Сбой данных в ЕЕРРОМ*                    | Сбой CRC данных в EEPROM в основной и резервной копии.                                                                                       |
| 6                           | Восстановление данных в<br>DATAFLASH*    | Сбой CRC данных в DATAFLASH памяти, но данные были восста-<br>новлены из резервной копии                                                     |
| 7                           | Сбой данных в<br>DATAFLASH*              | Сбой CRC данных в DATAFLASH памяти в основной и резервной<br>копиях.                                                                         |
| 8                           | Сбой данных во FLASH                     | Сбой CRC во FLASH памяти. Сбой ПО вычислителя                                                                                                |

Таблица 3.1

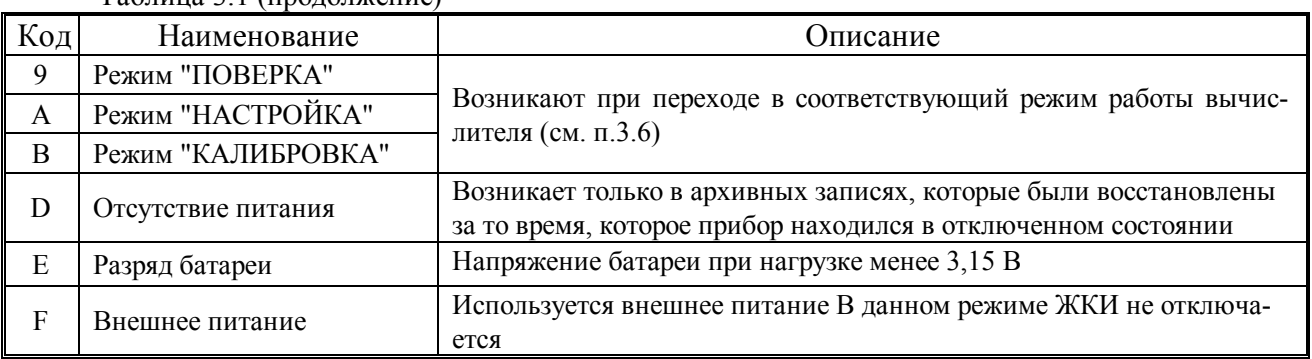

Таблица 3.1 (продолжение)

*\* При появлении данных НС необходимо проверить все настроечные параметры во избежание некорректной работы вычислителя.*

*Время установки и снятия аппаратных НС фиксируется в журнале НС. Для аппаратных НС [0], [1], [4], [5], [6], [7] фиксируется только факт их установки, т.к. сброс этих НС происходит в конце каждого часа.*

#### **Флаги внешних событий**, приведены в таблице 3.2.

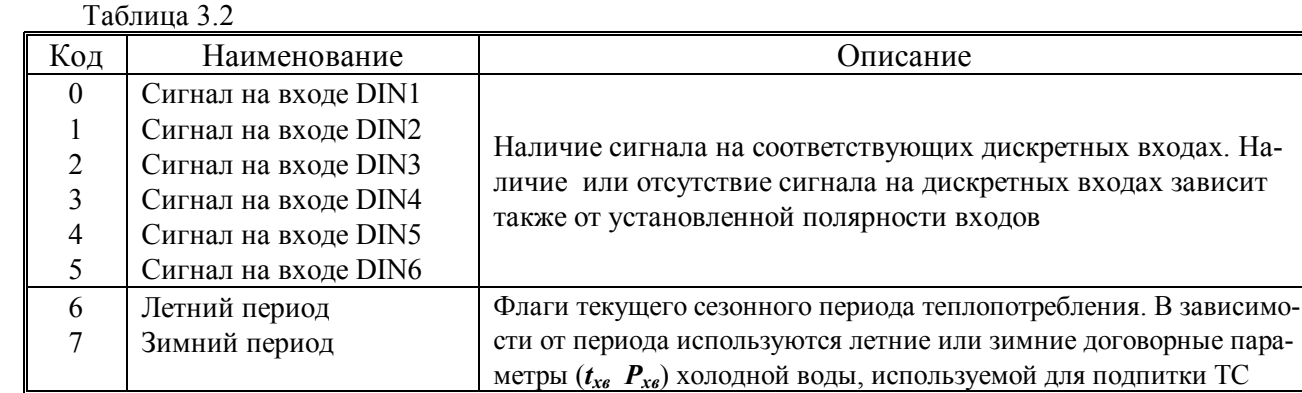

#### **Канальные НС**, приведены в таблице 3.3.

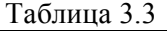

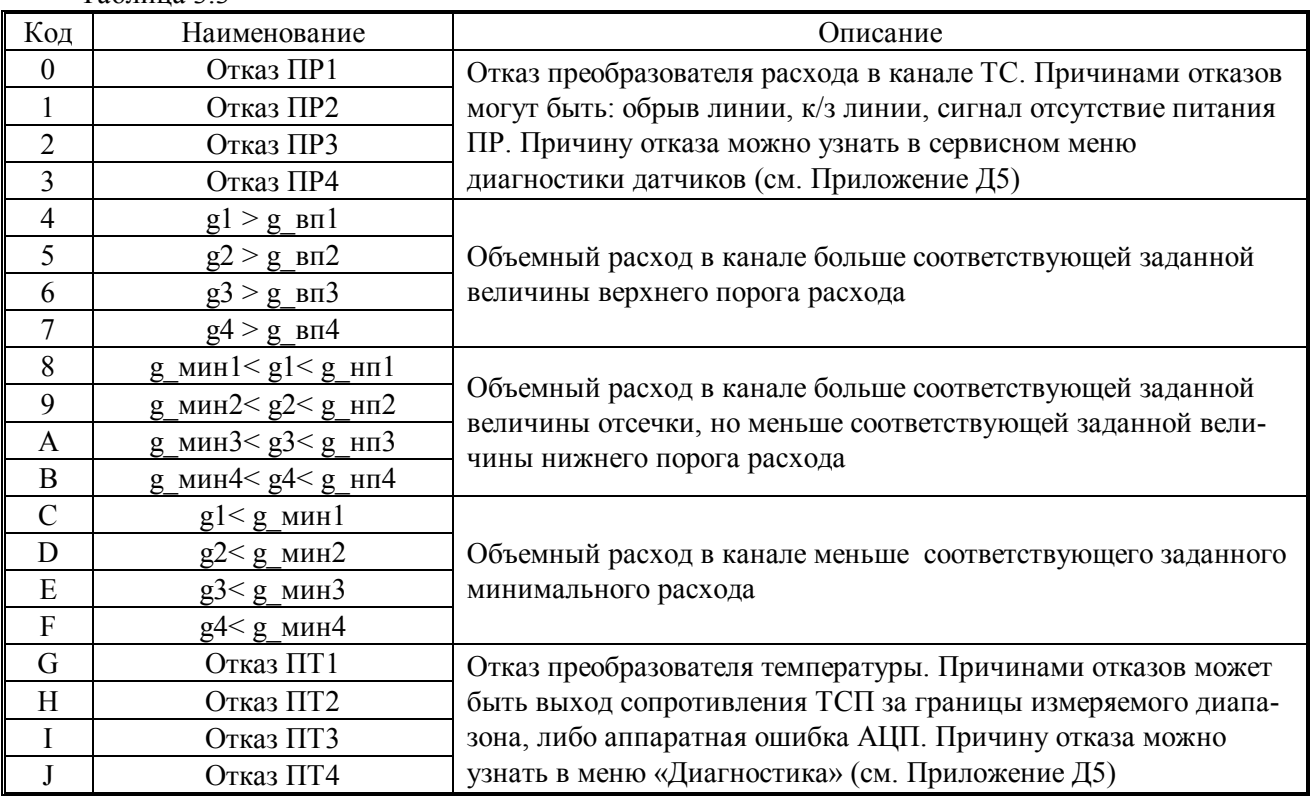

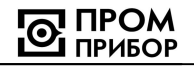

Таблица 3.3 (продолжение)

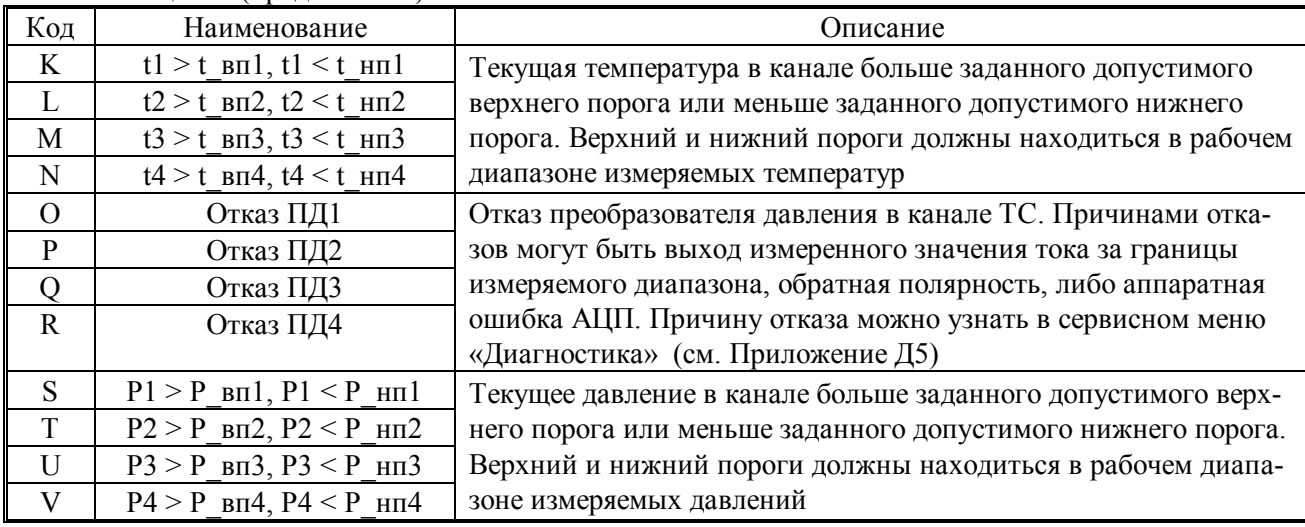

Дополнительную информацию о причине отказа подключенных преобразователей можно получить в сервисном меню «Диагностика» (см. Приложение Д5).

*Примечание – Пороговые канальные НС ([4…F], [K…N], [S…V]) могут быть отключены дополнительными настройками (см. таблицу Д3-1.2 ). Пороговые НС не устанавливаются, если используются договорные значения параметров.*

#### **НС тепловых систем** приведены в таблице 3.4.

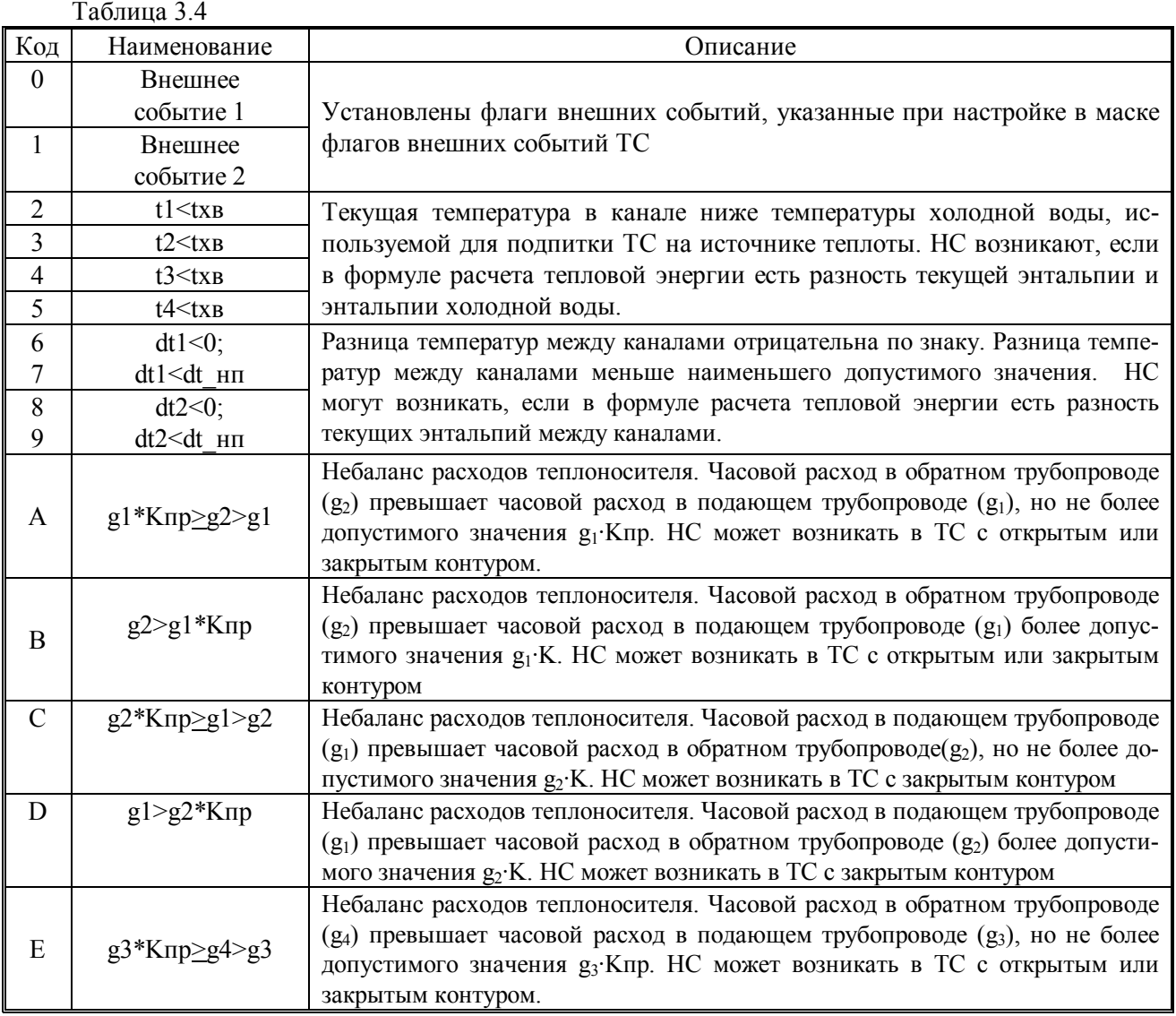

Таблица 3.4 (продолжение) Код Наименование Николамической описание F g4>g3\*Kпр Небаланс расходов теплоносителя. Часовой расход в обратном трубопроводе  $(g_4)$  превышает часовой расход в подающем трубопроводе  $(g_3)$  более допустимого значения g<sub>3</sub>⋅K. НС может возникать в ТС с открытым или закрытым контуром G | g4\*Kпp>g3>g4 | Небаланс расходов теплоносителя. Часовой расход в подающем трубопроводе  $(g_3)$  превышает часовой расход в обратном трубопроводе  $(g_4)$ , но не более допустимого значения g<sub>4</sub>⋅K. НС может возникать в ТС с закрытым контуром H g3>g4\*Kпр Небаланс расходов теплоносителя. Часовой расход в подающем трубопроводе (g3) превышает часовой расход в обратном трубопроводе (g4) более допустимого значения g4∙K. НС может возникать в ТС с закрытым контуром I Отказ ПР5 Канальные НС дополнительного канала V5  $J \qquad g5>g$  вп5 К  $\vert$  g мин5 <g5 <g нп5 L  $g5\leq g$  мин5 M Событие 1  $\begin{array}{c|c}\nN & \text{Co66} \\
\hline\nO & \text{Co66} \\
\end{array}$  Флаги событий Событие 3 P Событие 4 Q Резерв R Останов V5 Останов счета в дополнительном канале V5 S W1= W1\_дог Используются договорные значения тепловой мощности в TC1 T W2= W2\_дог Используются договорные значения тепловой мощности в ТС2 U Останов ТС1 ТС1 остановлена полностью или с продолжением счета работающих счетчиков. Тепловая мощность W1 приравнивается к 0 V Останов ТС2 ТС2 остановлена полностью или с продолжением счета работающих счетчиков. Тепловая мощность W2 приравнивается к 0

*Примечание - НС небаланса расходов [A…D] и [E…H] в течении часа имеют предварительное значение, окончательно НС устанавливается в конце часа на основе данных за час и именно это значение записывается в архив. НС небаланса расходов [A…D] и [E…H] могут быть отключены дополнительными настройками тепловой системы (см. таблицу Д3-1.2).* 

*Время установки и снятия НС ТС фиксируется в журнале НС. Для НС ТС контроля небаланса [A], [B], [C], [D], [E], [F], [G], [H] факт установки и снятия фиксируется в конце часа, когда происходит окончательный контроль небаланса.*

# **Реакции на канальные НС**.

В зависимости от требуемого алгоритма работы вычислителя могут быть заданы следующие **типы реакций на канальные НС**, приведенные в таблице 3.5.

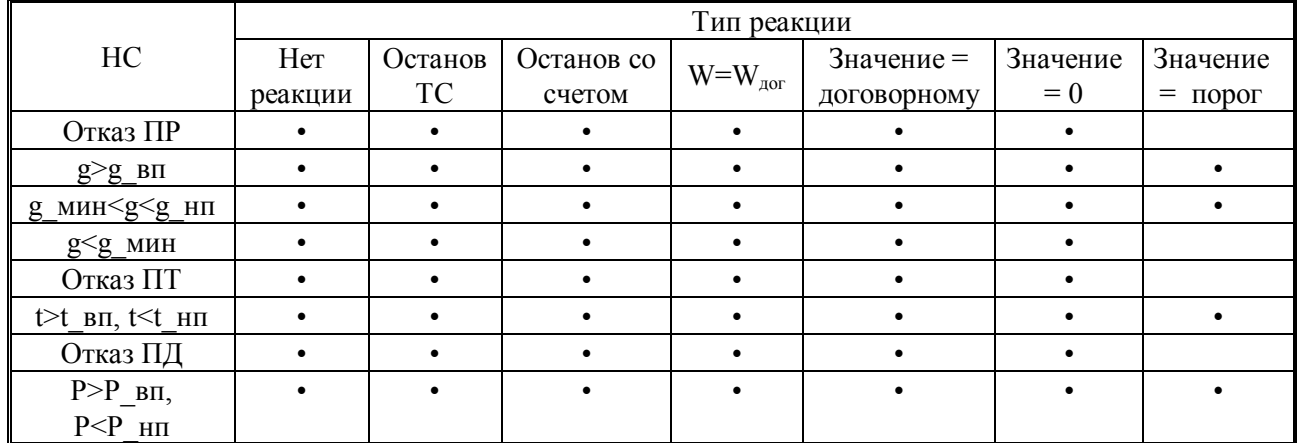

Таблина 3.5

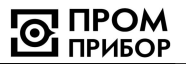

#### **Реакции на НС ТС.**

В зависимости от требуемого алгоритма работы вычислителя могут быть заданы следующие **типы реакций на НС ТС**, приведенные в таблице 3.6.

#### Таблица 3.6

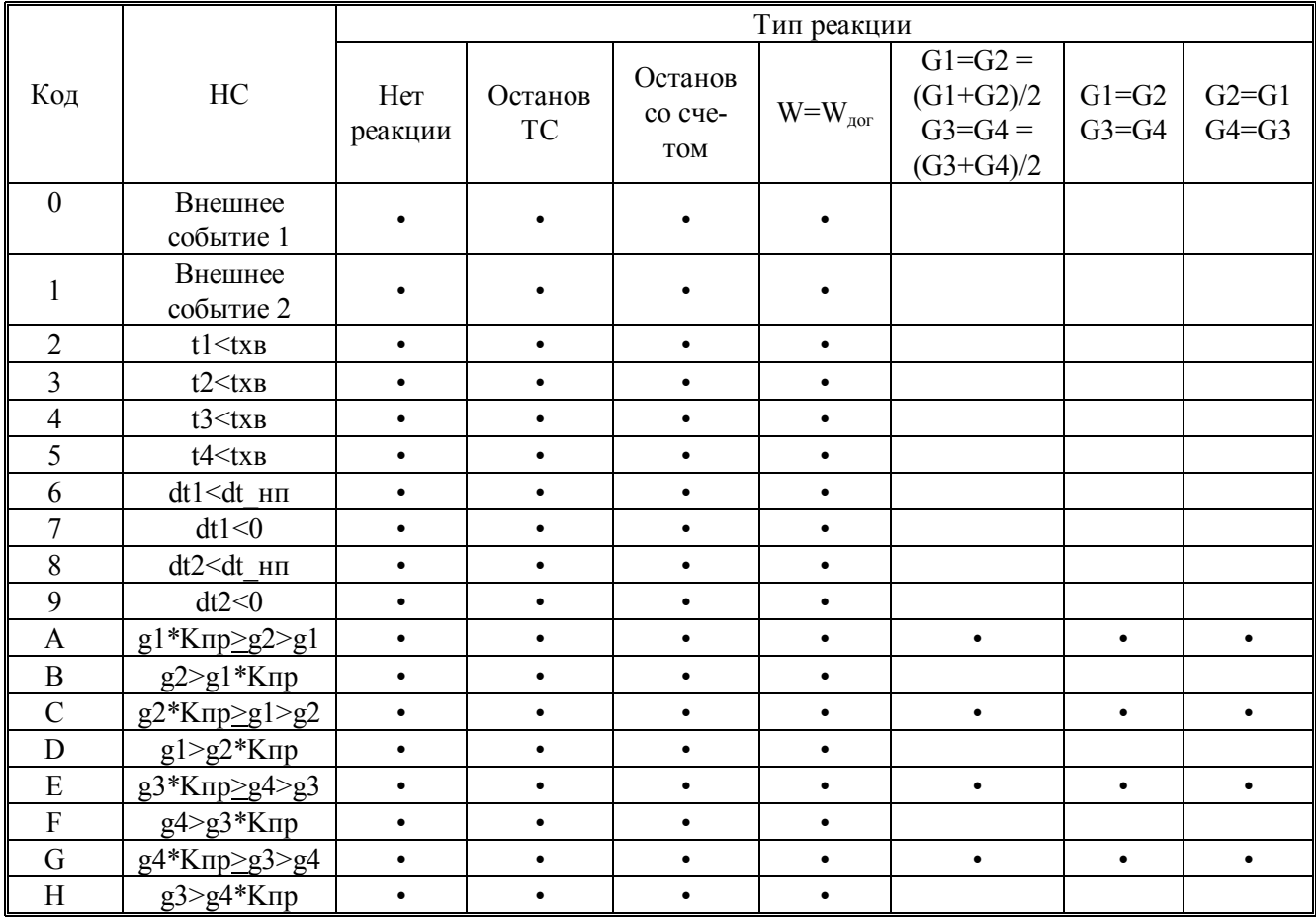

#### Таблица 3.6 (продолжение)

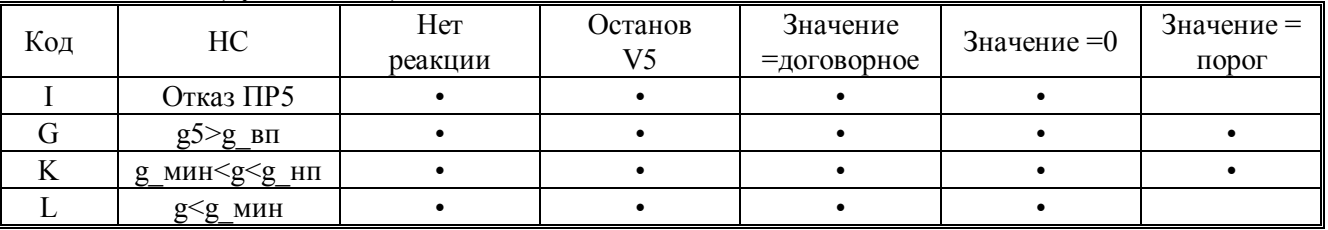

*Примечание - Реакции на НС небаланса расходов [A…H] выполняются в конце часа. Для дополнительного канала V5 вместо реакций Останов ТС, Останов со счетом, W=Wдог выбирается реакция Останов V5.*

Код НС при любых реакциях регистрируется в текущих параметрах и фиксируется в архивах.

#### **Алгоритмы работы вычислителя при различных типах задаваемых реакций:**

**Нет реакции** - Реакция на НС отсутствует.

#### **Останов**

- Вычисление Q, W в тепловой системе прекращается;
- Счет V и G в тепловой системе прекращается;
- Объемный и массовый расход приравнивается к 0;
- Вычисление средних температур и давлений зависит от дополнительных настроек ТС. Вычисление средневзвешенных температур прекращается;
- Прекращается счет времени безаварийной работы тепловой системы Tраб.ТС1(Tраб.ТС2);
- Устанавливается НС с кодом [U] Останов ТС1 ( [V] Останов ТС2 ) в НС ТС.

#### **Останов со счетом**

- Вычисление Q, W в тепловой системе прекращается;
- Счет V и G в тепловой системе продолжается при исправных датчиках;

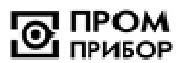

- Вычисление средних или средневзвешенных температур и средних давлений в тепловой системе продолжается при исправных датчиках;
- Прекращается счет времени безаварийной работы тепловой системы Tраб.ТС1 (Tраб.ТС2);
- Устанавливается НС с кодом [U] Останов ТС1 ( [V] Останов ТС2 ) в НС ТС.
- **W = Wдог**
- Вычисление Q, в тепловой системе ведется по соответствующему заданному договорному значению W\_дог1 (W\_дог2);
- Счет V и G в тепловой системе продолжается;
- Вычисление средних или средневзвешенных температур и средних давлений в данной тепловой системе продолжается при исправных датчиках;
- Устанавливается НС с кодом [S] W1 = W\_дог1 ( [T] W2 = W\_дог2 ) в НС ТС.
- **G1=G2 = (G1+G2)/2**  Приравнять часовые значения масс в 1-м канале (подающем трубопроводе) и 2-м канале (обратном трубопроводе) к их среднему арифметическому значению.
- **G1=G2** Приравнять часовую массу в 1-м канале (подающем трубопроводе) к часовой массе во 2-м канале (обратном трубопроводе).
- **G2=G1** Приравнять часовую массу во 2-м канале (обратном трубопроводе) к часовой массе в 1-м канале (подающем трубопроводе).
- **G3=G4 = (G3+G4)/2**  Приравнять часовые значения масс в 3-м канале (подающем трубопроводе) и 4-м канале (обратном трубопроводе) к их среднему арифметическому значению.
- **G3=G4** Приравнять часовую массу в 3-м канале (подающем трубопроводе) к часовой массе во 4-м канале (обратном трубопроводе).
- **G4=G3** Приравнять часовую массу во 4-м канале (обратном трубопроводе) к часовой массе в 3-м канале (подающем трубопроводе).

#### **Останов V5**

- Прекращается счет времени дополнительного канала V5 Tраб.V5;
- Устанавливается НС с кодом [R] Останов V5 в НС ТС.
- **Значение = договорное** Значение параметра в канале приравнивается к заданному договорному значению.
- **Значение = 0 -** Значение параметра в канале приравнивается к 0.

**Значение = порог -** Значение параметра в канале приравнивается к пороговому значению.

**3.5** Органы управления, индикации и коммутации вычислителя (см. приложение А).

Визуализация информации осуществляется на двухстрочном, шестнадцатисимвольном ЖКИ на передней панели прибора. Там же расположены шесть кнопок, предназначенные для работы с меню прибора. Индикатором наличия внешнего (не батарейного) питания служит светодиод, расположенный на плате коммутации. Кнопка HACTPOЙКА и вилка ХР2 (для установки джамперов) расположены на тыльной стороне блока вычислителя и служат для входа в режим **НАСТРОЙКА, ПОВЕРКА** и **КА-ЛИБРОВКА** (см п.3.6). Для задания режима фильтрации каналов объема, в зависимости от параметров входных импульсов на тыльной стороне блока вычислителя расположены вилки XP4…ХР8 для установки джамперов. Джамперы должны быть **обязательно установлены** на всех задействованных каналах в одном из режимов фильтра, необходимом для правильной (помехозащищенной) работы вычислителя.

Для подключения к ПК, модему или информационной сети через интерфейс RS232 служат разъемы интерфейсов RS232.1 и RS232.2 (см. Приложение А). Подключение вычислителя к ПК осуществляется нуль-модемным кабелем.

Для подключения к ПК или информационной сети через интерфейс RS485 необходимо установить плату интерфейса RS485 на блоке коммутации. Для установки платы интерфейса RS485 в блоке коммутации расположены вилка ХР1 для подсоединения и 2 стойки (см. Приложение А).

Для подключения ПР, ПТ, ПД, входных и выходных сигналов вычислителя служат клеммные колодки, установленные в блоке коммутации.

Для подключения внешнего питания предусмотрены отдельные клеммы (см. Приложение А). При наличии внешнего электропитания ЖКИ у прибора не отключается, ток от встроенной батареи не потребляется. Индикатором наличия внешнего питания служит светодиод VD1 (см. Приложение А)

**3.6** Режимы работы вычислителя.

Вычислители могут работать в одном из следующих режимов:

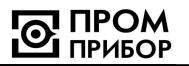

**РАБОТА** – Основной режим работы.

- Вычислитель осуществляет измерение, расчет и накопление архивных данных.
- Для просмотра доступны все данные.

 Для изменения доступны параметры, не влияющие на метрологические характеристики (меню *"Установки" см Приложение Д4* ) .

**ПОВЕРКА** – Режим предназначен для поверки вычислителя. Переход в данный режим осуществляется из режима **РАБОТА** установкой джампера на :1 и :2 вилки ХР2, расположенной под колпачком и защищенной от несанкционированного доступа пломбой поверителя (см. Приложение А).

- При входе в этот режим показания счетчиков тепловой энергии, массы и объема обнуляются, и накопление данных начинается с нулевых значений. Сброс счетчиков также происходит при нажатии кнопки НАСТРОЙКА .
- Вычислитель осуществляет измерение и расчет текущих параметров.
- Накопление архивных данных не осуществляется.
- Отключаются реакции на пороговые канальные НС (см. таблицу 3.5).
- Отключается тестирование линий каналов объема.
- Период измерений t и P становится равным 6 с.
- При выходе из режима восстанавливаются показания всех счетчиков, заданные типы реакций на пороговые канальные НС и тестирование (если было задано) линий каналов объема.

Выход из режима **ПОВЕРКА** осуществляется удалением джампера с :1 и :2 вилки ХР2.

**НАСТРОЙКА** – Режим предназначен для ввода настроечных параметров (см. таблицу 6.1). Переход в режим осуществляется из режима **РАБОТА** либо вводом заранее установленного пароля с ПК или клавиатуры, либо кратковременным нажатием кнопки НАСТРОЙКА. В обоих случаях режим активизируется на 5 мин. Для того чтобы прибор продолжал находиться в данном режиме, операцию перехода необходимо повторить.

- Вычислитель осуществляет измерение, расчет и накопление архивных данных.
- Для просмотра доступны все данные.
- Для изменения доступны все параметры через меню прибора и интерфейс за исключением калибровочных.

Выход из режима **НАСТРОЙКА** происходит автоматически по истечении 5 минут. При выходе из режима сохраняются параметры, измененные в процессе настройки.

**КАЛИБРОВКА** – Режим предназначен для настройки и калибровки вычислителя. Переход в данный режим осуществляется из режима **РАБОТА** установкой джампера на :3 и :4 вилки ХР2, защищенной пломбой поверителя от несанкционированного доступа.

- Вычислитель осуществляет измерение калибруемых параметров;
- Прекращается расчет текущих данных и накопление архивных данных.
- ЖКИ и клавиатура блокируются. Доступ к прибору осуществляется только через интерфейс.
- Период измерений t и P становится равным 6 с.
- Для изменения доступны все параметры, в том числе и калибровочные.

Выход из режима **КАЛИБРОВКА** выполняется удалением джампера :3 и:4 вилки ХР2.

При выходе из режима сохраняются параметры, измененные в процессе калибровки.

Настроечные и калибровочные параметры фиксируются в журнале оператора. Каждая запись журнала содержит дату и время изменения, наименование параметра, его старое и новое значение. Записи в журнале не стираются при очистке архивных и текущих параметров.

Схема подключения приборов и оборудования при проведении калибровки, а также указания по выполнению калибровочных операций приведены в Приложении Ж.

# **4 МАРКИРОВКА, ПЛОМБИРОВАНИЕ, УПАКОВКА**

**4.1** Маркировка и пломбирование.

- **4.1.1** На корпусе вычислителя нанесены следующие маркировочные обозначения:
	- наименование модификации и исполнения;
	- заводской номер (расположен под прозрачной крышкой корпуса в левой нижней части лицевой панели прибора);
	- знак утверждения типа;

товарный знак предприятия-изготовителя.

**4.1.2** Вычислители пломбируются:

- оттиском клейма БТК при выпуске из производства и после ремонта;
- оттиском клейма поверителя при его поверке.

Оттиски клейма наносятся на пломбировочную пасту. Расположение чашек для пломбирования приведено в Приложении А.

При поверке, при признании изделия годным к применению, вычислитель пломбируют оттиском клейма поверителя и делают отметку в паспорте в соответствии с ПР50.2.006.

**4.1.3** С целью защиты от несанкционированного вмешательства в работу вычислителя прибор подлежит пломбированию теплоснабжающей организацией.

Пломбирование осуществляется путем пропускания проволоки в отверстия ушек и установкой навесных пломб в соответствии с Приложением А.

**4.2** Упаковка изделия

**4.2.1** Вычислители упаковываются в полиэтиленовый пакет или в упаковочную бумагу, и укладывается в картонную коробку.

Эксплуатационная документация упаковывается в полиэтиленовый пакет и укладывается с вычислителем в картонную коробку.

**4.2.2** Упаковка нескольких вычислителей, упакованных в соответствии с п.4.2.1, производится в картонные (ГОСТ 9142) или фанерные (ГОСТ 5959) ящики, выложенные внутри упаковочной бумагой по ГОСТ 8828.

Для предотвращения смещений и поломок вычислители внутри ящика крепятся при помощи вкладышей, упоров и амортизаторов.

**4.2.3** В ящик вкладывается упаковочный лист, содержащий следующие сведения:

- наименование и товарный знак предприятия-изготовителя;
- обозначение упакованных изделий;
- количество изделий в ящике;
- дата упаковки;
- фамилию упаковщика.

# **ЧАСТЬ II ИСПОЛЬЗОВАНИЕ ПО НАЗНАЧЕНИЮ**

# **5 ЭКСПЛУАТАЦИОННЫЕ ОГРАНИЧЕНИЯ**

**5.1** ВНИМАНИЕ! Нельзя располагать вычислитель вблизи мощных источников электромагнитных полей (силовые трансформаторы, электродвигатели, неэкранированные силовые кабели и т.п.).

**5.2** В помещении, где эксплуатируется вычислитель, не должно быть среды, вызывающей коррозию материалов, из которых он изготовлен.

# **6 ПОДГОТОВКА К ЭКСПЛУАТАЦИИ**

#### **6.1** Меры безопасности

К работе с вычислителями допускаются лица, прошедшие инструктаж на рабочем месте и имеющие группу по электробезопасности не ниже второй.

При питании вычислителей от встроенной батареи или внешнего аккумулятора опасный фактор по электробезопасности отсутствует, т.к. используемый уровень напряжения безопасен для жизни человека.

При питании вычислителей от внешнего сетевого источника напряжения, при выполнении всех видов работ с вычислителями должны соблюдаться действующие «Правила техники безопасности при эксплуатации электроустановок потребителей» и «Правила технической эксплуатации электроустановок потребителей».

По способу защиты от поражения электрическим током вычислитель относиться к классу III по ГОСТ 12.2.007.0-75

Межплатные отсоединения и присоединения шлейфов должны осуществляться только при отключенной батарее.

#### **6.2** Общие требования

Перед началом монтажа необходимо провести внешний осмотр изделия, при этом проверяется:

- отсутствие видимых механических повреждений;
- состояние соединительных разъемов и клемм;
- наличие оттисков клейма БТК предприятия-изготовителя и клейма поверителя на пломбах.

*Примечание - После пребывания вычислителя при отрицательных температурах, соответствующих условиям транспортирования и хранения, его необходимо выдержать в отапливаемом помещении не менее 24 часов.*

#### **6.3** Монтаж вычислителя

Монтаж вычислителя следует производить в удобном для снятия показаний месте, соответствующем условиям эксплуатации. При несоответствии выбранного места расположения вычислителя условиям эксплуатации, монтаж выполнить в защитном шкафу (кожухе), обеспечивающем необходимую степень защиты.

Вычислитель имеет вертикальное исполнение. Крепление вычислителя осуществляется при помощи крепежного комплекта, габаритные и присоединительные размеры приведены в Приложении А. Рекомендуемая высота установки 1,4...1,6 м от пола.

*Примечание - Перед подключением внешних устройств к изделию следует удалить заглушки из используемых кабельных вводов. НЕИСПОЛЬЗУЕМЫЕ КАБЕЛЬНЫЕ ВВОДЫ ПРИ ЭКСПЛУАТАЦИИ ДОЛЖНЫ БЫТЬ ЗАКРЫТЫ ЗАГЛУШКАМИ.*

**6.4** Подключение измерительных преобразователей, дискретных входов и выхода.

Подключение к вычислителю измерительных преобразователей выполняется в соответствии с Приложением В.

Подключение к вычислителю преобразователей расхода и давления следует вести двухжильным кабелем с сечением каждой жилы не менее 0,2 мм<sup>2</sup>. Длина линии связи между преобразователями и вычислителем не должна превышать 300 м, при сопротивлении жилы не более 30 Ом. Каждая жила кабеля должна быть целой частью, т.е. не должна иметь никаких промежуточных соединений. Если вычислитель размещается в приборном щите, то допускается подключение к вычислителю преобразователей расхода и давления, имеющих внешнее питание, через промежуточную клеммную колодку, расположенную внутри щита.

Подключение к вычислителю термопреобразователей рекомендуется вести по четырехпроводной схеме, 4-х жильным кабелем сечением каждой жилы не менее 0,2 мм<sup>2</sup>. Длина линии связи между термопреобразователем и вычислителем не должна превышать 300 м, при сопротивлении каждой жилы кабеля не более 30 Ом. Каждая жила кабеля должна быть целой частью, т.е. не должна иметь никаких промежуточных соединений. При расстоянии до термопреобразователей более 10 м или при наличии промышленных радиопомех соединительные линии рекомендуется прокладывать в металлорукаве, при этом заземление металлорукава допускается выполнять только со стороны вычислителя.

*Примечание - Линии связи, указанные выше, необходимо располагать отдельно от силовых электрических цепей с напряжением 220/380 В, частотой 50 Гц.*

Подключение устройств к дискретным входам и выходу вычислителя рекомендуется вести двухжильным кабелем сечением каждой жилы не менее  $0,2$  мм<sup>2</sup> при длине линии связи не более 300 м.

Организация дискретных входов и дискретного выхода приведена на рисунке 6.1.

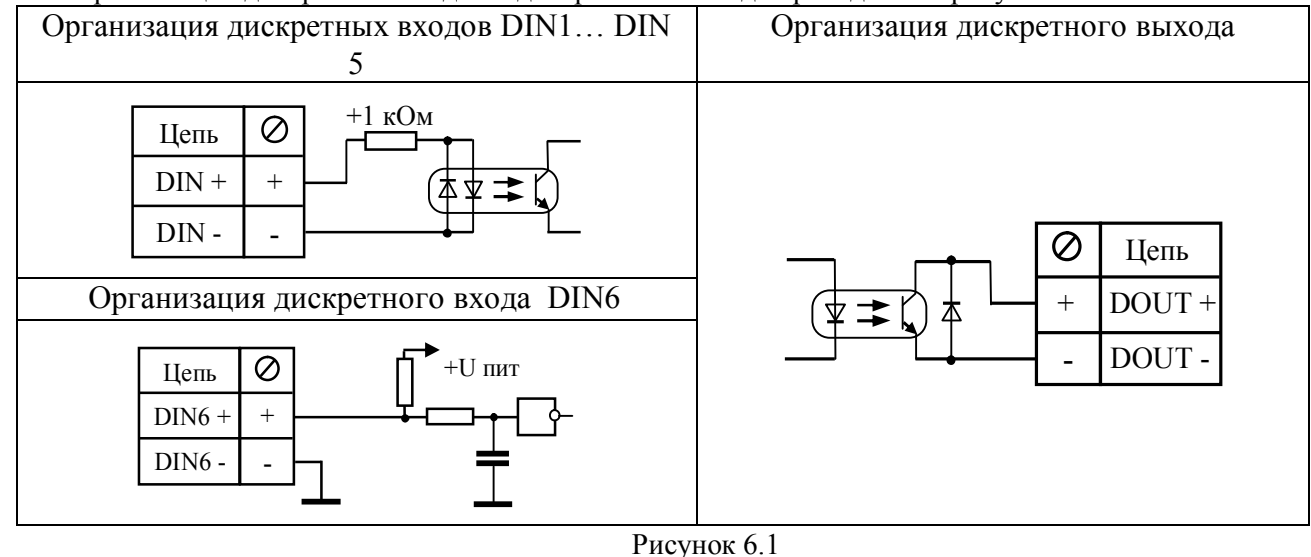

При подключении вычислителя необходимо проследить за тем, чтобы концы проводов были плотно зажаты винтами клеммной колодки и не касались друг друга.

**6.5** Работа с меню вычислителя, просмотр и редактирование параметров

Меню предназначено для просмотра текущих и архивных параметров, а также для редактирования настроечных параметров непосредственно с помощью клавиатуры и ЖКИ. Меню представляет собой иерархическую древовидную структуру, приведенную в приложении Д. Фрагменты меню, в основном, состоят из типовых элементов. Навигация и редактирование осуществляется при помощи кнопок со следующей мнемоникой:

 $\Leftrightarrow$  - Влево  $\Rightarrow$  - Вправо  $\hat{v}$  - Вверх  $\psi$  - Вниз  $\sim$  - Выход  $\psi$  - Ввод

Нажатие на кнопку может быть:

кратковременным (менее 1 с)

- длительным (более 1 с)
- c удерживанием (более 1 с и удерживанием нажатой)

Конечным элементом каждой ветви дерева меню всегда является элемент, служащий для просмотра или редактирования параметра. Для перехода к требуемому элементу необходимо пройти по определенной ветке на требуемый уровень меню. Меню разных уровней может быть следующих видов:

- **Нумерованный список**
- **Циклический список**
- **Таблица**

**Нумерованный список** – предназначен для перехода к элементу или меню нижестоящего уровня (далее по тексту – «подменю»). Его особенностью является то, что все элементы или названия подменю пронумерованы, что позволяет ориентироваться по номеру элемента. В левой части ЖКИ курсор ► указывает, на какой элемент или подменю будет выполнен переход. В правой части ЖКИ ползунок отображает общее положение курсора в списке

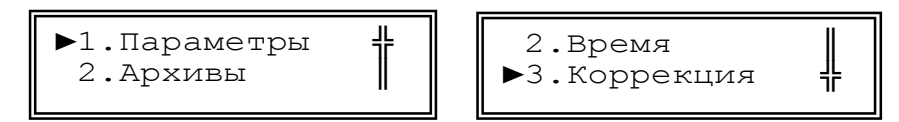

При нажатии кнопок  $\hat{u} \oplus \hat{v}$  курсор передвигается вверх или вниз, а при нажатии кнопок  $\Leftrightarrow \Rightarrow$  курсор переходит к первому или последнему элементу списка. При нажатии кнопки  $\phi$  осуществляется переход к выбранному элементу или подменю. При длительном нажатии кнопок  $\hat{u}$  выполняется повторное действие этих кнопок. Для возврата на верхний уровень меню необходимо нажать кнопку  $\mathcal{R}$ .

*Примечание - При длительном нажатии на кнопку вычислитель переходит в главное (корневое) меню из любого подменю и режима.*

**Циклический список** – предназначен для более удобного обхода группы элементов.

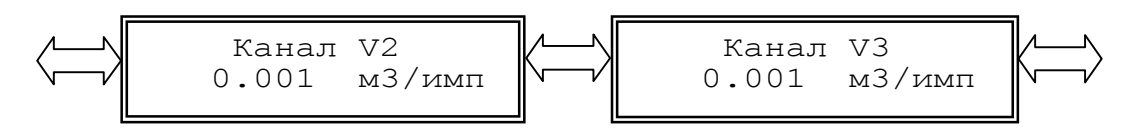

При нажатии кнопок  $\Leftrightarrow$   $\Leftrightarrow$  осуществляется переход к предыдущему или последующему элементу. Так как список циклический, то при его обходе, переход от последнего элемента осуществляется к первому и наоборот. При длительном нажатии кнопок  $\hat{U} \oplus \hat{C}$  осуществляется переход к первому или последнему элементу. При нажатии кнопки  $\psi$  осуществляется переход в режим редактирования текущего элемента (см. ниже). Для возврата на верхний уровень меню необходимо нажать кнопку  $\mathcal{R}$ .

**Таблица** - предназначена для обхода группы элементов содержащих логически сгруппированные подгруппы. Например, в таблице текущих параметров ТС (см. Приложение Д1) в столбцах группируется канал, а в строке подгруппа одноименных элементов.

При нажатии кнопок  $\Leftrightarrow \Leftrightarrow \Upsilon \Downarrow$  осуществляется переход к элементу согласно его положению в таблице. Если элемент в строке последний, то при нажатии кнопки  $\Rightarrow$  будет осуществлен переход к первому элементу в следующей строке и наоборот: от первого элемента строки к последнему элементу предыду-

#### **ППБ.408843.027-30 РЭ**

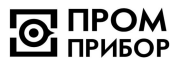

щей строки. При длительном нажатии кнопок  $\hat{u} \notin \varphi \Leftrightarrow$  выполняется повторное действие этих кнопок. При нажатии кнопки  $\psi$  осуществляется переход в режим редактирования текущего элемента (см. ниже). Для возврата на верхний уровень меню необходимо нажать кнопку  $\mathcal{R}$ .

Элементы меню служащие для просмотра или редактирования параметров могут быть следующих видов:

- **Элемент с числовым значением;**
- **Элемент с датой/временем;**
- **Элемент с перечисляемым значением;**
- **Элемент с битовым значением.**

При переходе к элементу просмотра и редактирования параметра, в верхней строке отображается название параметра, а в нижней его значение. Значение параметра при просмотре обновляется каждые 2 секунды. При нажатии кнопки  $\mathcal{F}$  осуществляется переход в режим редактирования текущего элемента. Переход будет осуществлен, если элемент предназначен для редактирования и режим работы обеспечивает уровень доступа, необходимый для разрешения редактирования, в противном случае переход в указанный режим не произойдет.

**Элемент с числовым значением** – предназначен для просмотра или редактирования числового параметра. Значение параметра может быть с размерностью, которая всегда расположена в конце строки. Разделение целой и дробной части численного значения отображаемого параметра осуществляется символом точка.

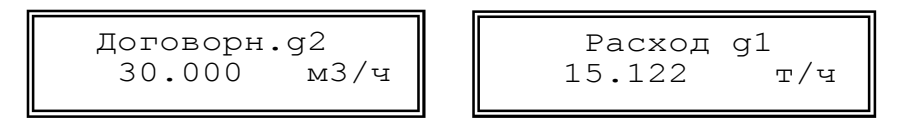

Индикацией перехода в режим редактирования служит курсор в виде подчеркивания, который появляется под первой цифрой значения.

$$
\begin{array}{c}\n\hline\n\text{Joroboph.g2} \\
30.000 \text{ m3/y}\n\end{array}
$$

Кнопками  $\Leftrightarrow$   $\Leftrightarrow$  курсор передвигается влево или вправо по всей нижней строке за исключением знакомест с размерностью значения. Кнопками  $\hat{U} \oplus \hat{U}$  осуществляется циклический перебор цифр и знаков. При длительном нажатии кнопок  $\hat{u} \oplus \hat{v}$  выполняется повторное действие этих кнопок. Для целочисленных параметров доступны цифры от 0 до 9 и пробел. Для параметров, которые могут иметь отрицательное значение доступен символ знака «-». Так как вычислитель поддерживает формат чисел с плавающей запятой для ввода доступны символы «.»,«-»,«e» для отображения мантиссы числа и показателя степени, например 1.23e05. После редактирования, для ввода значения, необходимо нажать кнопку  $\mathcal{F}$ . Если новое значение ввелось, то курсор исчезнет и будет отображено новое значение параметра. В некоторых параметрах проверяется диапазон вводимых значений и при выходе за его границы появится сообщение:

Введите число от 1 до 1.5

после чего, при нажатии на любую кнопку, произойдет возврат к просмотру этого параметра. Для отмены редактирования необходимо нажать кнопку  $\mathcal{R}$ . О выходе из режима можно судить по исчезновении курсора и отображении прежнего (не измененного) значения параметра.

**Элемент с датой/временем** – предназначен для просмотра или редактирования параметра с датой или временем. Элемент по своей функциональности повторяет **элемент с числовым значением**. Особенностью элемента является то, что при переборе цифр исключаются заведомо неверные числа на определенных знакоместах. При вводе времени и даты происходит проверка корректности времени и даты по внутреннему календарю. При неверно установленном значении, ввод не будет осуществлен, пока не будет установлено корректное значение.

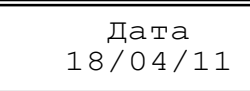

 Время 12:14:30

**Элемент с перечисляемым значением** – предназначен для просмотра или редактирования параметра с индексным значением. В элементе отображается текстовая расшифровка индекса значения параметра.

 Канал t3 Pt100 (0.00385)

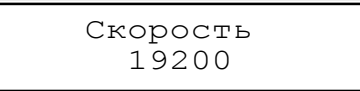

Индикацией перехода в режим редактирования служат два курсора в виде треугольников по краям значения.

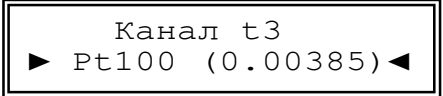

Кнопками  $\Leftrightarrow$   $\Leftrightarrow$  осуществляется перебор значений. Кнопками  $\Uparrow \Downarrow$  осуществляется переход к первому или последнему значению. При длительном нажатии кнопок  $\Leftrightarrow$   $\Leftrightarrow$  выполняется повторное действие этих кнопок. После редактирования для ввода нового значения необходимо нажать кнопку  $\mathcal{I}$ . Если новое значение ввелось, курсоры исчезнут, и будет отображено новое значение. Для отмены редактирования необходимо нажать кнопку  $\mathcal{F}_1$ . О выходе из режима можно судить по исчезновению курсоров, и отображении прежнего (не измененного) значения параметра.

**Элемент с битовым значением** – предназначен для просмотра или редактирования параметров, значение которых устанавливается побитно, например: флагов, масок или НС. Каждый бит отображает значение флага или НС. Элемент позволяет отображать только 16 бит параметра, поэтому для просмотра и редактирования 32-битного параметра используются 2 элемента один для младших 16 бит, второй для старших. Если бит в параметре установлен, то выводится его номер (код), иначе выводится прочерк «-».

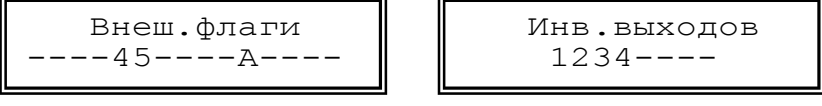

Индикацией перехода в режим редактирования служит курсор в виде подчеркивания, который появляется под первой цифрой (битом) значения. При нажатии кнопок  $\Leftrightarrow$   $\Leftrightarrow$  курсор передвигается влево или вправо по знакоместам нижней строки, где отображены, биты параметра. Кнопками  $\Upsilon \downarrow$  осуществляется установка или снятие бита. При длительном нажатии кнопок  $\hat{u} \oplus \hat{v} \Rightarrow$  выполняется повторное действие этих кнопок.

Элементы с битовым значением имеют также альтернативный режим просмотра и редактирования - так называемый «карман». В «кармане» биты, представлены в виде списка с текстовой расшифровкой. Для входа в «карман» необходимо длительное нажатие на кнопку  $\mathcal{F}$  в режиме просмотра.

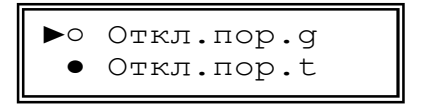

Если бит в параметре установлен, то кружок в строке бита закрашен, иначе кружок пустой. Навигация по списку осуществляется кнопками  $\hat{u} \psi$ . При нажатии кнопок  $\Leftarrow \Rightarrow$  в режиме просмотра курсор переходит к первому или последнему биту параметра. При нажатии на кнопку  $\heartsuit$  происходит выход из «кармана».

Переход в режим редактирования в «кармане» также осуществляется нажатием на кнопку  $\mathcal{F}$ . Индикатором перехода в режим редактирования служит второй курсор.

►○◄Откл.пор.g ● Откл.пор.t

В режиме редактирования установка и снятие бита происходит при нажатии кнопок  $\Leftrightarrow \Leftrightarrow$ . Ввод значения также осуществляется кнопкой  $\mathcal{F}$ , а отмена редактирования кнопкой  $\mathcal{F}$ .

#### **Элементы, предназначенные для работы с архивом.**

**Навигатор архива** – предназначен для первоначального позиционирования при просмотре архивных данных. При входе в элемент навигатора архива в нижней строке отображается дата последней страницы выбранного архива. Если в данном архиве нет записей, то отображается надпись "Нет данных".

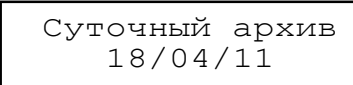

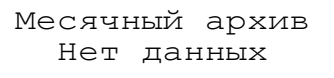

Кнопками  $\hat{U} \oplus \hat{U}$  осуществляется переход на предыдущую или последующую страницу архива и выводится ее дата. Если архив часовой - переход осуществляется через несколько страниц для перехода в предыдущие или следующие сутки. Кнопками  $\Leftrightarrow$   $\Leftrightarrow$  осуществляется переход к первой или последней странице архива. Для поиска архивной страницы по дате необходимо длительным нажатием на кнопку  $\psi$  перейти в режим редактирования, ввести дату для поиска и нажать кнопку  $\psi$ . При этом будет выполнен поиск и, если заданная страница найдена, то осуществится переход на нее, причем дата будет соответствовать введенной. Если страницы с искомой датой не найдено будет выполнен переход на страницу ближайшую к искомой, и выведена ее дата. Для перехода к просмотру архива необходимо нажать кнопку  $\mathcal{P}$ .

**Архивная таблица** – предназначена для просмотра архивных параметров выбранного типа архива. В верхней строке ЖКИ отображается дата (для часового архива - дата и час) текущей страницы архива. В нижней строке отображается наименование параметра и его значение с размерностью. Кнопками  $\hat{U} \oplus \hat{U}$  осуществляется переход на предыдущую или последующую страницу архива.

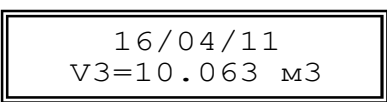

Параметры в странице архивной таблицы представляют собой циклический список. Кнопками  $\Leftrightarrow$   $\Leftrightarrow$  осуществляется переход к предыдущему или последующему элементу страницы архива. При длительном нажатии кнопок  $\hat{v} \oplus \hat{v} \Rightarrow$  выполняется повторное действие этих кнопок. Элементы с битовым значением также имеют «карманы» для представления в виде списка с текстовой расшифровкой битов.

**6.6** Структура меню вычислителя.

Перед использованием вычислителя следует внимательно изучить его меню. Структура главного (корневого) меню вычислителя представлена на рисунке 6.2.

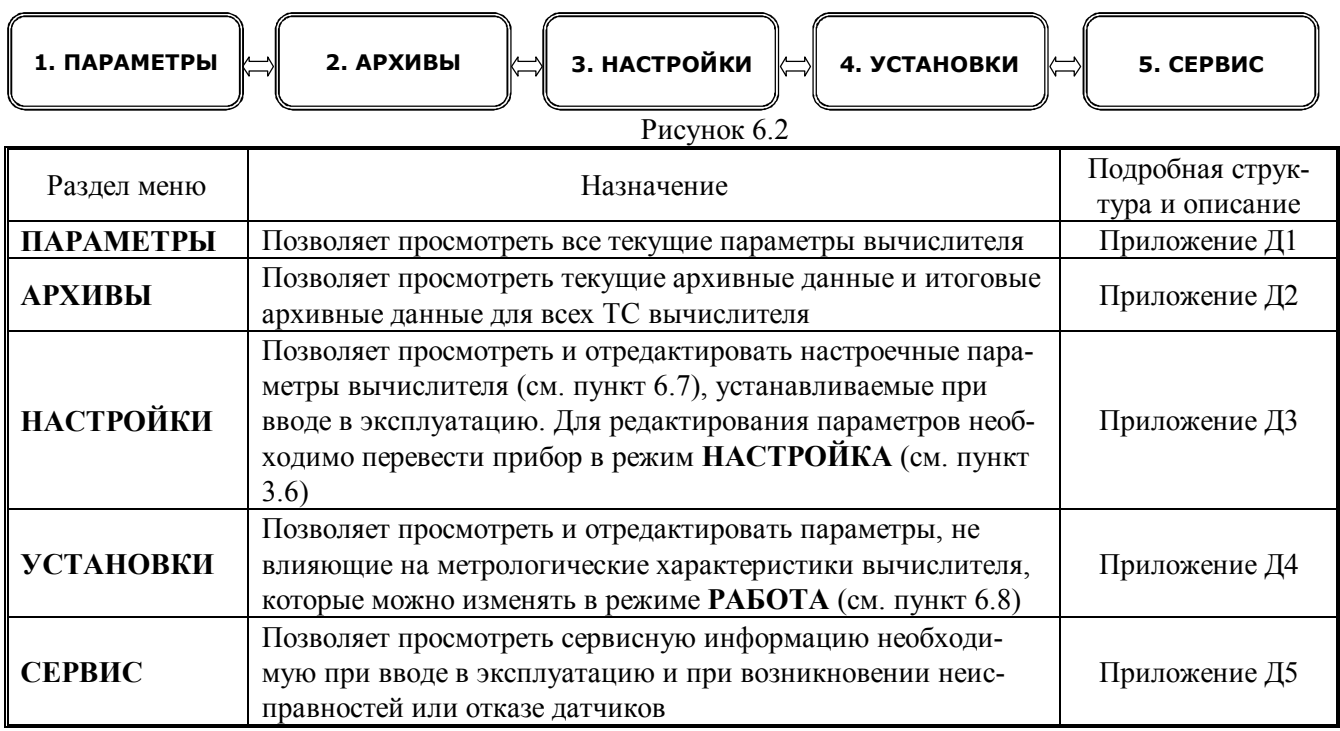

**6.7** Ввод настроечных параметров.

**or** *<u>OP OM</u>*<br>Or *DPMBOP* 

Перед использованием вычислителя в узле учета тепловой энергии необходимо осуществить его настройку. Настройка выполняется под конкретные схемы измерений, используемые в данном узле учета. Общий перечень настроечных параметров приведен в таблице 6.1. Подробное описание параметров приведено в Приложении Д3.

Настройку рекомендуется выполнять в следующей последовательности:

- Проверить время и дату системных часов;
- Выбрать схему измерений тепловой энергии;
- Ввести договорные значения параметров измерений объема, температуры, давления (при необходимости);
- Настроить каналы измерений параметров в соответствие с характеристиками подключаемых ПР, ПТ и ПД;

Для каналов объема задать:

- Цена (вес) импульса;
- Договорное значение расхода (при необходимости);
- Верхний и нижний пороги расхода при необходимости контроля измеряемых значений;
- Минимальный расход;
- Тест линии;

- Контроль электропитания.

- Для каналов температуры:
- Тип НСХ ТСП
- Договорное значение температуры (при необходимости);
- Верхний и нижний пороги температуры при необходимости контроля измеряемых значений.
- Для каналов давления:
- Максимальное давление ПД;
- Диапазон токов ПД;
- Договорное значение давления (при необходимости);
- Верхний и нижний пороги давлений при необходимости контроля измеряемых значений.
- Настроить (выбрать) период измерений t и Р.
- Настроить общие параметры измерений для всего вычислителя:
	- Единицы измерения тепловой энергии;
	- Параметры холодной воды, используемой для подпитки ТС на источнике теплоты;
	- Летний/зимний период измерения.
- Выполнить настройку ТС:

 $Ta5<sub>mm3</sub>61$ 

- Настроить реакции на канальные НС согласно предъявляемым требованиям;
- Настроить реакции на НС ТС согласно предъявляемым требованиям;
- Настроить маски событий на необходимые канальные НС и НС ТС при необходимости учета времени каких либо событий в ТС.

Ввод параметров может осуществляться либо непосредственно, при помощи кнопок управления вычислителем, либо при помощи ПК с использованием ПО «Конфигуратор приборов».

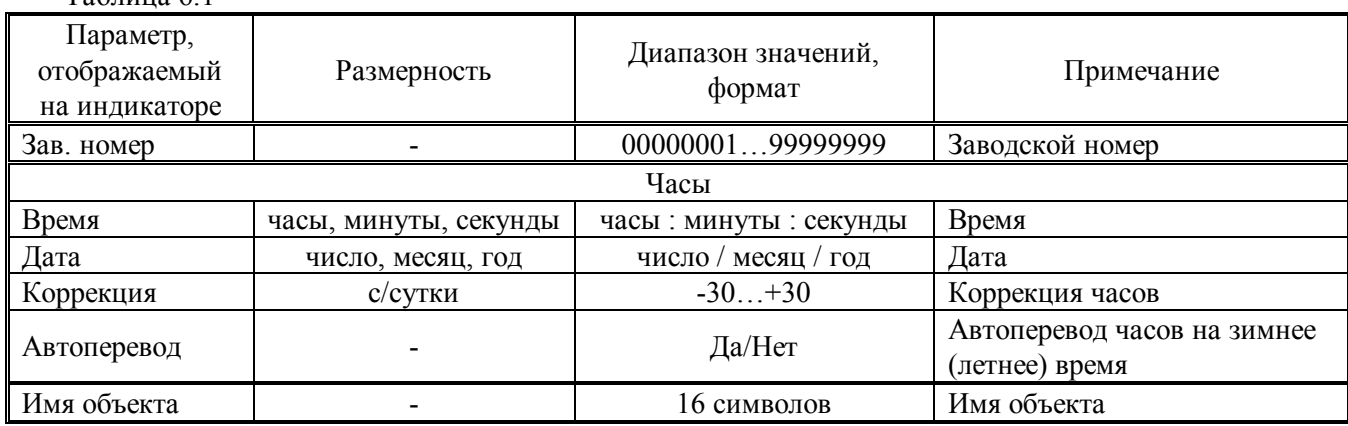

#### **ППБ.408843.027-30 РЭ**

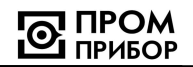

Таблица 6.1 (продолжение)

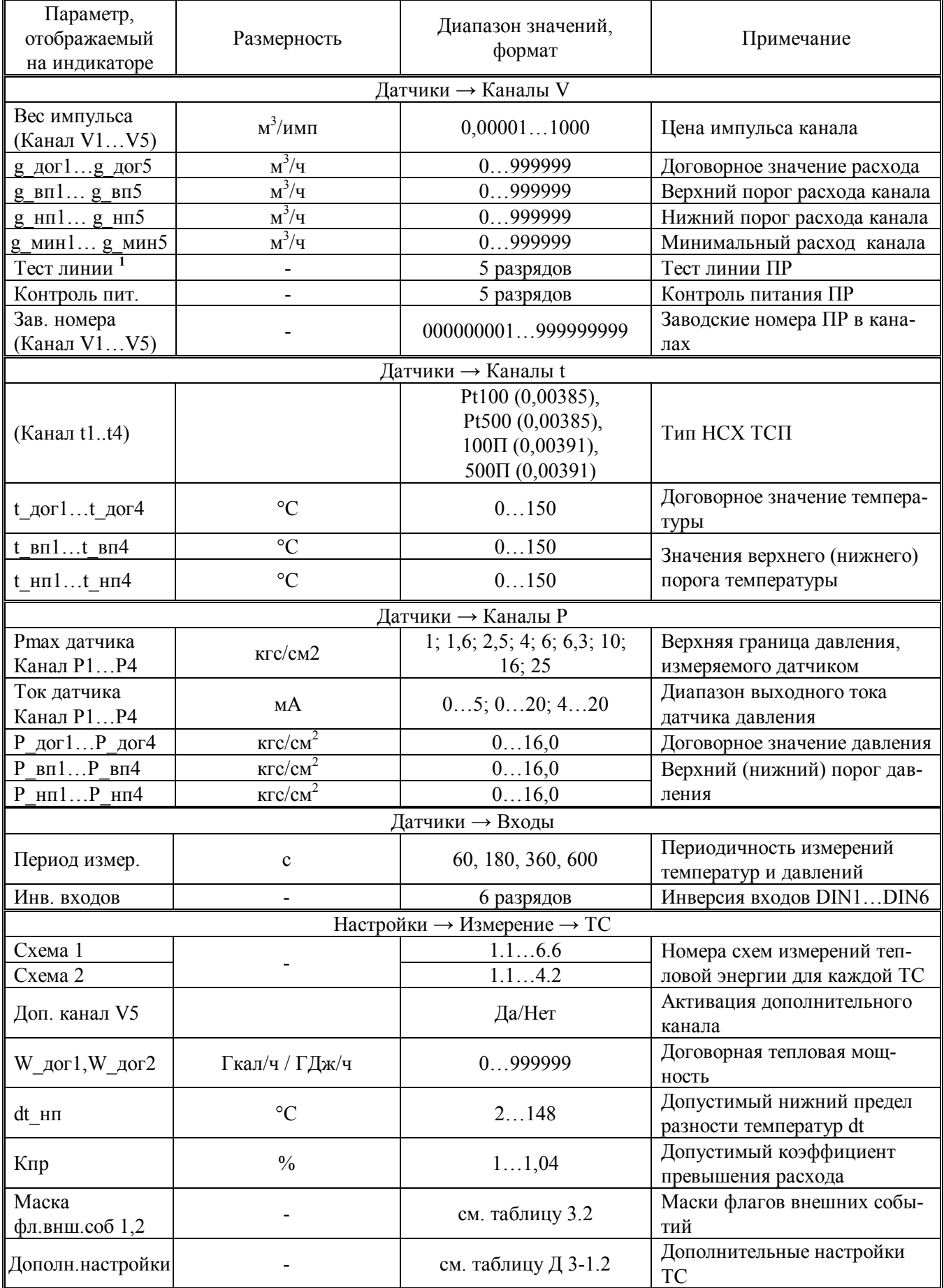

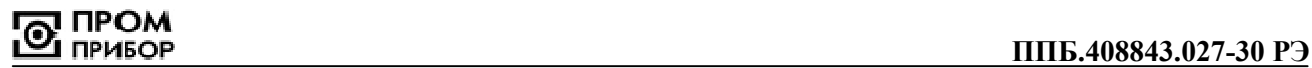

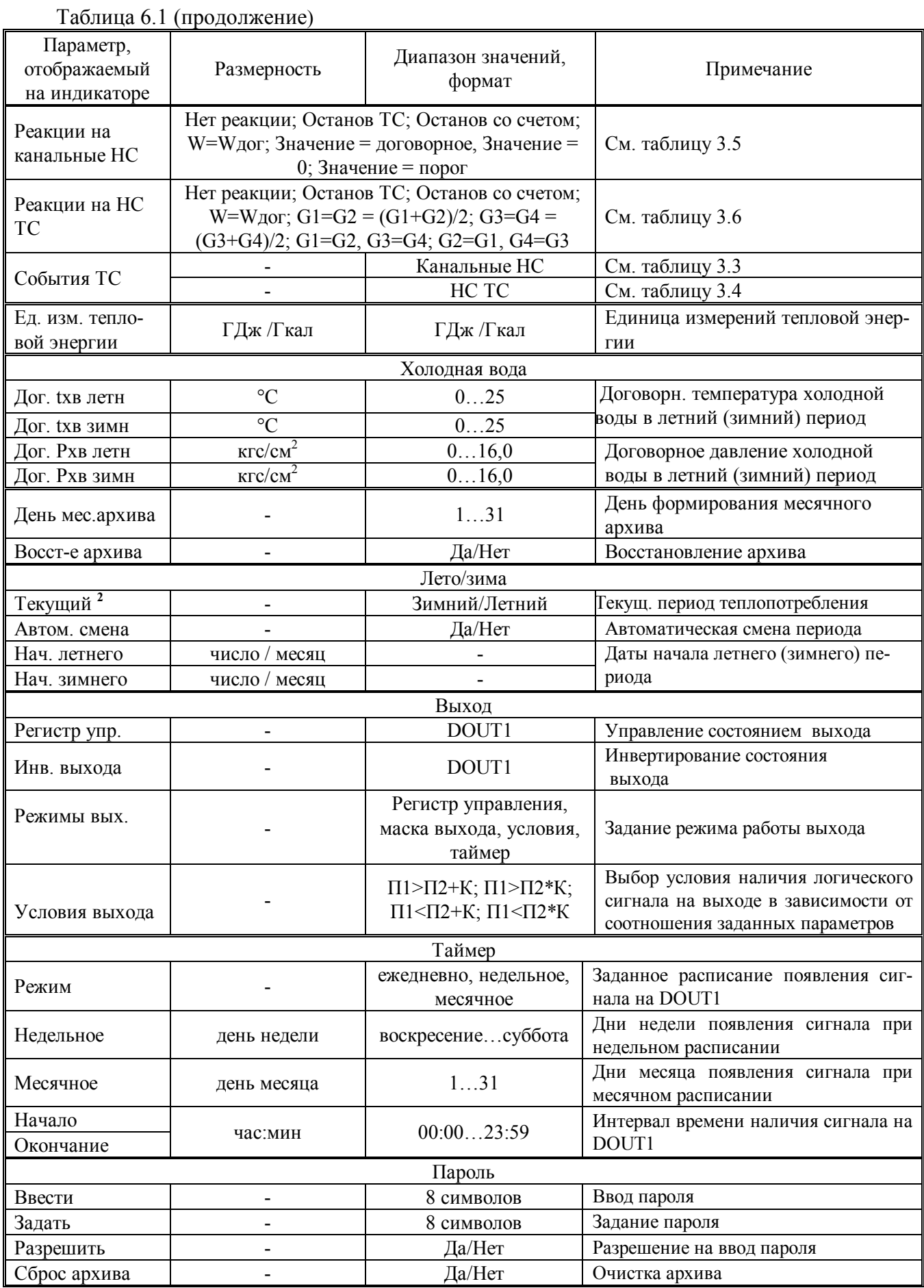

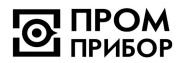

**1** - Опция **Тест линии** может быть включена только для преобразователей расхода, поддерживающих тест линии (все преобразователи производства АО НПО «Промприбор»). Нельзя включать данную опцию, если:

- прибор имеет выходной сигнал в виде меандра т.к. после прекращения расхода, линия может остаться в замкнутом состоянии;

- прибор имеет выход типа «сухой контакт» на герконе;

- установлен джампер на :3 и :4 на разъемах ХР4…ХР8 (см. таблицу 6.4).

**2** – **Текущий** период теплопотребления – заданный временной интервал, определяющий какие из договорных значений температур и давлений холодной воды, используемой для подпитки ТС на источнике теплоты (зимние или летние значения), участвуют в вычислении тепловой энергии и других параметров теплоносителя.

Примечания:

**1** - В каждом канале объема, температуры и давления параметр может быть задан как измеряемым, так и договорным (см. дополнительные настройки ТС - таблицу Д3.1-2). Например (см. рисунок 6.3): в случае отказа ПД в канале Р1, при выборе соответствующего типа реакции на НС, вместо измеренного давления в расчетах будет использоваться договорное значение, а в канале Р2 – всегда используется только договорное значение и для этого канала не задаются верхнее и нижнее пороговые значения.

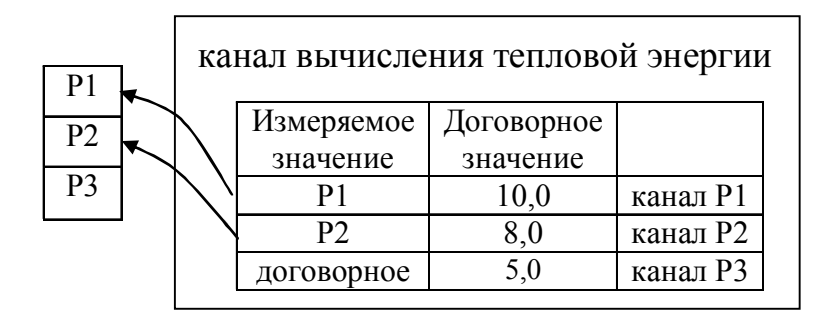

#### Рисунок 6.3

**2** - При настройке каналов объема следует учитывать параметры ПР, предназначенных для работы в данной ТС. При задании расходов в вычислителе  $g_{MHH}$ ,  $g_{HH}$ ,  $g_{BH}$ , необходимо руководствоваться критериями, приведенными в качестве примера в таблице 6.2 .

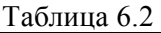

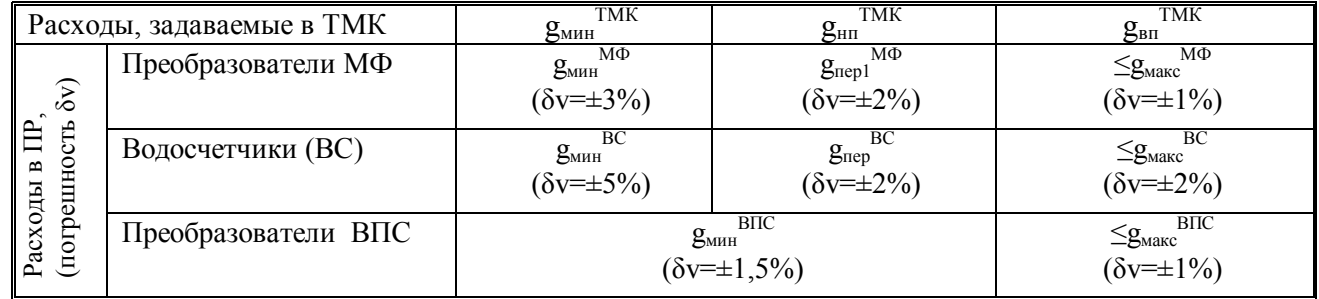

**3** - При настройке событий ТС следует руководствоваться следующими соображениями:

Например: В первом канале измерения тепловой энергии используется схема 1.4 (закрытая система теплопотребления), во второй схема 3.1 (открытая система теплопотребления) + дополнительный канал V5 и требуется знать времена, когда произойдут следующие события:

- Событие 1: отказ одного или нескольких из ПР, ПТ или ПД, входящего в ТС;
- Событие 2: небаланс расходов в подающем и обратном трубопроводах 1 контура (g2>g1\*K или  $g1>g2*K$ ;
- Событие 3: небаланс расходов в подающем и обратном трубопроводах 2 контура (g4>g3\*K или  $g3>g4*K$ );
- Событие 4: текущий расход в дополнительном канале больше верхнего порога (g5> gвп5).

#### Заданные маски событий приведены ниже:

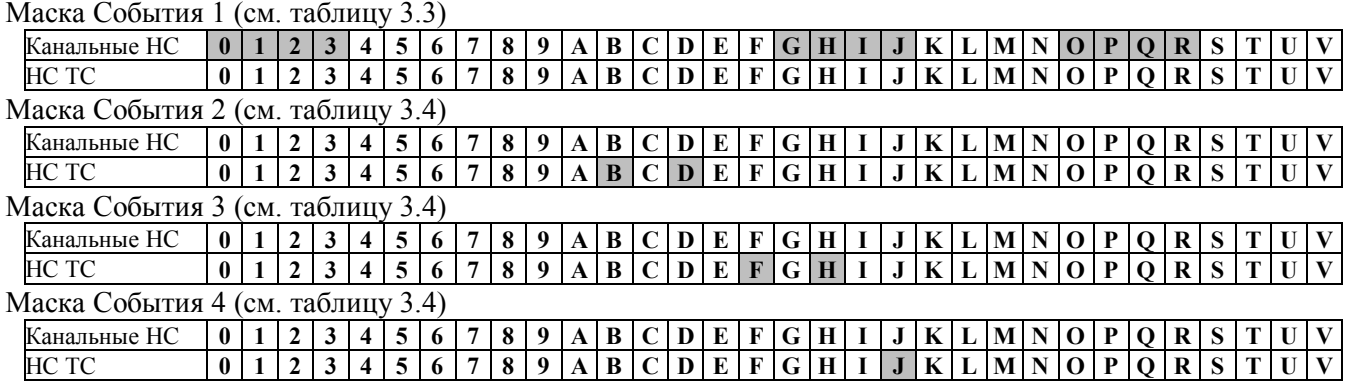

Таким образом, заданными масками, организована следующая конфигурация событий ТС:

- при выходе из строя любого из ПР, ПТ, ПД или их совокупности, наступит Событие 1 и будет выполняться счет времени Тсоб1;
- при небалансе расходов в 1 контуре между подающим и обратным трубопроводами, превышающими допустимую величину наступит Событие 2 и будет выполняться счет времени Тсоб2;
- при небалансе расходов в 2 контуре между подающим и обратным трубопроводами, превышающими допустимую величину наступит Событие 3 и будет выполняться счет времени Тсоб3;
- при текущем расходе в дополнительном канале V5 большем заданного верхнего порога, наступит Событие 4, и будет выполняться счет времени Тсоб4.

Для выполнения настройки с использованием ПК необходимо подключить вычислитель к ПК при помощи нуль-модемного кабеля, через разъем RS232. После чего загрузить ПО «конфигуратор приборов» и выполнить необходимые настройки подключения, приведенные в контекстной справке к ПО. Выполнить ввод и проверку параметров приведенных в таблице 6.1 .

При установке параметров с помощью кнопок управления вычислителя настройка осуществляется в следующей последовательности:

- перейти в режим **НАСТРОЙКА** в соответствии с указаниями п.3.6;
- отредактировать необходимые параметры в соответствие с п. 6.5.
- **6.8** Редактирование параметров в процессе эксплуатации.

В вычислителе предусмотрена возможность редактирования отдельных параметров, не влияющих на метрологические характеристики вычислителя в процессе эксплуатации. К ним относятся параметры, приведенные в таблице 6.3

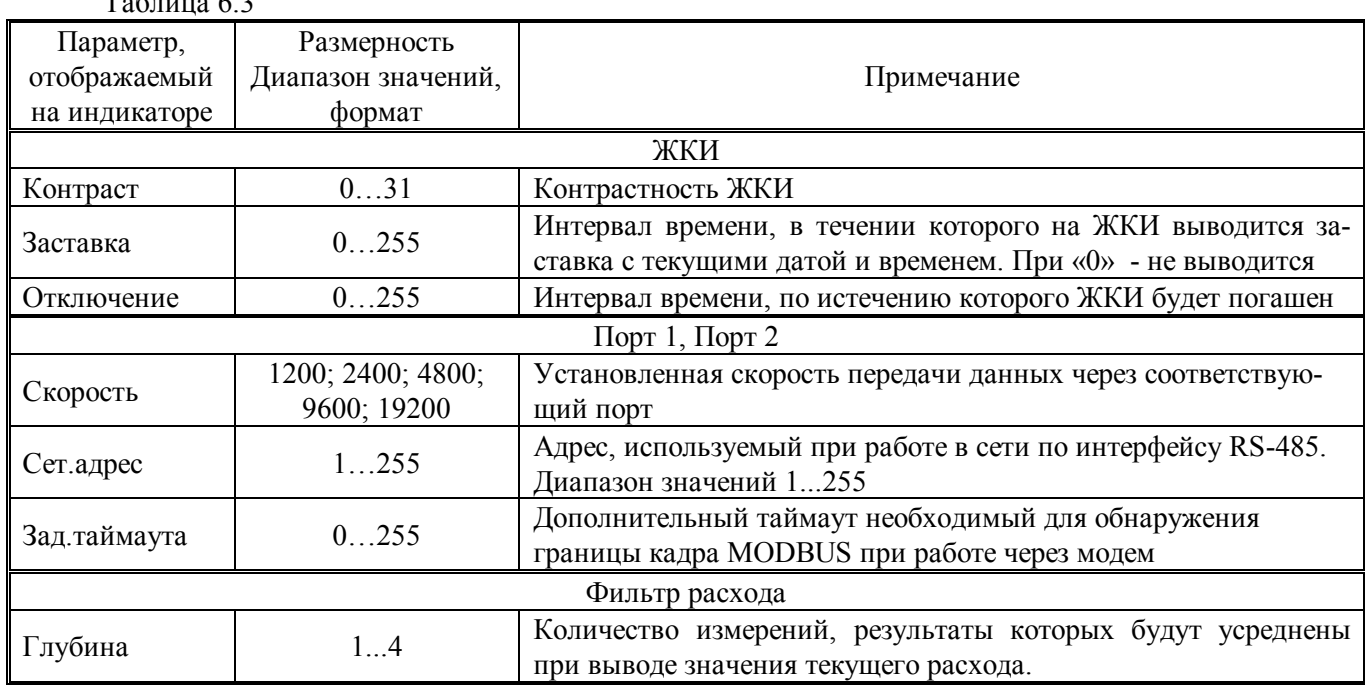

 $T_{\alpha} \zeta$ 

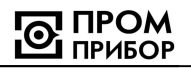

Таблица 6.3 (продолжение)

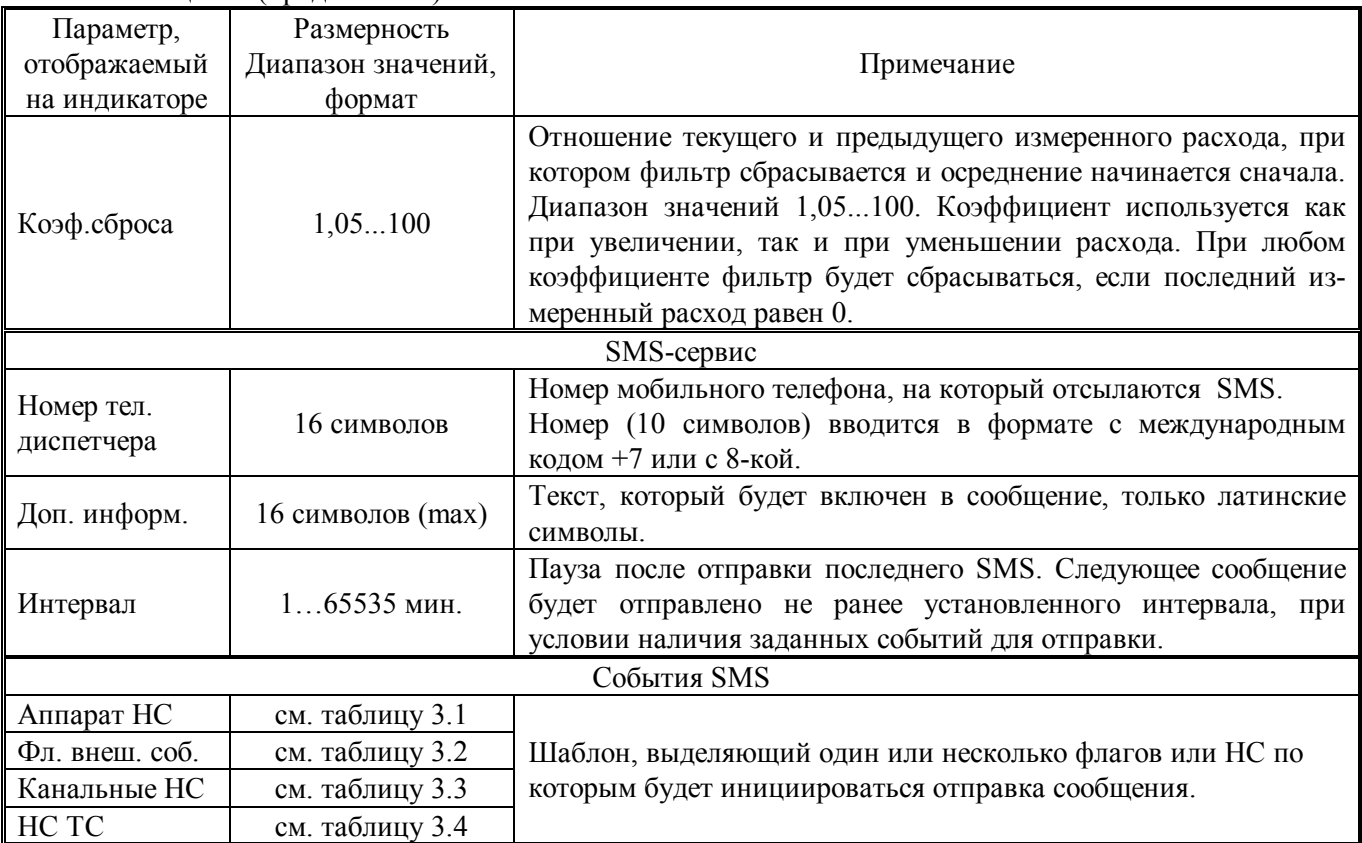

Подробное описание редактируемых параметров приведено в Приложении Д4. Порядок изменения параметров приведен в п. 6.5.

#### **6.9** Опробование.

Перед опробованием вычислителя проверить подключение ПР, ПТ и ПД в каждом канале измерений тепловой энергии, согласно используемой схеме измерений. Проконтролировать соответствие настроечных параметров каналов измерений объема, температуры и давления с используемым ПР, ПТ и ПД, а также параметров ТС – требованиям, предъявляемым к узлу учета.

Проверить настройку входов каналов V1…V5 по положению джамперов на разъемах ХР4…ХР8 соответственно (расположение - см. Приложение А). Для ПР ВПС и МастерФлоу производства АО НПО «Промприбор» джамперы устанавливаются на :1 и :2.

При использовании ПР с частотным или импульсным выходным сигналом других производителей, входящих в состав теплосчетчика ТС.ТМК-Н (Госреестр 21288-09) при настройке входов каналов V1…V5 необходимо руководствоваться таблицей 6.4

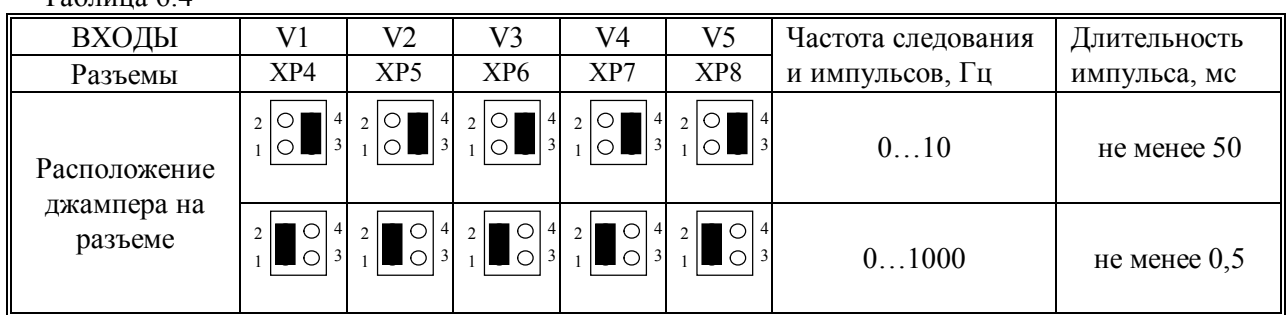

Таблица 6.4

#### ПРИ ДЖАМПЕРАХ, УСТАНОВЛЕННЫХ НА :3 И :4 ТЕСТ ЛИНИИ НА ОБРЫВ ИЛИ КОРОТ-КОЕ ЗАМЫКАНИЕ МЕЖДУ ПРЕОБРАЗОВАТЕЛЯМИ РАСХОДА И ВЫЧИСЛИТЕЛЕМ НЕ ВОЗ-МОЖЕН И ДОЛЖЕН БЫТЬ ОТКЛЮЧЕН ВО ИЗБЕЖАНИЕ НЕПРАВИЛЬНОЙ РАБОТЫ.

В случае отсутствия сведений об используемых преобразователях (по умолчанию) при выпуске из производства вычислителей джамперы устанавливаются на :1 и :2 для всех входов.

Подать электропитание на используемые ПР, ПД и вычислитель. Установить расход теплоносителя в трубопроводах ТС. Проверить работу ПР, ПТ и ПД и соответствие текущих параметров ожидаемым в меню СЕРВИС (см. приложение Д5).

Проверить работу настроенных ТС в меню ПАРАМЕТРЫ (см. Приложение Д1). Проконтролировать отсутствие НС. Проверить соответствие текущих параметров ТС- ожидаемым. При наличии НС (см. п. 3.4) принять меры к их устранению.

По завершении необходимых проверок выполнить (при необходимости) очистку архива (см. Приложение Д3).

**6.10** Вывод данных на внешнее устройство.

Вывод данных с вычислителя на ПК может осуществляться:

- через интерфейс RS-232 с помощью нуль модемного кабеля;
- через модем (GSM модем), подключенный к интерфейсу RS-232;

 через интерфейс RS-485 (при наличии платы интерфейса RS-485, поставляемой по отдельному заказу)

- с помощью переносного считывающего устройства УС-Н2;
- через сеть Интернет по GPRS каналу с помощью адаптера АМ-02;
- через сеть Интернет или локальную Ethernet сеть с помощью Ethernet адаптера АЛС или MOXA.

Прибор имеет два независимых приемо-передатчика Порт1 и Порт2, каждый из которых может быть настроен на необходимую скорость обмена. Два приемо-передатчика позволяют организовывать одновременную работу для обеспечения резервного канала съема данных, например (Модем и Ethernet, RS-485 сеть и модем и т. д). Скорость обмена приемо-передатчиков устанавливается только через меню прибора.

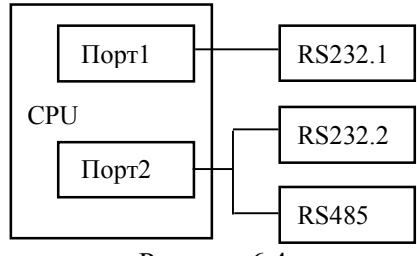

Рисунок 6.4

Порт 1– имеет интерфейс RS-232 («RS-232.1») предназначен для подключения ПК, УС-Н2 или модема. Для работы в сети RS-485 необходим адаптер RS232-RS485.

Порт 2 – имеет интерфейс RS-232 («RS-232.2» см. Приложение А) и интерфейс RS-485 (при наличии платы интерфейса RS-485). «RS-232.2» предназначен для подключения ПК, УС-Н2 или модема.

Модем подключаемый к «RS-232.1» или «RS-232.2» должен быть залокирован на скорость порта и установлен режим автоответа. Сконфигурировать модем можно с помощью программы «Конфигуратор модема».

Чтение, обработка и визуализация на ПК переданной с вычислителя информации осуществляется под управлением ПО «Менеджер данных» или ПО «Конфигуратор приборов».

Прибор позволяет считывать текущие, настроечные, а также архивные данные. Архивные данные можно считывать целиком или выборочно:

- Часовой, суточный, месячный либо все архивы за период архивации;
- Весь период архива либо заданный временной интервал.

Вывод данных посредством переносного считывающего устройства УС-Н2, модема, адаптера модема АМ-02, телефонной линии связи на ПК приведен в документации:

- ППБ. 408843.042 РЭ «Переносное считывающее устройство УС-Н2» Руководство по эксплуатации;
- ППБ.408841.009 РЭ «Адаптер модема АМ-02» Руководство по эксплуатации;
	- ППБ.408841.012 РЭ «Адаптеры АЛС» Руководство по эксплуатации;

Схемы подключения внешних устройств к ТМК-Н30 приведены в Приложении Г.

**6.11** Чтение архивных данных.

Считывание архива можно выполнить с помощью ПО «Конфигуратор приборов» и «Менеджер данных». ПО «Менеджер данных» позволяет вести базу архивных данных, формировать отчеты, строить графики и т.д. (подробнее см. контекстную справку к ПО «Менеджер данных», размещенному на сайте АО НПО «Промприбор» http://www.prompribor-kaluga.ru). ПО «Конфигуратор приборов» не предназна-

#### **ППБ.408843.027-30 РЭ**

чено для ведения архивной базы данных, но позволяет сохранять считанный архив и загружать его, в дальнейшем, для просмотра, а также экспортировать данные архива в Excel. Для чтения данных при помощи ПО «Конфигуратор приборов» необходимо подключить вычислитель к ПК с помощью нульмодемного кабеля через интерфейс RS 232 и выполнить настройки подключения, как указано в контекстной справке к ПО.

Протокол обмена представлен на сайте *http://www.prompribor-kaluga.ru*

#### **6.12** SMS-сервис.

Вычислитель обеспечивает возможность отправки SMS - сообщений на указанный телефон диспетчера при наступлении событий, выделенных маской с заданной периодичностью.

Для настройки опции необходимо в меню УСТАНОВКИ задать следующие параметры либо с помощью ПО «Конфигуратор приборов», либо непосредственно с клавиатуры:

- Номер диспетчера номер мобильного телефона, на который отсылаются SMS. Номер вводится в формате с международным кодом +7 или 8-кой (десятизначный номер);
- Дополнительная информация текст, который будет включен в сообщение. Например, может быть адрес узла или номер договора. Текст должен включать в себя только латинские символы. Максимальная длина 16 символов;
- Интервал пауза после отправки последнего сообщения. Следующее сообщение отправится не ранее установленного интервала (диапазон 1…65535 минут), при условии наличия заданных событий для отправки;
- События SMS шаблон, выделяющий один или несколько флагов или НС, по которым будет инициироваться отправка сообщения.

Настройка масок, определяющих события SMS, выполняется аналогично примеру, приведенному в п.6.7.

Для реализации данной опции вычислитель должен быть подключен к GSM модему (подробнее см. Приложение Г).

При наступлении любого из событий SMS, выделенных маской на указанный номер с заданной периодичностью будут поступать SMS - сообщения содержащие тип, заводской номер, дополнительная информация и состояние кодов Аппаратных НС, флагов внешних событий, канальных НС и НС ТС (см. таблицы 3.1…3.4), определенных маской.

#### **7 ТЕХНИЧЕСКОЕ ОБСЛУЖИВАНИЕ**

**7.1** Техническое обслуживание вычислителя должно проводиться персоналом, изучившим настоящее руководство по эксплуатации.

**7.2** Техническое обслуживание проводится с целью обеспечения нормируемых технических данных и характеристик и включает в себя следующие виды работ:

- внешний осмотр во время эксплуатации;
- периодическая поверка;
- замена элементов питания;
- консервация при снятии на продолжительное хранение.

**7.3** При внешнем осмотре, который рекомендуется проводить не реже одного раза в месяц, проверяется сохранность соединительных линий, наличие пломб, отсутствие коррозии и других повреждений.

**7.4** Периодическая поверка проводится один раз в 4 года, согласно ППБ.408843.047 МП «Тепловычислители ТМК-Н. Методика поверки»

**7.5** При снятии вычислителя с объекта для продолжительного хранения необходимо закрыть заглушками разъемы и кабельные вводы, и хранить в условиях, оговоренных в разделе 10. При вводе вычислителя в эксплуатацию после длительного хранения поверка его не требуется, если не истек срок предыдущей поверки.

Контроль состояния батареи вычислителя осуществляется визуально по ЖКИ и при передаче данных на ПК. Для оценки состояния батареи по ЖКИ необходимо войти в меню **СЕРВИС** – Напряж. бат. (см. Приложение Д5) и проконтролировать величину минимального напряжения батареи. При передаче данных на ПК состояние батареи можно проконтролировать считав данные служебных счетчиков. При напряжении ниже 3,0 В батарея подлежит замене. Периодичность замены батареи - один раз в 4

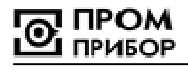

года, либо по мере необходимости. Поставка батареи производится АО НПО «Промприбор» по отдельному заказу: «Батарея SL-2770/T в сборе ППБ.301419.136-01»

**7.6** Замена батареи должна проводиться в отапливаемых помещениях при нормальных климатических условиях.

Замена батареи (см. Приложение А) выполняется в следующем порядке:

- отсоединить блок вычислителя от блока коммутации;
- перекусить хомут, удерживающий батарею;
- отсоединить розетку электропитания от разъема ХР11 блока вычислителя;
- извлечь разряженную батарею;
- подсоединить розетку питания к разъему ХР11 блока вычислителя;
- закрепить батарею на корпусе вычислителя новым хомутом (длина не менее 120 мм, ширина не более 5 мм);
- соединить корпус блока вычислителя с корпусом блока коммутации.

*Примечание - Замена элементов питания проводится либо представителем предприятияизготовителя, либо организацией, имеющей на это право.*

После замены батареи повторный ввод настроечных параметров вычислителя **не требуется.**

После подачи питания на вычислитель необходимо установить текущее время и дату в меню **НАСТРОЙКИ** (см. Приложение Д3), в противном случае будут автоматически установлены время и дата последней архивной записи, предшествующей замене батареи.

При подаче на вычислитель, перед отключением разряженной батареи, напряжения от внешнего источника питания и отключением его после присоединения новой батареи установка текущего времени и даты **не требуется.**

**7.7** В процессе эксплуатации наружные поверхности вычислителя должны содержаться в чистоте.

# **8 РЕМОНТ ВЫЧИСЛИТЕЛЯ**

**8.1** Ремонт вычислителя допускается производить только представителями предприятия-изготовителя или организацией, имеющей на это право.

**8.2** Обо всех ремонтах должна быть сделана отметка в паспорте с указанием даты, причины выхода из строя и характере произведенного ремонта. **После ремонта вычислитель подвергается поверке**.

# **9 ВОЗМОЖНЫЕ НЕИСПРАВНОСТИ И СПОСОБЫ ИХ УСТРАНЕНИЯ**

Возможные неисправности вычислителя приведены в таблице 9.1.

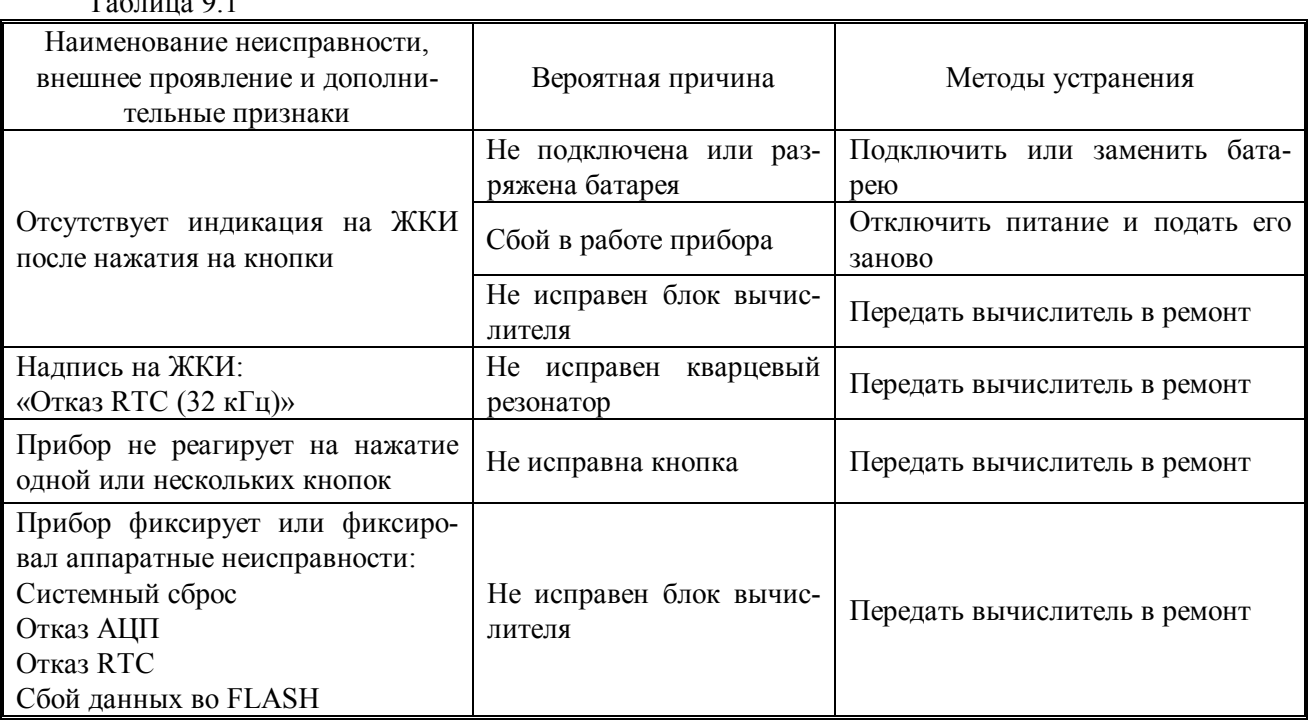

 $T - \epsilon$  –  $\epsilon$  0.1

Таблица 9.1 (продолжение)

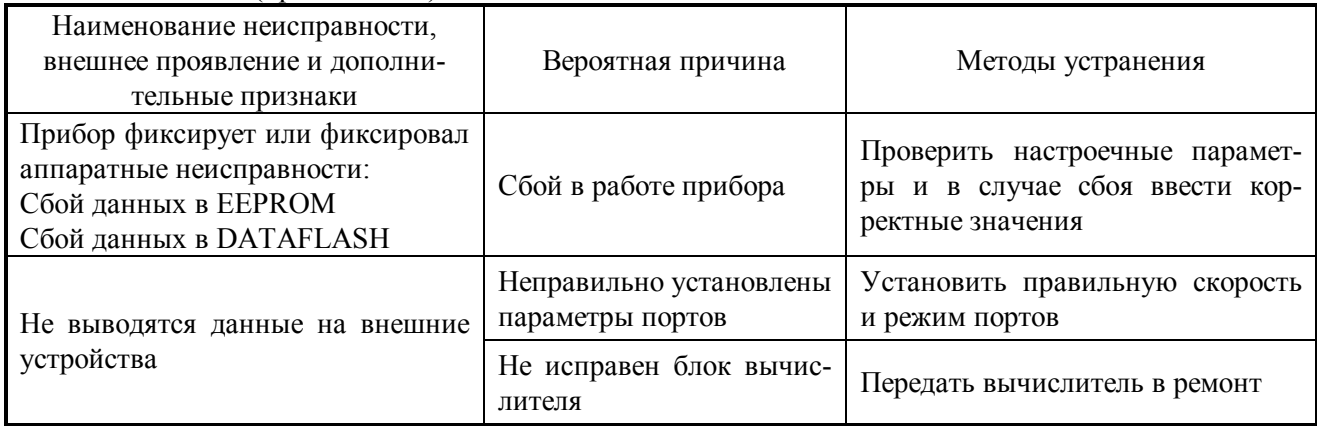

## **10 ТРАНСПОРТИРОВАНИЕ И ХРАНЕНИЕ**

**10.1** Вычислители в упаковке предприятия-изготовителя допускают транспортирование на любые расстояния при соблюдении правил, утвержденных транспортными ведомствами, и при соблюдении следующих требований:

- транспортирование по железной дороге должно производиться в крытых чистых вагонах;
- при перевозке открытым автотранспортом ящики с приборами должны быть покрыты брезентом;
- при перевозке воздушным транспортом ящики с приборами должны размещаться в герметичных отапливаемых отсеках;
- при перевозке водным транспортом ящики с приборами должны размещаться в трюме.

**10.2** Предельно допустимые условия транспортирования:

- транспортная тряска с ускорением 30 м/с<sup>2</sup> при частоте ударов от 80 до 120 в минуту;
- температура окружающего воздуха от  $+50^{\circ}$ С до  $-25^{\circ}$ С;
- влажность до 95% при температуре +35°С.

**10.3** Расстановка и крепление ящиков с вычислителями на транспортных средствах должны обеспечивать устойчивое положение при складировании и в пути, отсутствие смещений и ударов друг о друга. Во время погрузочно-разгрузочных работ транспортная тара не должна подвергаться резким ударам и прямому воздействию атмосферных осадков и пыли.

**10.4** Условия хранения для упакованных вычислителей должны соответствовать условиям хранения 1 по ГОСТ 15150 при отсутствии в складских помещениях пыли, паров кислот, щелочей и агрессивных газов.

Товаросопроводительная и эксплуатационная документация должна храниться вместе с вычислителем.

*ВНИМАНИЕ - ПРИ ТРАНСПОРТИРОВАНИИ И ХРАНЕНИИ ИЗДЕЛИЯ В КАБЕЛЬНЫЕ ВВОДЫ ДОЛЖНЫ БЫТЬ УСТАНОВЛЕНЫ ЗАГЛУШКИ.*

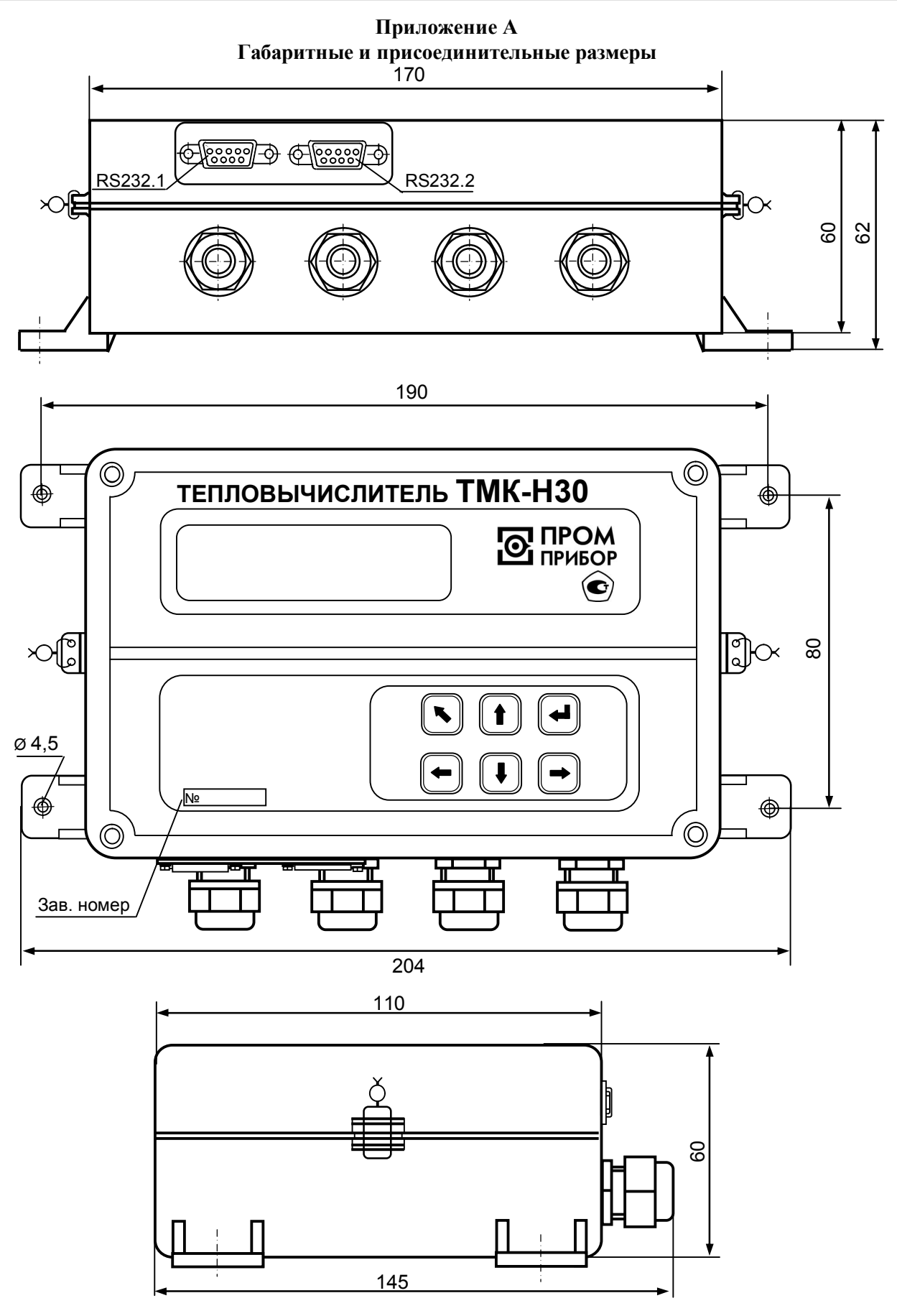

Примечание - неиспользуемые разъемы интерфейсов RS232.1 и RS232.2 и кабельные вводы должны быть закрыты штатными заглушками (на рисунке не показано). Рисунок А1

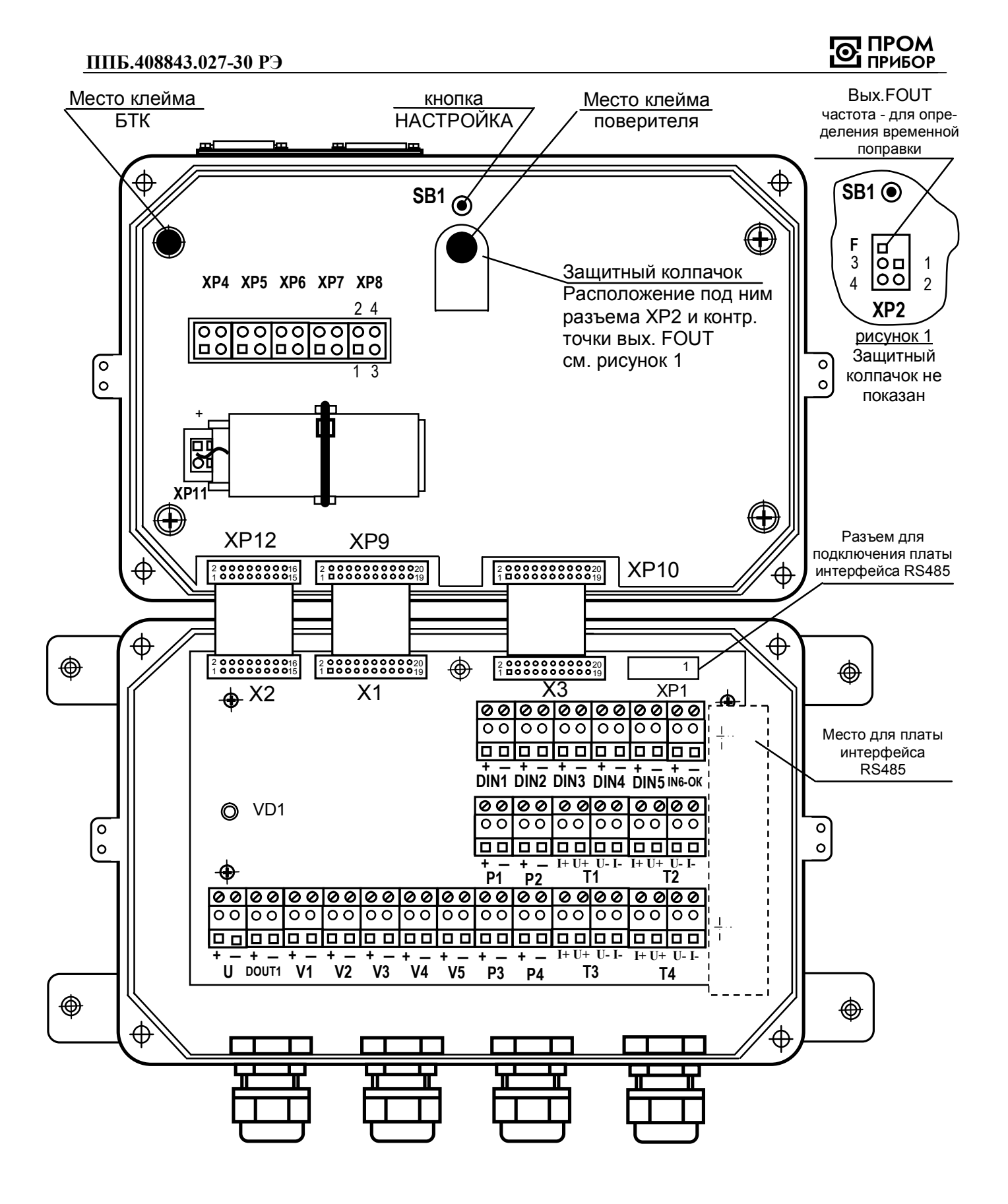

Рисунок А2

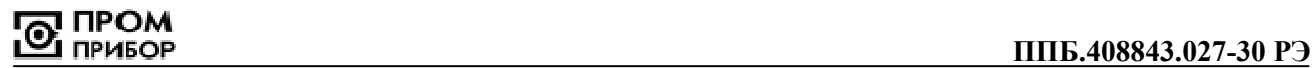

## **Приложение Б Схемы измерений**

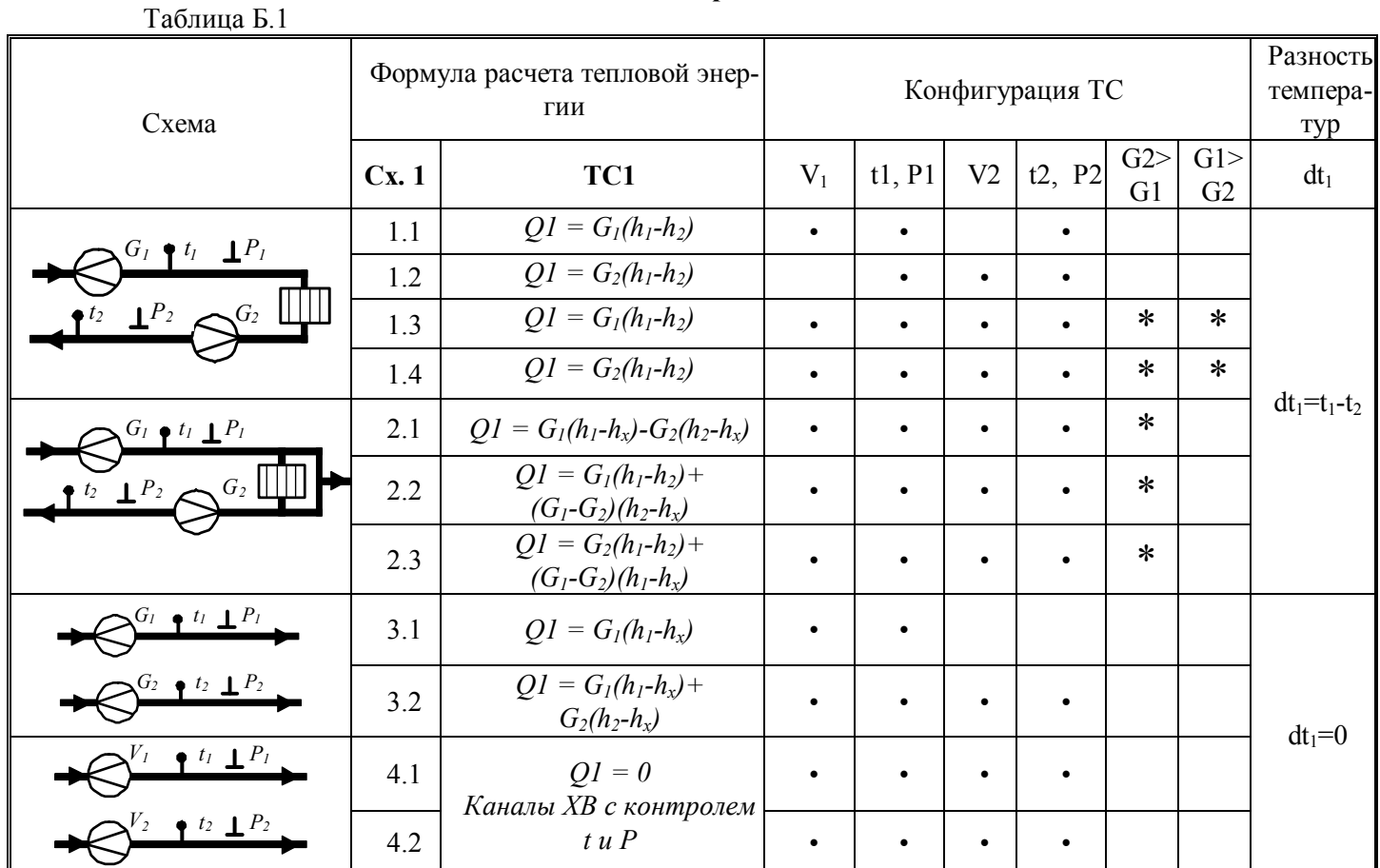

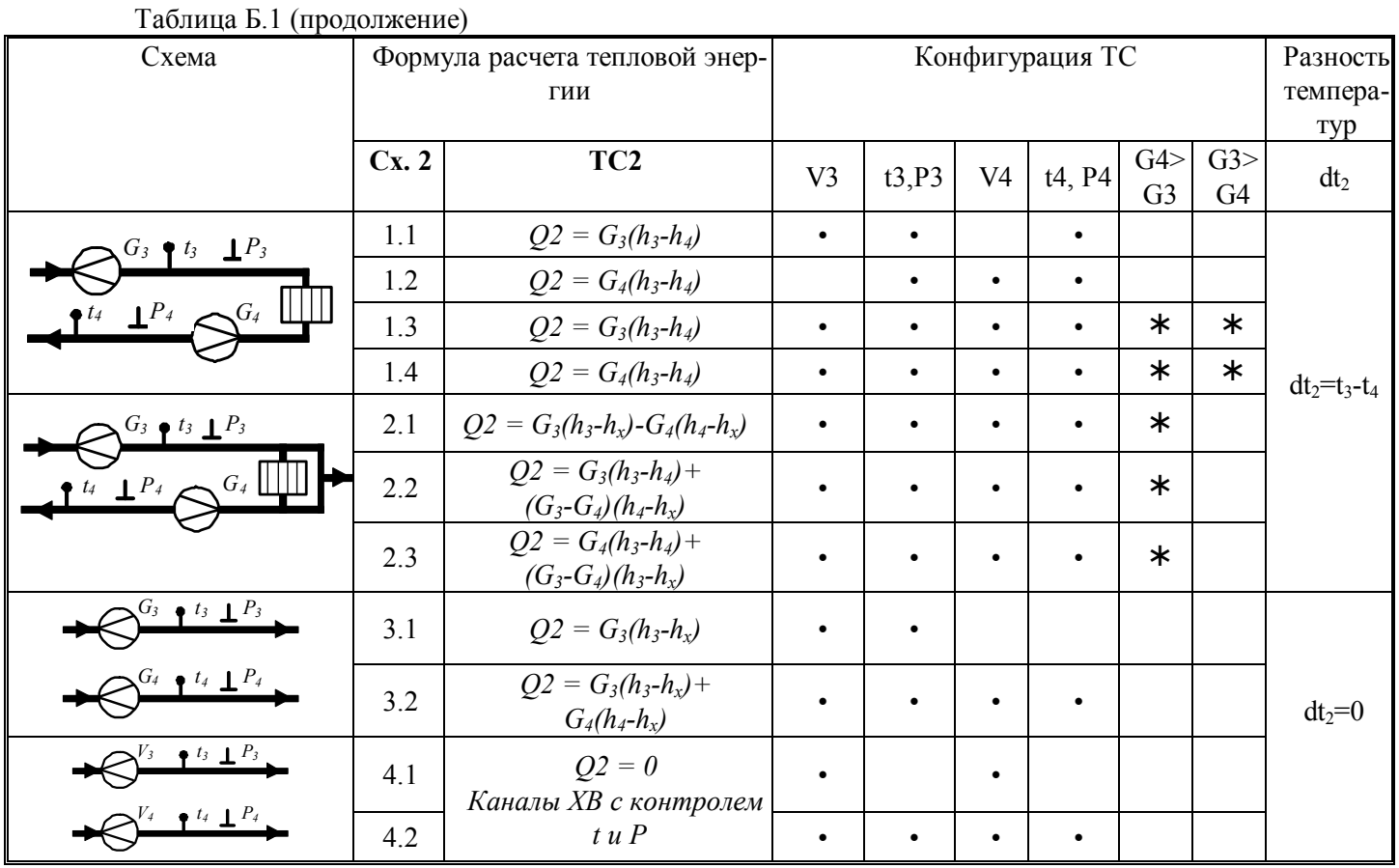

Дополнительный канал V5 включается при любых схемах ТС.

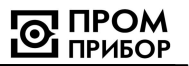

При выборе схем измерений тепловой энергии:

для схем 1.х...4.х, выбор схемы измерений для каждой ТС является независимым, например:

для ТС1 выбрана схема 1.1, а для ТС2 – схема 3.1, кроме того ТС2 может быть отключена;

для схем 5.х, для тепловых систем ТС1 (Q1) и ТС2 (Q2) автоматически выбирается одинаковая (по номеру) схема; например:

если для ТС1 выбрана схема 5.5, то и для ТС2 – будет выбрана схема 5.5

для схем 6.х тепловая система ТС2 (Q2) всегда будет отключена.

При этом конфигурация ТС и формулы расчета тепловой энергии автоматически устанавливаются согласно таблице.

• - наличие в ТС указанных каналов объема температуры и давления.

 $*$  - контроль превышения расхода в закрытых TC: G2>G1, G4>G3 - в обратном трубопроводе, G1>G2, G3>G4- в подающем трубопро воде, контроль G3 в открытых TC по разности масс

Схема Формула расчета тепловой энергии Конфигурация ТС Разность температур Cx. 1 TC1  $|Cx. 2|$  TC2  $|V_1|$  t1, P1  $|V_2|$  t<sub>2</sub> P<sub>2</sub> *G2> G1*  $V_3$  t3, P3 *G3=*  $G_1 - G_2$  $dt_1$ ,  $dt_2$ *G2 t1 t2 Р1 Р2*  $G_2$   $f_3$  *P* 5.1  $QI = G_I(h_I-h_2)$ 5.1 *Q2 = G<sup>3</sup> (h2-hx)* • • • • •  $dt_1=t_1-t_2;$  $dt_2=0$ 5.2  $Q1 = G_2(h_1 - h_2)$ 5.2  $Q2 = G_3(h_1-h_x)$ • • • • • 5.5  $QI = G_I(h_I - h_2)$ 5.5  $Q2 = G_3(h_2-h_x)$  $\bm{\cdot}$   $\bm{\mid}$   $\bm{\cdot}$   $\bm{\mid}$   $\bm{\cdot}$   $\bm{\mid}$   $\bm{\cdot}$   $\bm{\mid}$   $\bm{\cdot}$   $\bm{\mid}$   $\bm{\cdot}$   $\bm{\mid}$   $\bm{\cdot}$   $\bm{\mid}$   $\bm{\cdot}$   $\bm{\mid}$   $\bm{\cdot}$ 5.6 *Q1 = G2(h1-h2)* 5.6 *Q2= G<sup>3</sup> (h1-hx)*  $\bm{\cdot}$   $\bm{\mid}$   $\bm{\cdot}$   $\bm{\mid}$   $\bm{\cdot}$   $\bm{\mid}$   $\bm{\cdot}$   $\bm{\mid}$   $\bm{\cdot}$   $\bm{\mid}$   $\bm{\cdot}$   $\bm{\mid}$   $\bm{\cdot}$   $\bm{\mid}$   $\bm{\cdot}$   $\bm{\mid}$   $\bm{\cdot}$ 5.9  $QI = G_I(h_I - h_2)$ 5.9 *Q2=(G1-G2) (h2-hx)* • • • •  $Q1 = G_2(h_1-h_2)$  $\frac{1}{5}$  10  $Q^{2}=(G_{I}-G_{2})$  (h<sub>1</sub>-h<sub>x</sub>) • • • • *Р2 G<sup>2</sup> t3 G<sup>3</sup> Р<sup>3</sup> G<sup>1</sup> t<sup>1</sup> Р<sup>1</sup> t2* Источник  $QI = G_I(h_I-h_2) +$ *G3(h2-h3)* - • • • • •  $dt_1=t_1-t_2$ ;  $dt_2=t_2-t_3$  $6.2 \left[ QI = G_2(h_1-h_2) +$ *G3(h1-h3)* - • • • • •  $dt_1=t_1-t_2;$  $dt_2 = t_1 - t_3$ 6.3  $QI = G_I(h_I-h_2) +$ *G3(h2-h3)* -  $\bm{\cdot}$   $\bm{\mid}$   $\bm{\cdot}$   $\bm{\mid}$   $\bm{\cdot}$   $\bm{\mid}$   $\bm{\cdot}$   $\bm{\mid}$   $\bm{\cdot}$   $\bm{\mid}$   $\bm{\cdot}$   $\bm{\mid}$   $\bm{\cdot}$   $\bm{\mid}$   $\bm{\cdot}$   $\bm{\mid}$   $\bm{\cdot}$  $dt_1=t_1-t_2;$  $dt_2=t_2-t_3$ 6.4 *Q1 = G2(h1-h2) + G3(h1-h3)* -  $\bm{\cdot}$   $\bm{\cdot}$   $\bm{\cdot}$   $\bm{\cdot}$   $\bm{\cdot}$   $\bm{\cdot}$   $\bm{\cdot}$   $\bm{\cdot}$   $\bm{\cdot}$   $\bm{\cdot}$   $\bm{\cdot}$   $\bm{\cdot}$   $\bm{\cdot}$   $\bm{\cdot}$  $dt_1=t_1-t_2;$  $dt_2 = t_1 - t_3$  $6.5$   $QI = G_1h_1 - G_2h_2$  $G_3h_3$ -  $\bm{\cdot}$   $\bm{\cdot}$   $\bm{\cdot}$   $\bm{\cdot}$   $\bm{\cdot}$   $\bm{\cdot}$   $\bm{\cdot}$   $\bm{\cdot}$   $\bm{\cdot}$   $\bm{\cdot}$   $\bm{\cdot}$   $\bm{\cdot}$   $\bm{\cdot}$   $\bm{\cdot}$  $dt_1=t_1-t_2;$  $dt_2 = t_2-t_3$  $6.6$   $QI = G_I h_I - G_2 h_2$ *G3h<sup>x</sup>* -  $\bm{\cdot}$   $\bm{\cdot}$   $\bm{\cdot}$   $\bm{\cdot}$   $\bm{\cdot}$   $\bm{\cdot}$   $\bm{\cdot}$   $\bm{\cdot}$   $\bm{\cdot}$   $\bm{\cdot}$   $\bm{\cdot}$  $dt_1 = t_1 - t_2$  $6.7 \left[ Q = G_I(h_I - h_2) + G_3 \right]$ *(h2-hx)* - • • • • • • • dt1=t1-t<sup>2</sup>  $6.8$   $Q=$   $G_2(h_1-h_2)+G_3$ *(h1-hx)* - • • • • • • • dt1=t1-t<sup>2</sup>

Таблица Б.1 (продолжение)

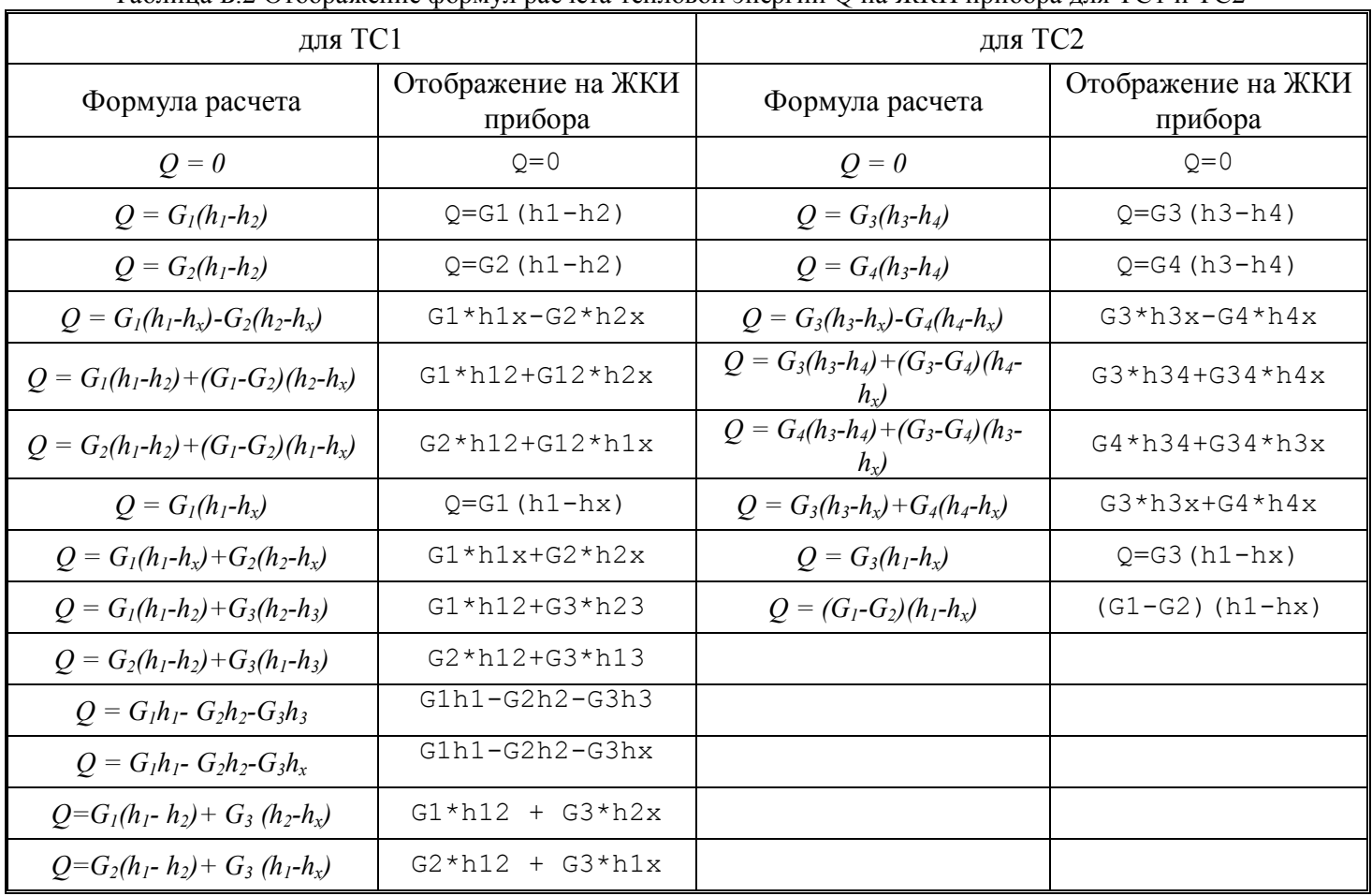

Таблица Б.2 Отображение формул расчета тепловой энергии Q на ЖКИ прибора для ТС1 и ТС2

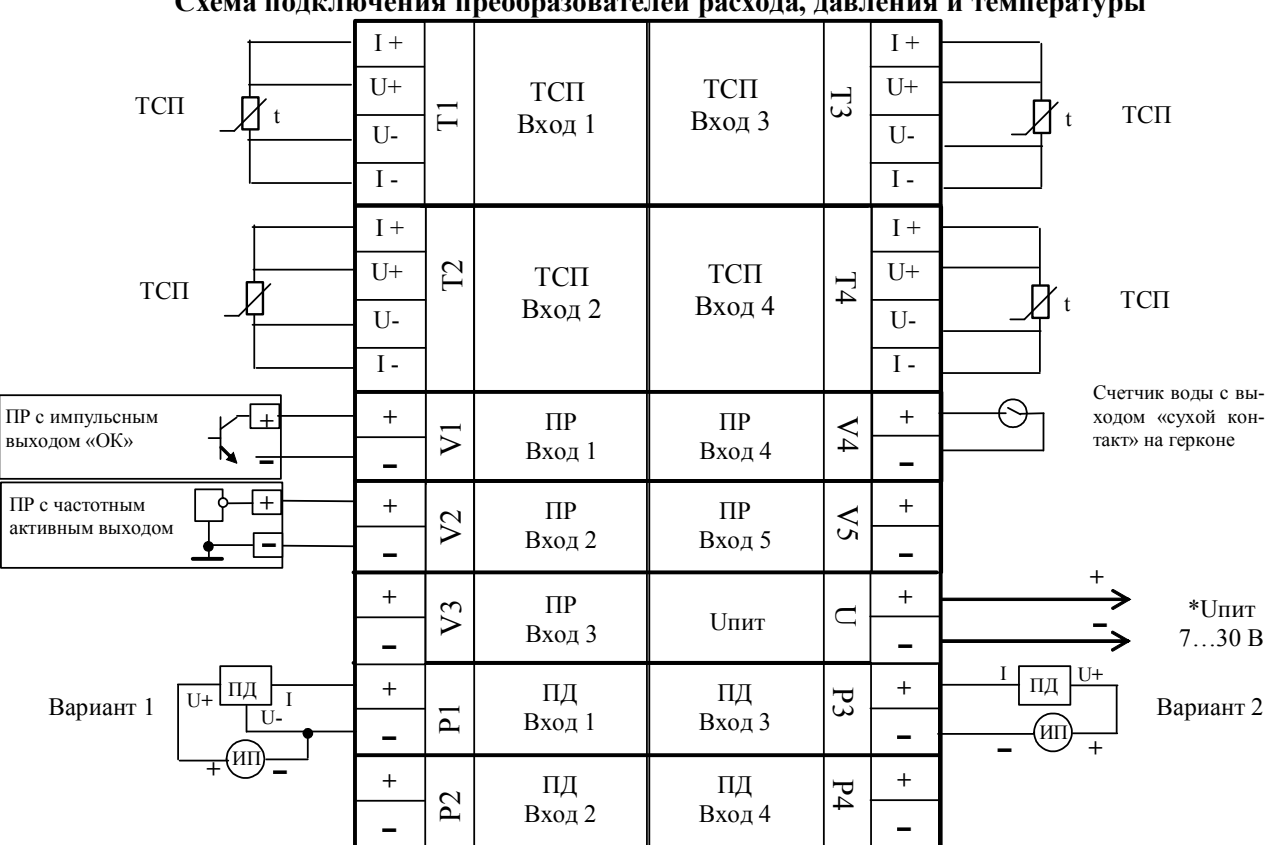

**Приложение В Схема подключения преобразователей расхода, давления и температуры**

\* Внешний источник постоянного стабилизированного напряжения или аккумулятор ИП – источник питания ПД.

В качестве примера подключения ПД приведены следующие варианты:

- вариант 1 при трехточечной схеме соединений ПД с общим источником питания;
- вариант 2 при двухточечной схеме соединений ПД с общим источником питания. В качестве примера подключения ПР:
- с частотным или импульсным выходом типа «ОК» (ПР вход 1);
- с частотным или импульсным выходом активным (ПР вход 2);
- счетчика воды с выходом «сухой контакт» (ПР вход 4).

Подключение преобразователей расхода, давления и температуры к остальным каналам выполняется аналогично.

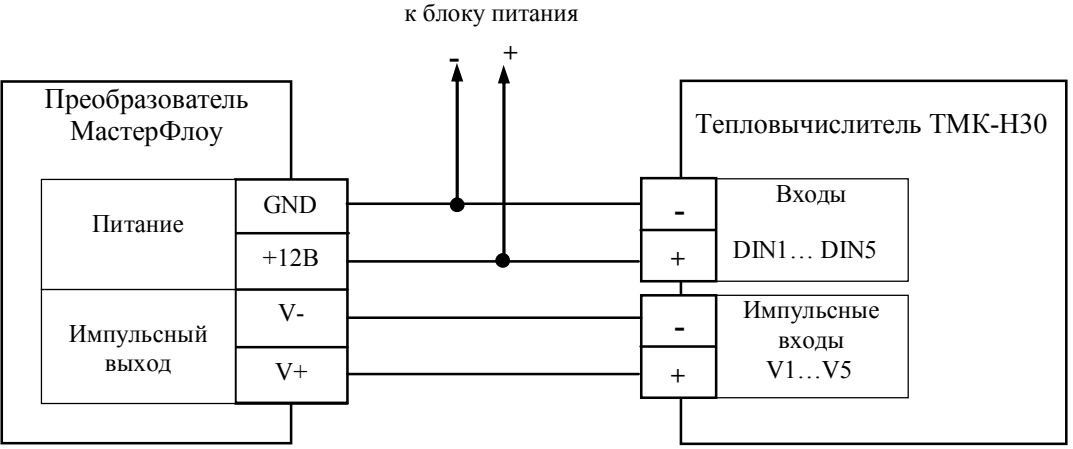

Пример подключения преобразователя МастерФлоу с импульсным выходом к ТМК-Н30 с обеспечением контроля напряжения питания

# **Приложение Г Схемы подключения к ТМК внешних устройств**

**Подключение ТМК к ПК, переносному считывающему устройству УСН-2 и к сети Ethernet через интерфейс RS232**

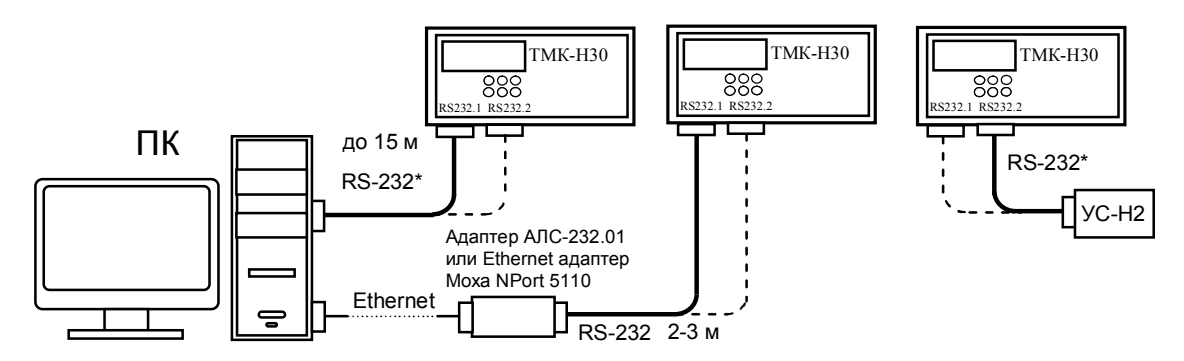

**Подключение сети из ТМК к ПК через конвертер RS232/RS485 или адаптер с использованием сети Ethernet**

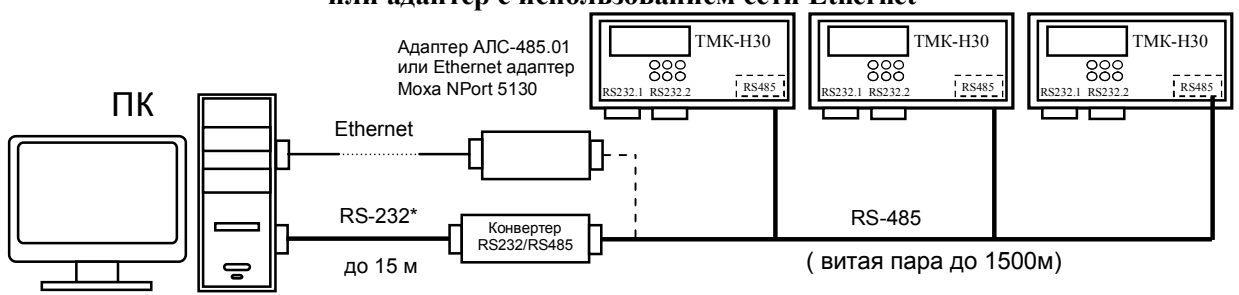

#### **Подключение ТМК к ПК через проводную или беспроводную линии связи**

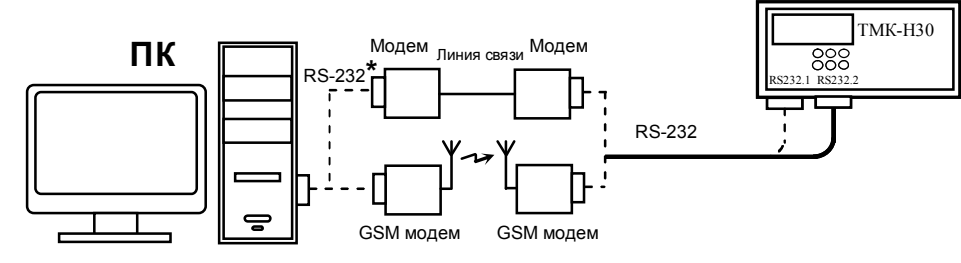

**Подключение сети из ТМК к ПК с использованием адаптера модема (АМ-02) по интерфейсу RS485 через проводную или беспроводную линии связи**

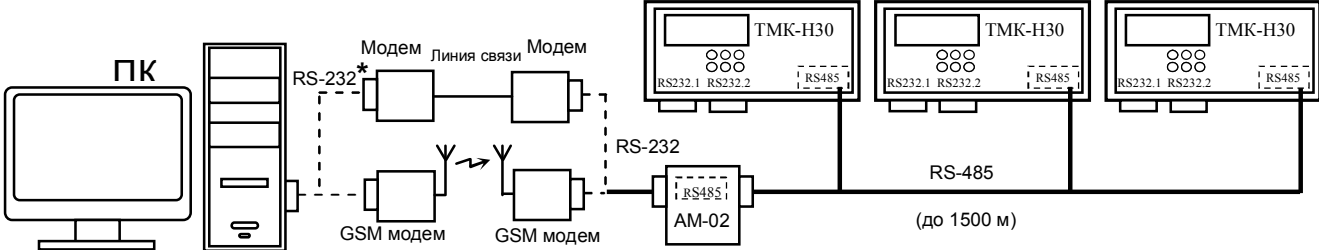

#### **Подключение ТМК к диспетчеру по интерфейсу RS 232 через GPRS модем и Интернет**

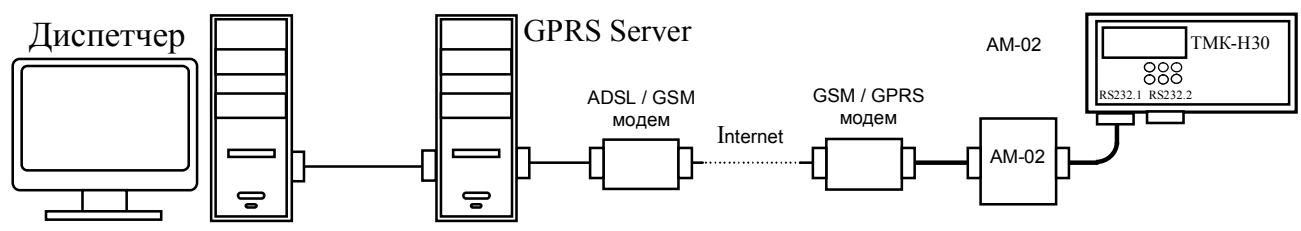

\*- подключение к ПК через интерфейс RS-232 (COM-порт) или через интерфейс USB (USB-порт)

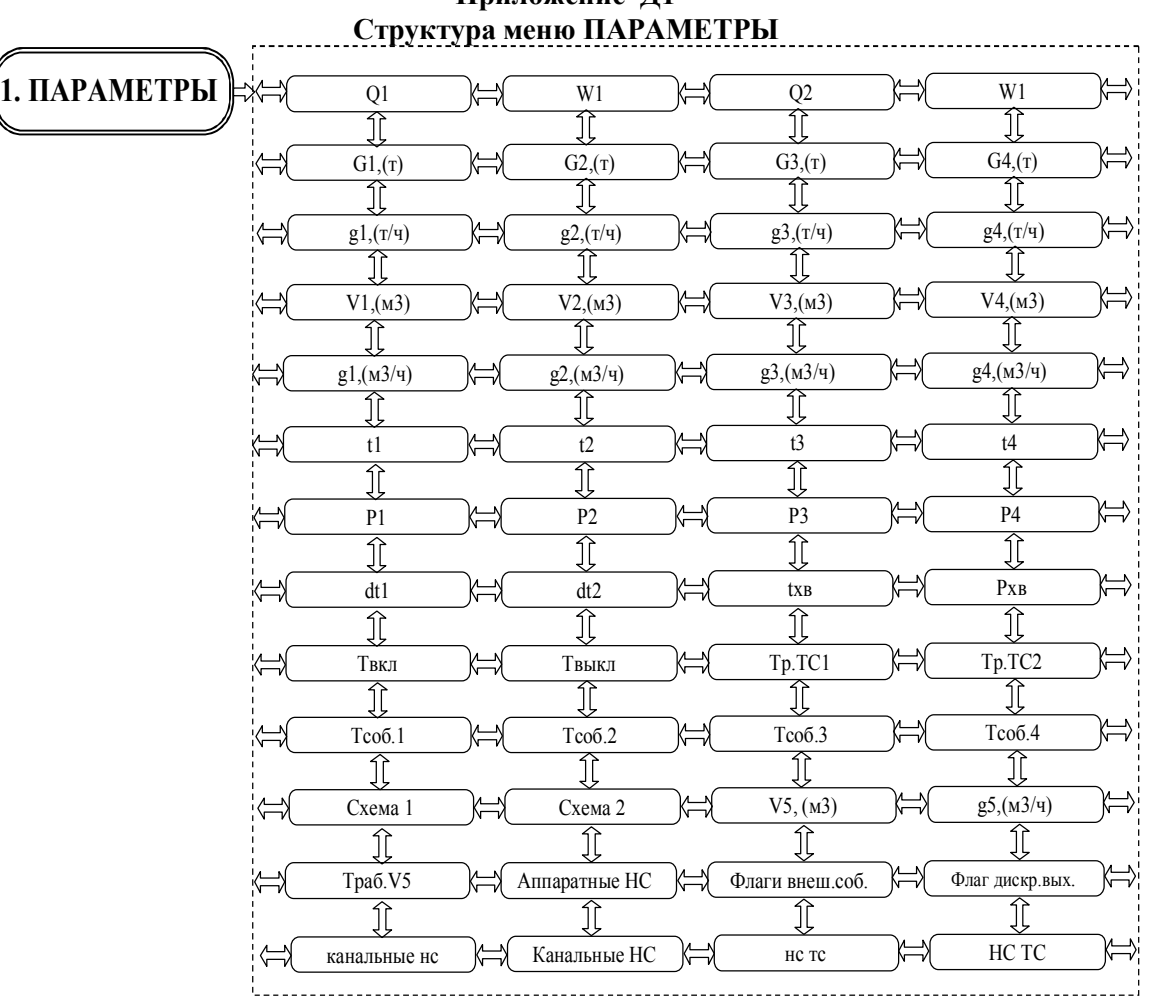

# **Приложение Д1**

# Описание меню **ПАРАМЕТРЫ**

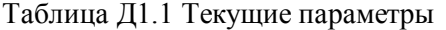

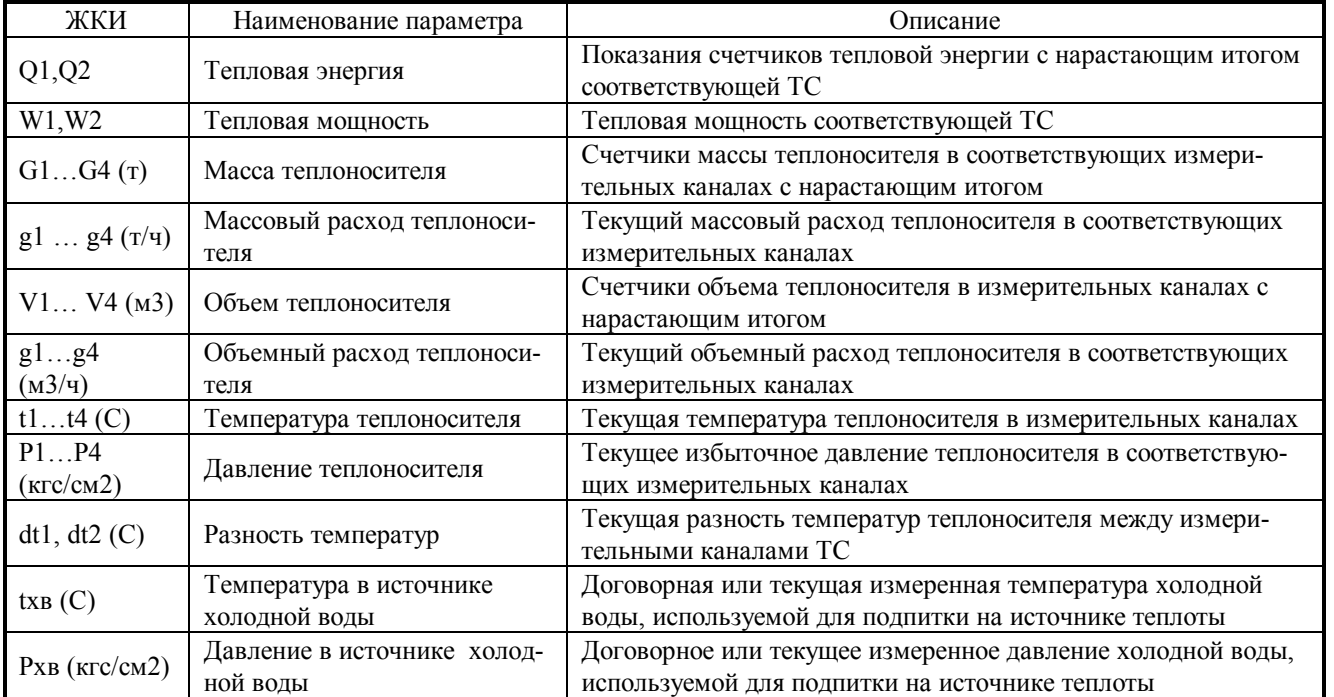

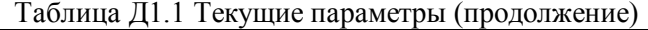

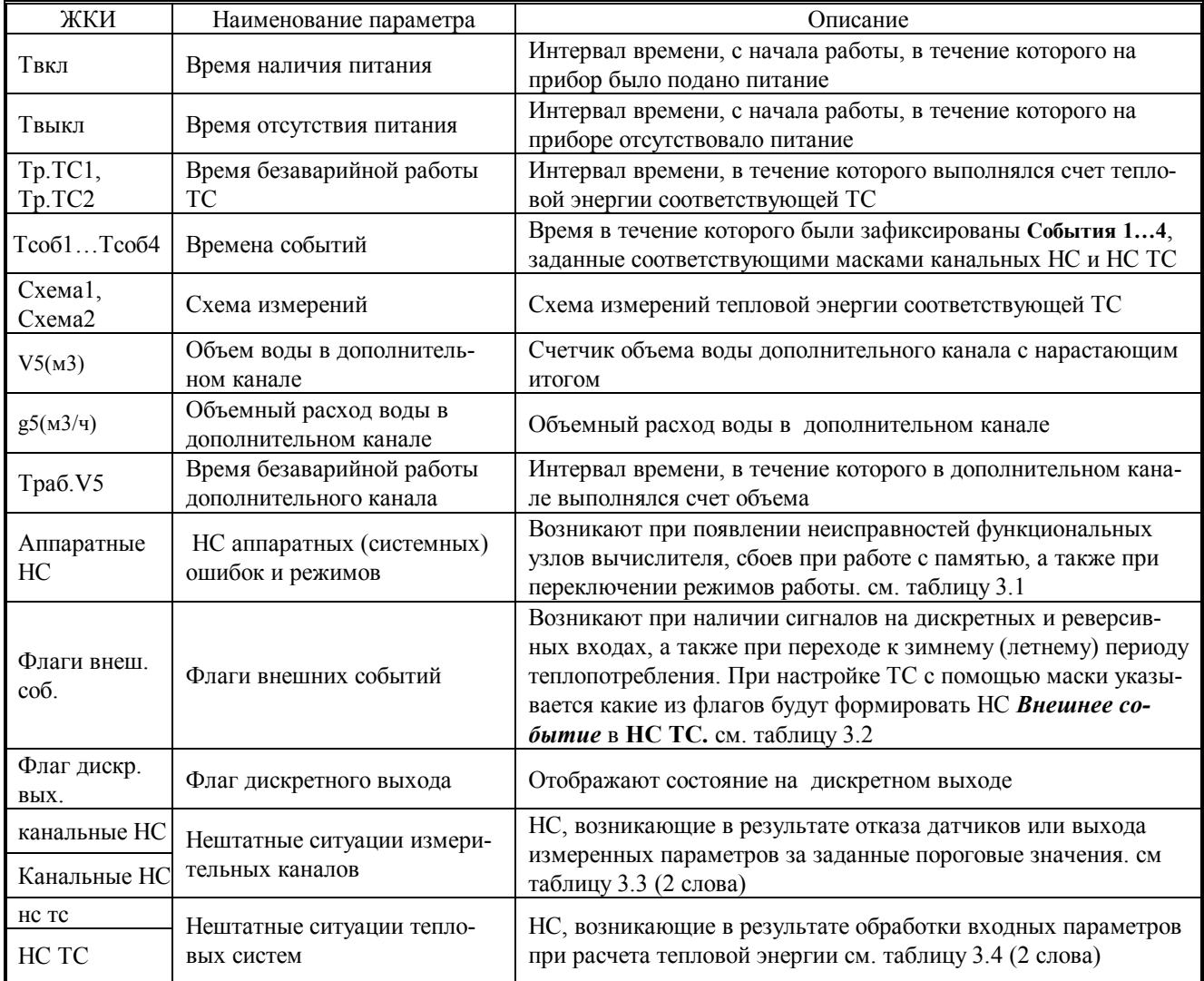

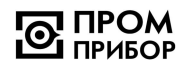

#### **Приложение Д2 Структура меню АРХИВЫ**

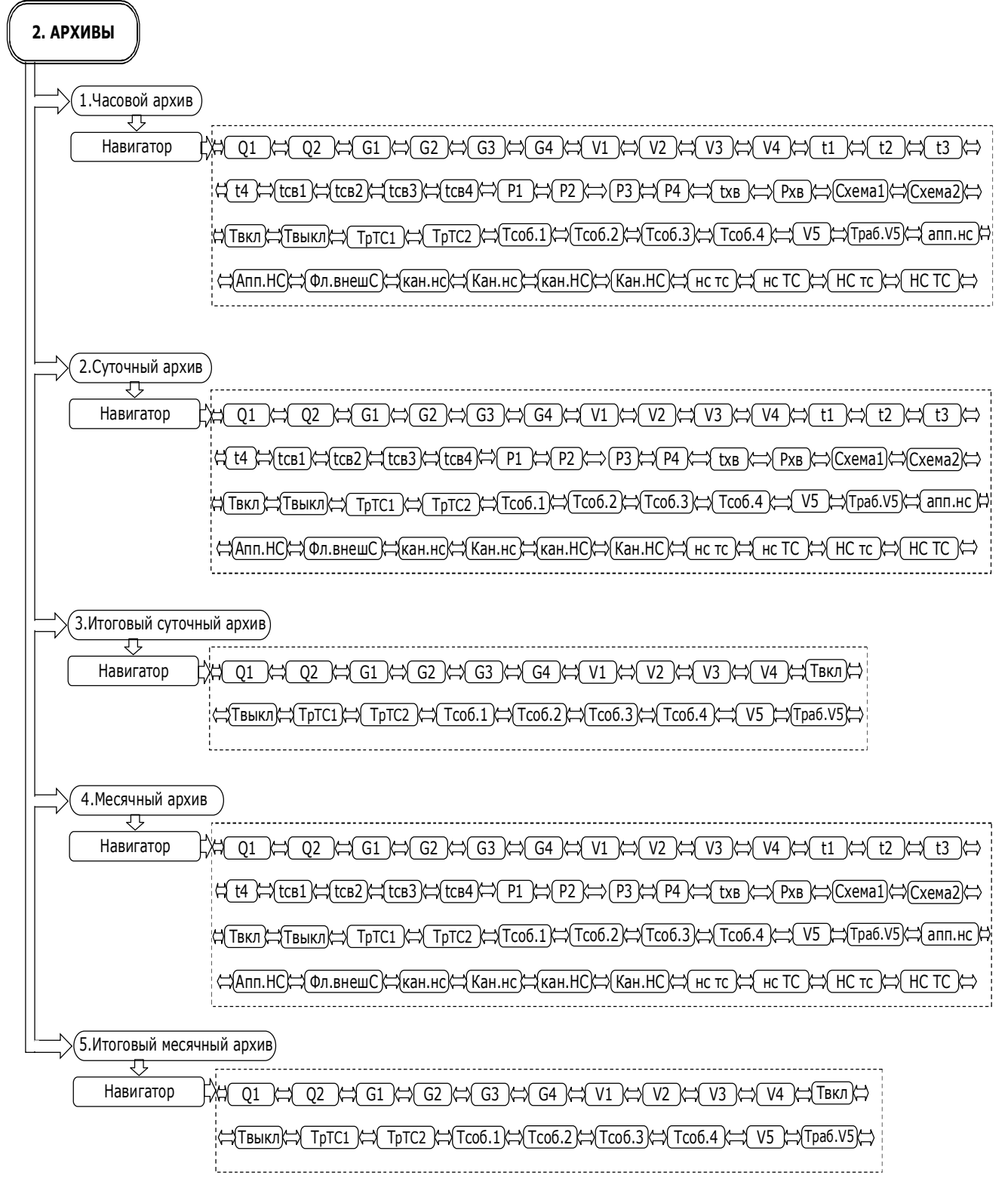

#### **Приложение Д2 (продолжение)** Описание меню **АРХИВЫ**

Таблица Д2.1 Параметры часовых, суточных и месячных архивов

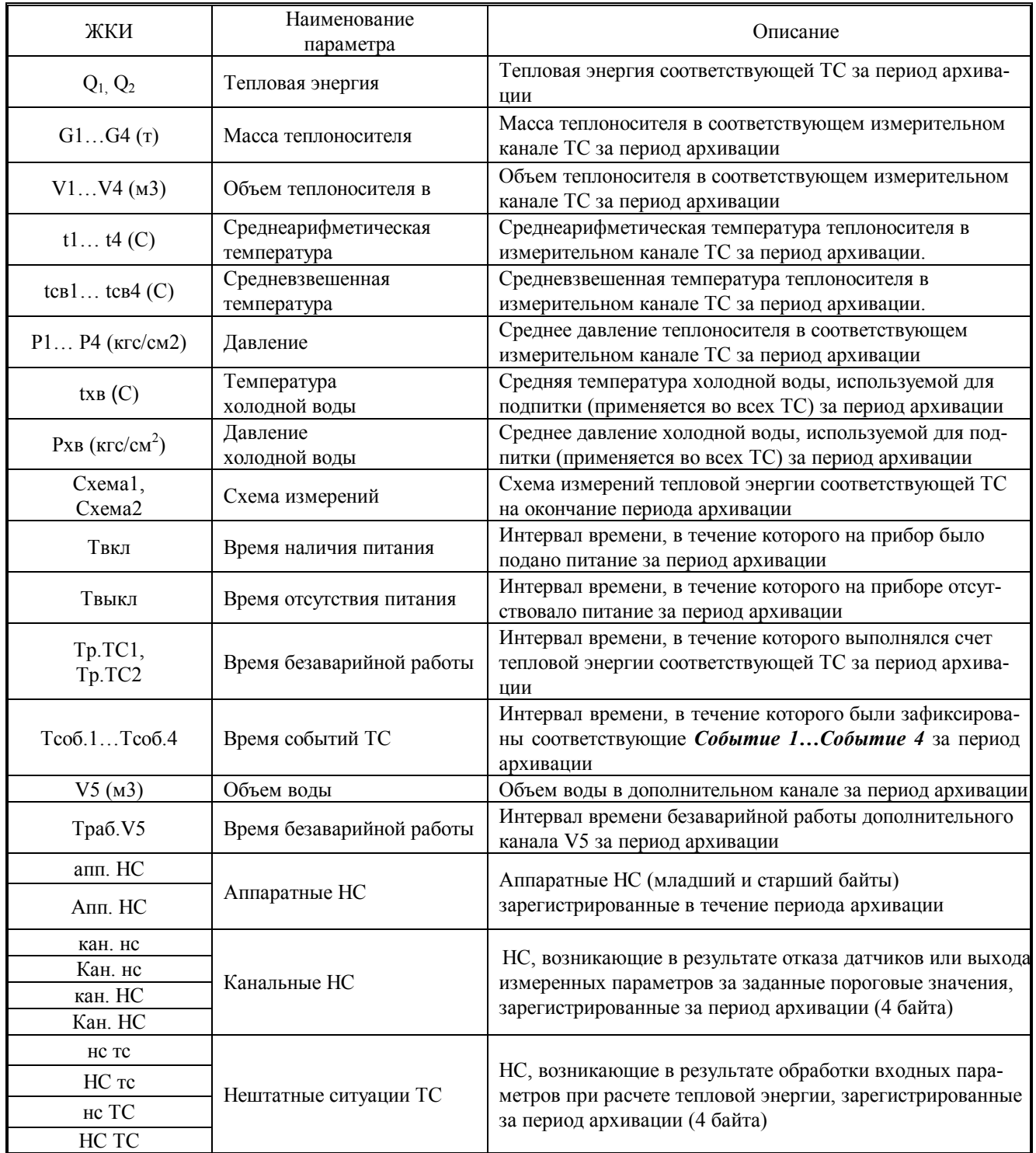

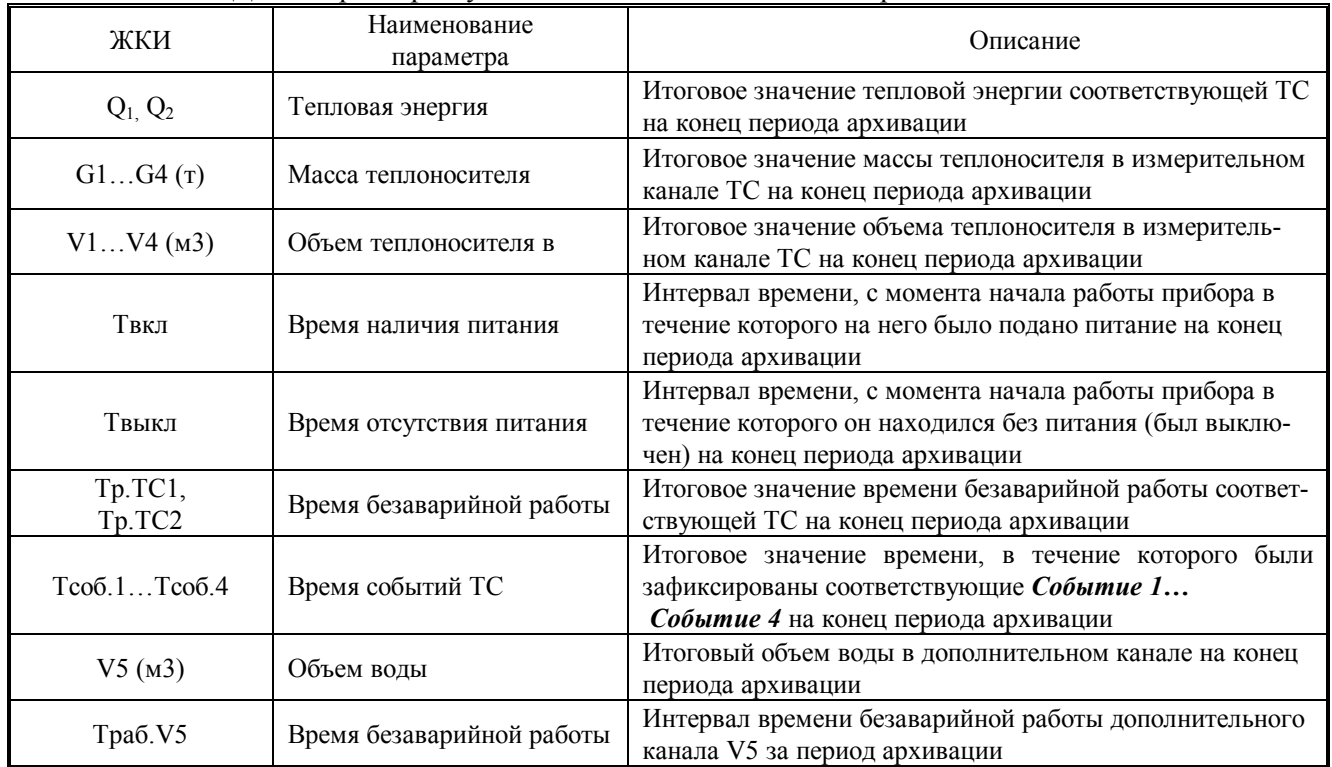

#### Таблица Д2.2 Параметры суточных и месячных итоговых архивов

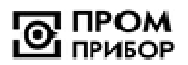

## **Приложение Д3 Структура меню НАСТРОЙКИ**

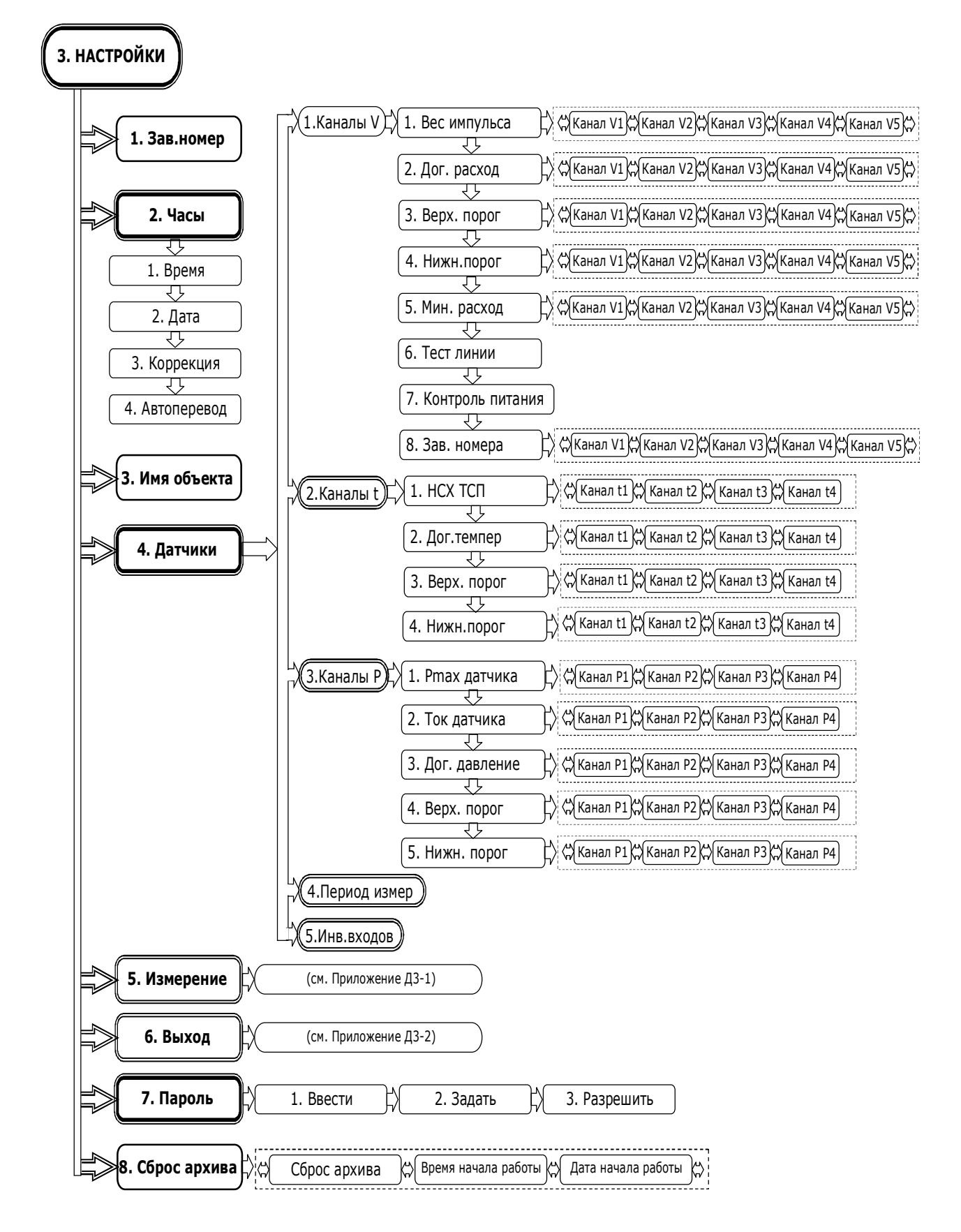

# **Приложение Д3 (продолжение)** Описание меню **НАСТРОЙКИ**

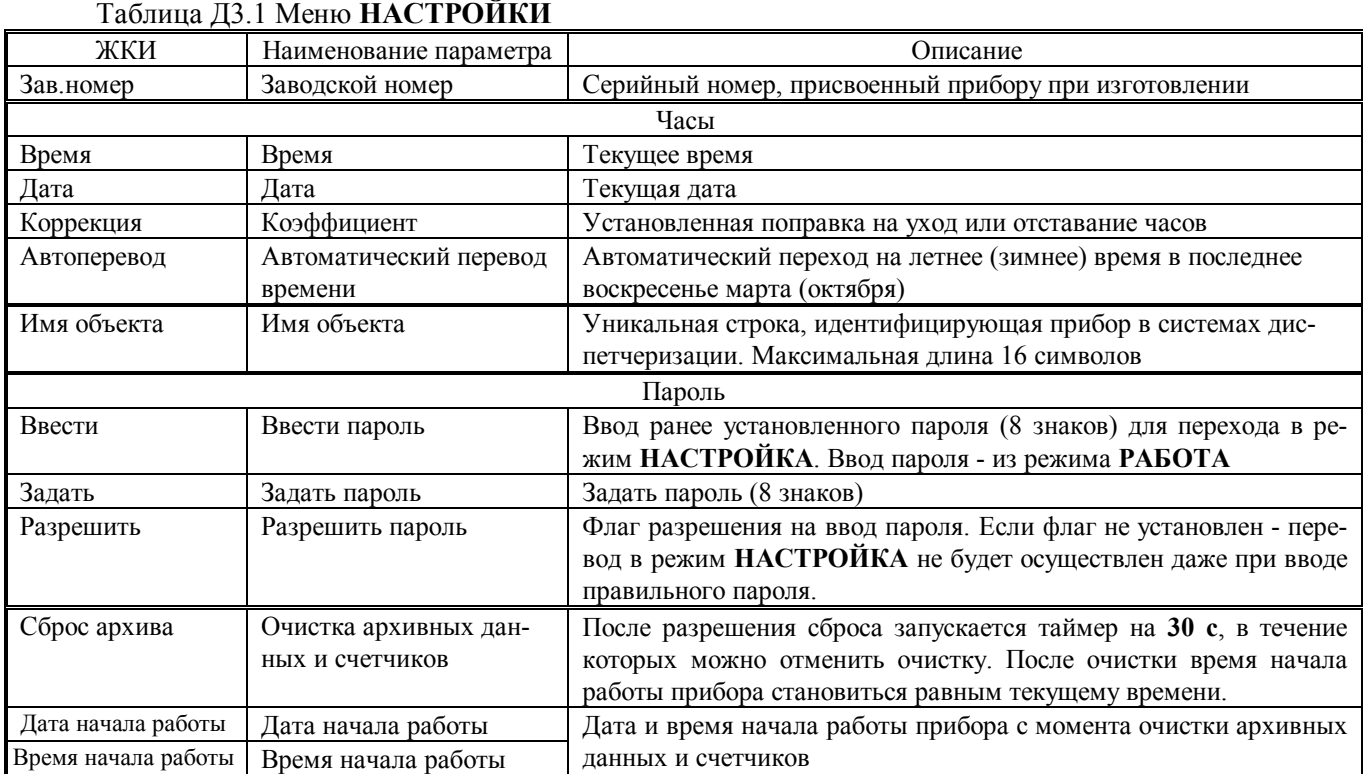

# Таблица Д3.2 Меню **НАСТРОЙКИ** → **ДАТЧИКИ**

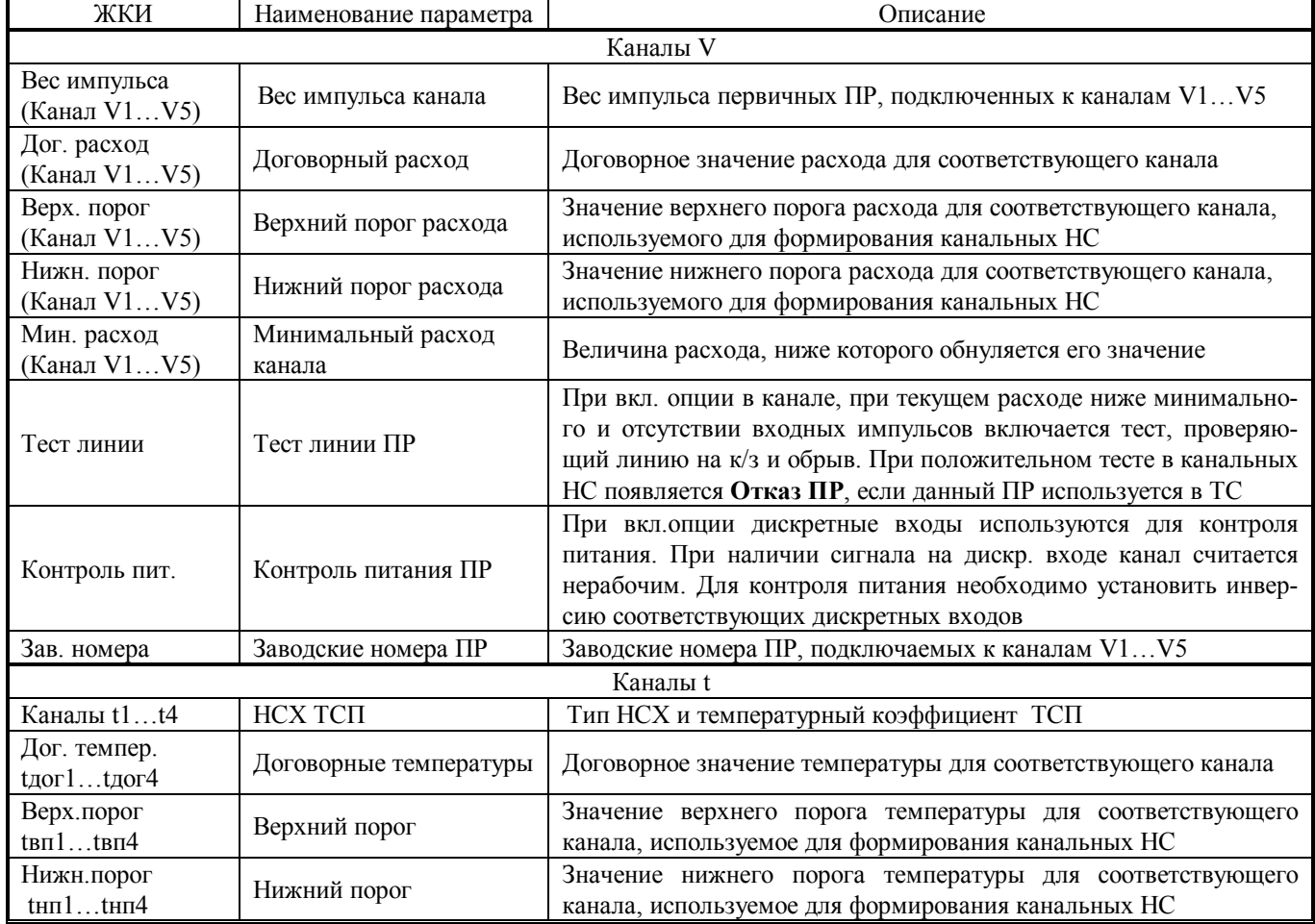

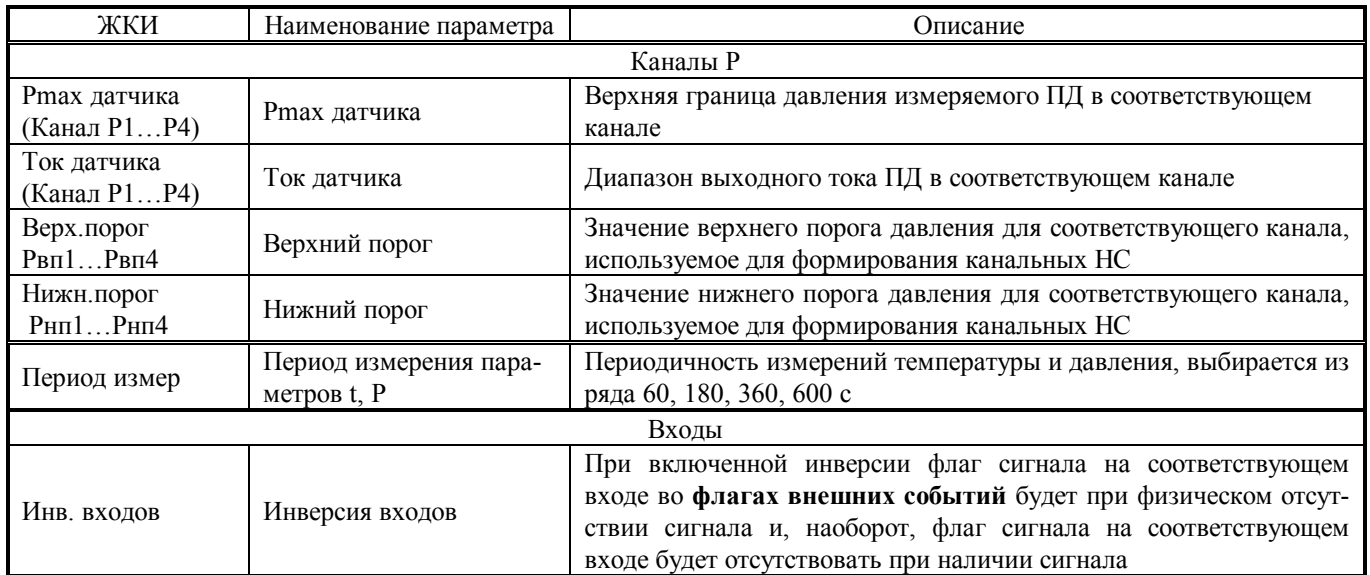

# Таблица Д3.2 Меню **НАСТРОЙКИ** → **ДАТЧИКИ** (продолжение)

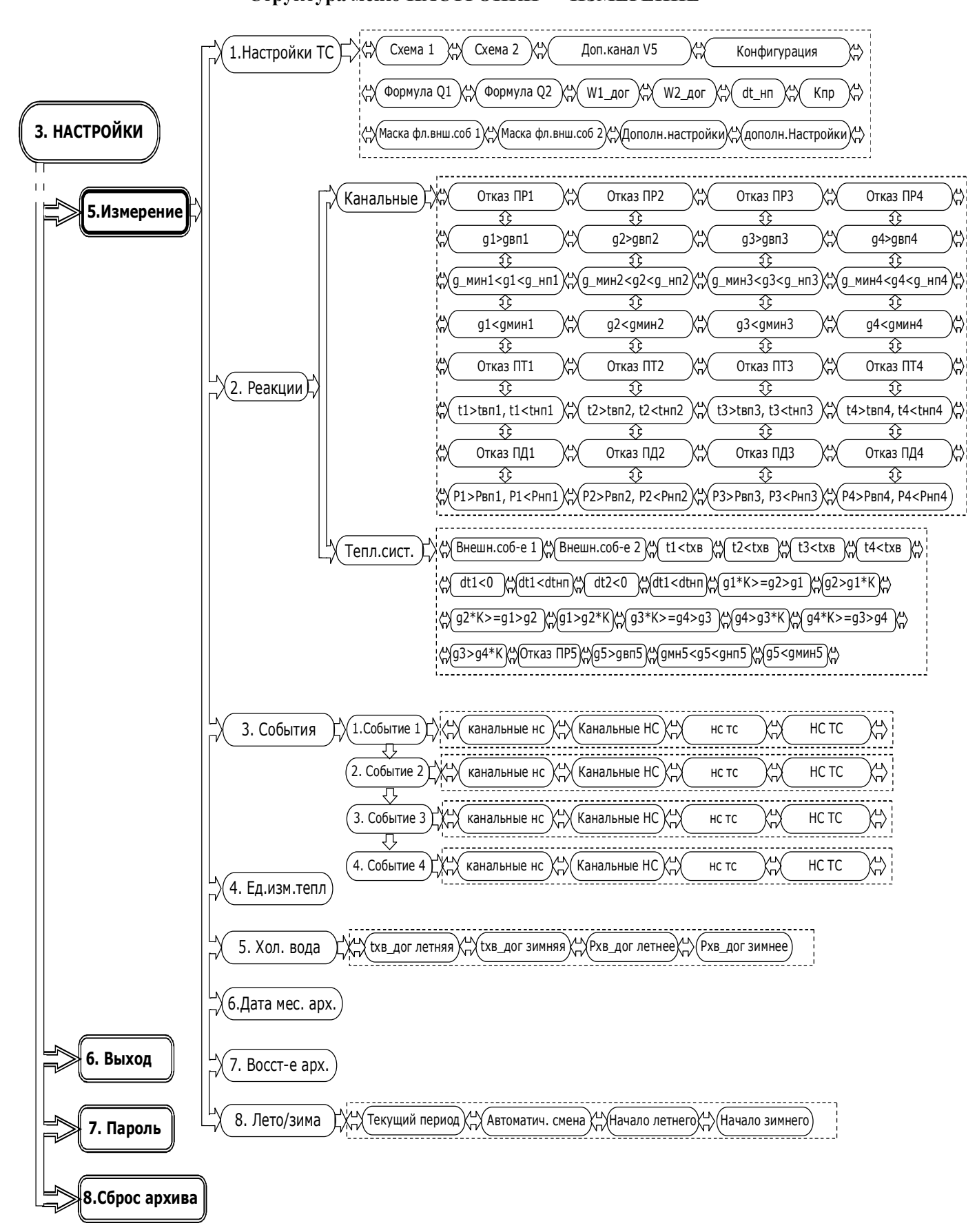

#### **Приложение Д3-1 Структура меню НАСТРОЙКИ → ИЗМЕРЕНИЕ**

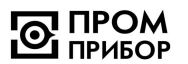

#### **Приложение Д3-1 (продолжение)** Описание меню **НАСТРОЙКИ** → **ИЗМЕРЕНИЕ**→НАСТРОЙКИ ТС Таблица Д3.3 Меню **НАСТРОЙКИ** → **ИЗМЕРЕНИЕ**→НАСТРОЙКИ ТС

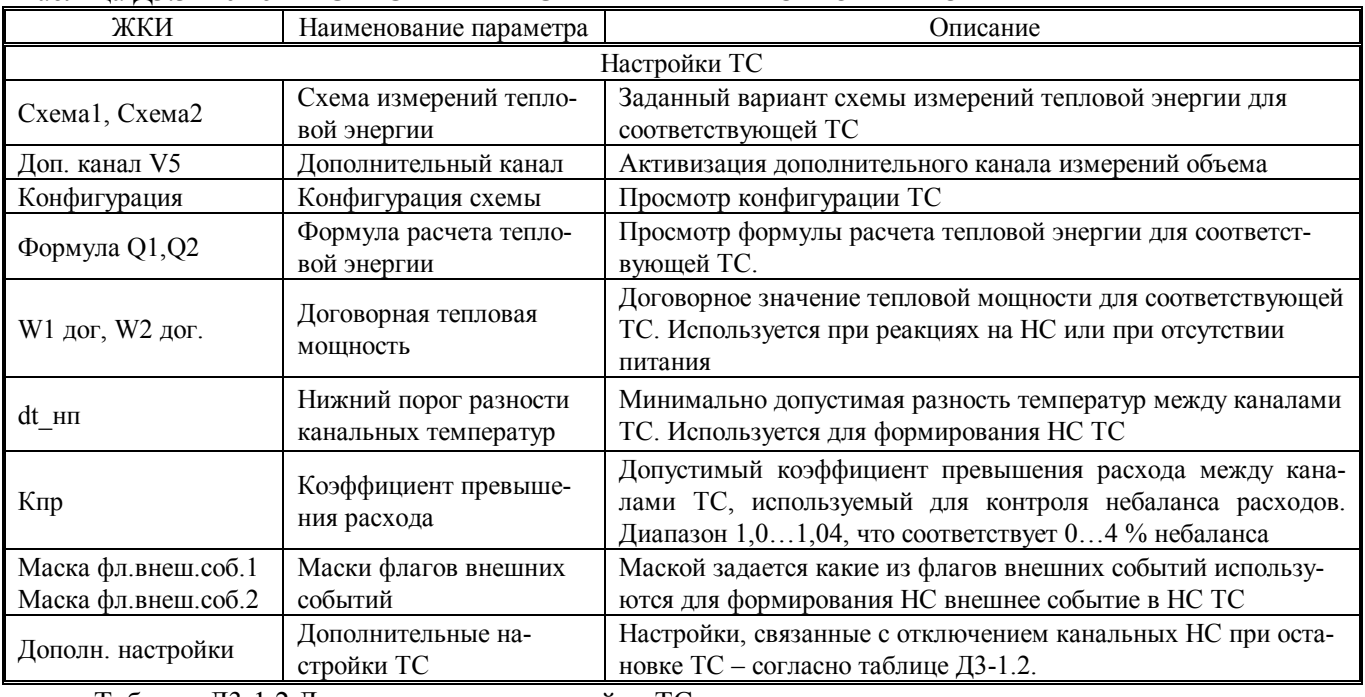

Таблица Д3-1.2 Дополнительные настройки ТС

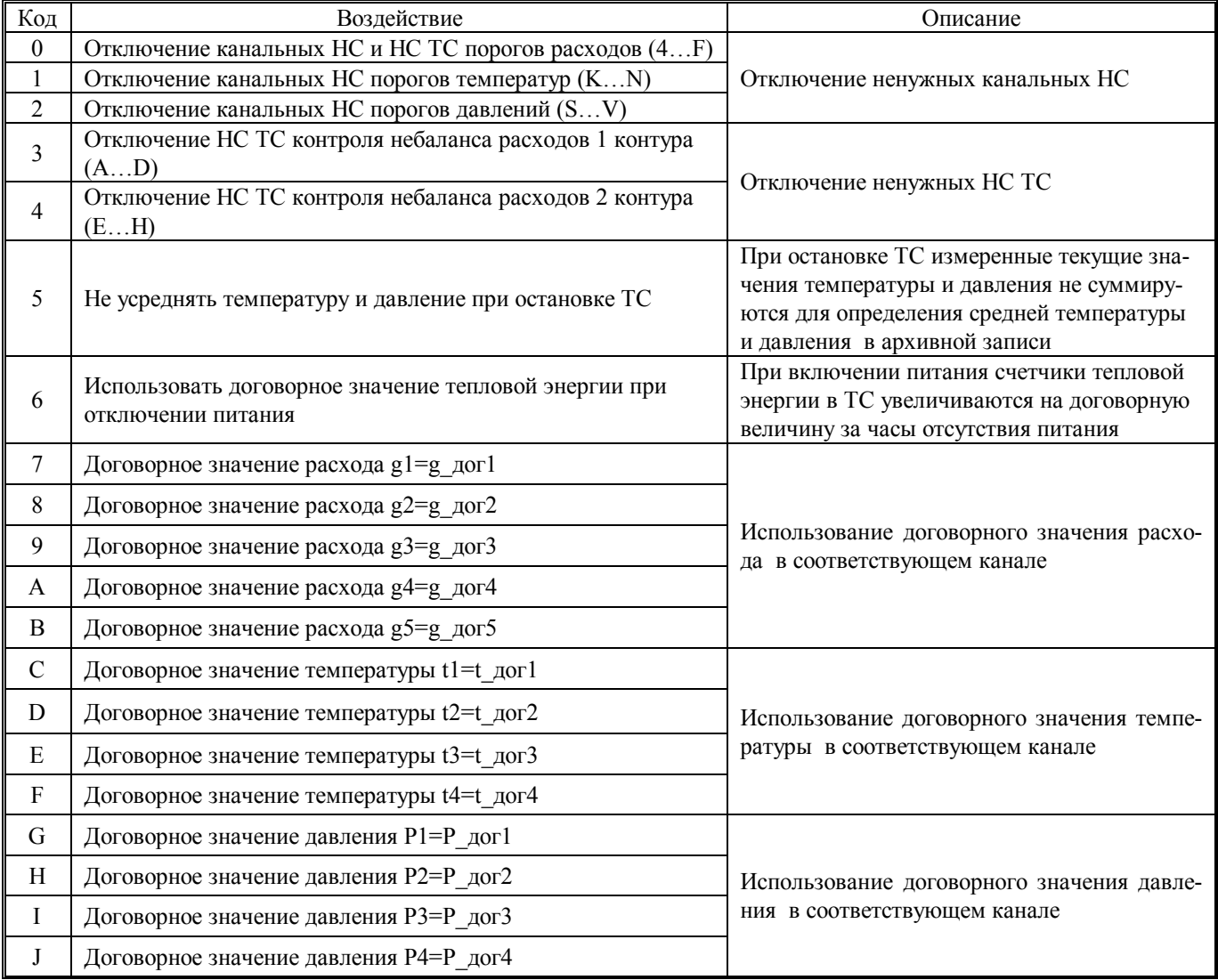

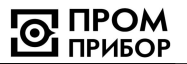

#### **Приложение Д3-1 (продолжение)** Описание меню **НАСТРОЙКИ** → **ИЗМЕРЕНИЕ**

### Таблица Д3-1.3 Меню **НАСТРОЙКИ** → **ИЗМЕРЕНИЕ** → **Реакции**

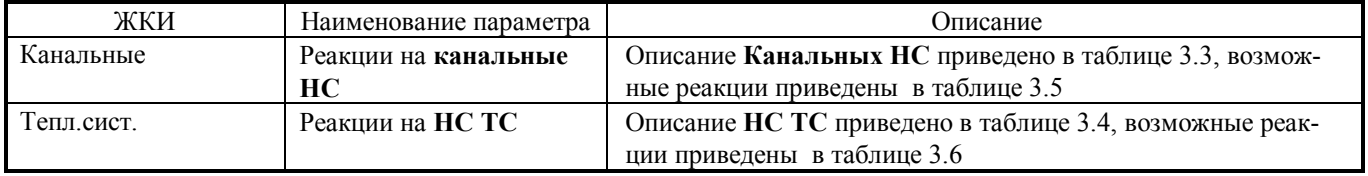

#### Таблица Д3-1.4 Меню **НАСТРОЙКИ** → **ИЗМЕРЕНИЕ** → **События**

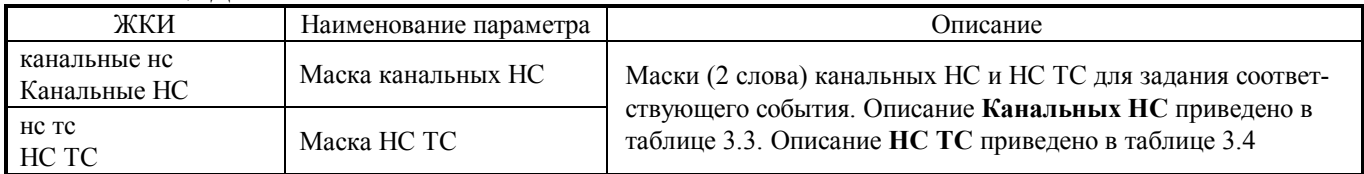

# Таблица Д3-1.5 Меню **НАСТРОЙКИ** → **ИЗМЕРЕНИЕ**

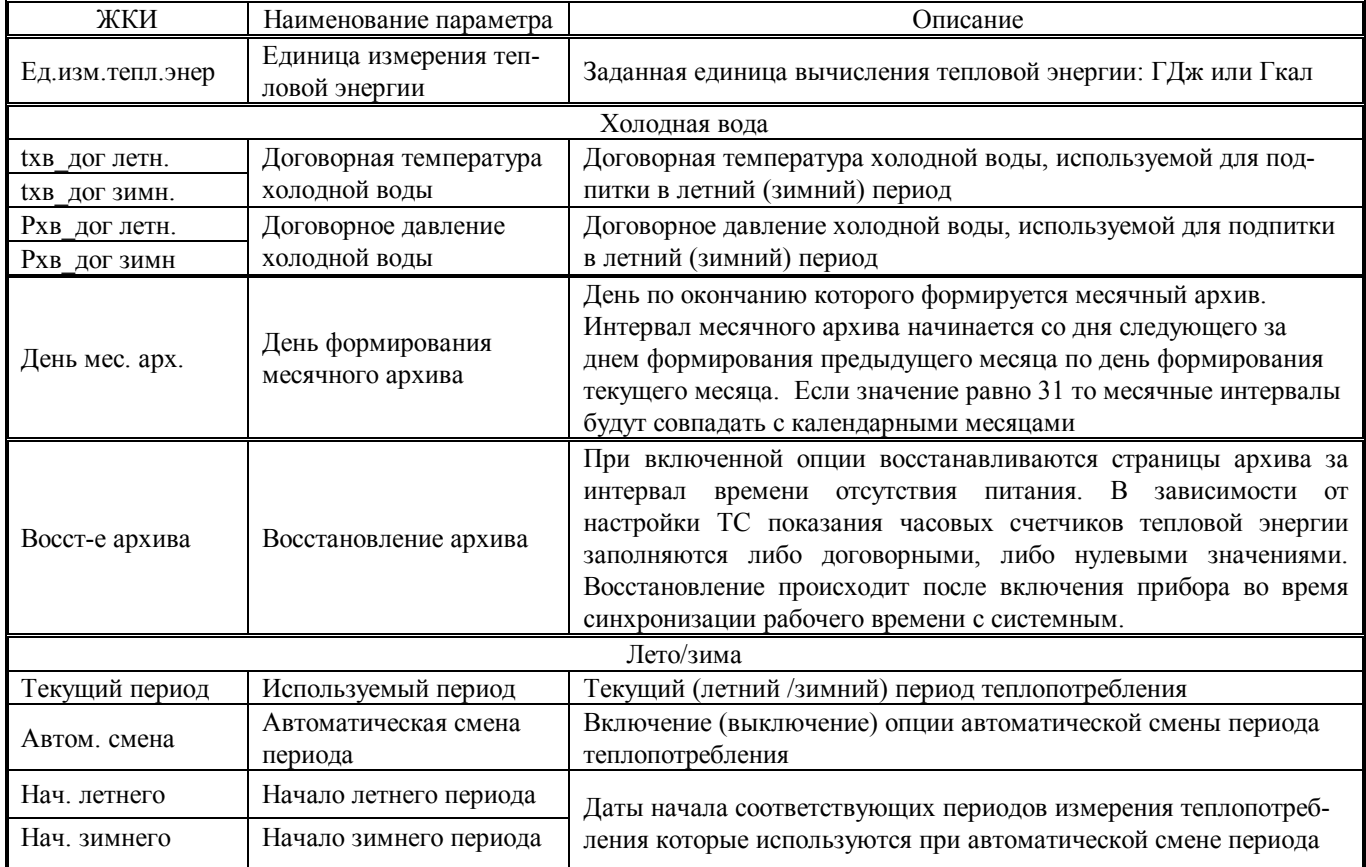

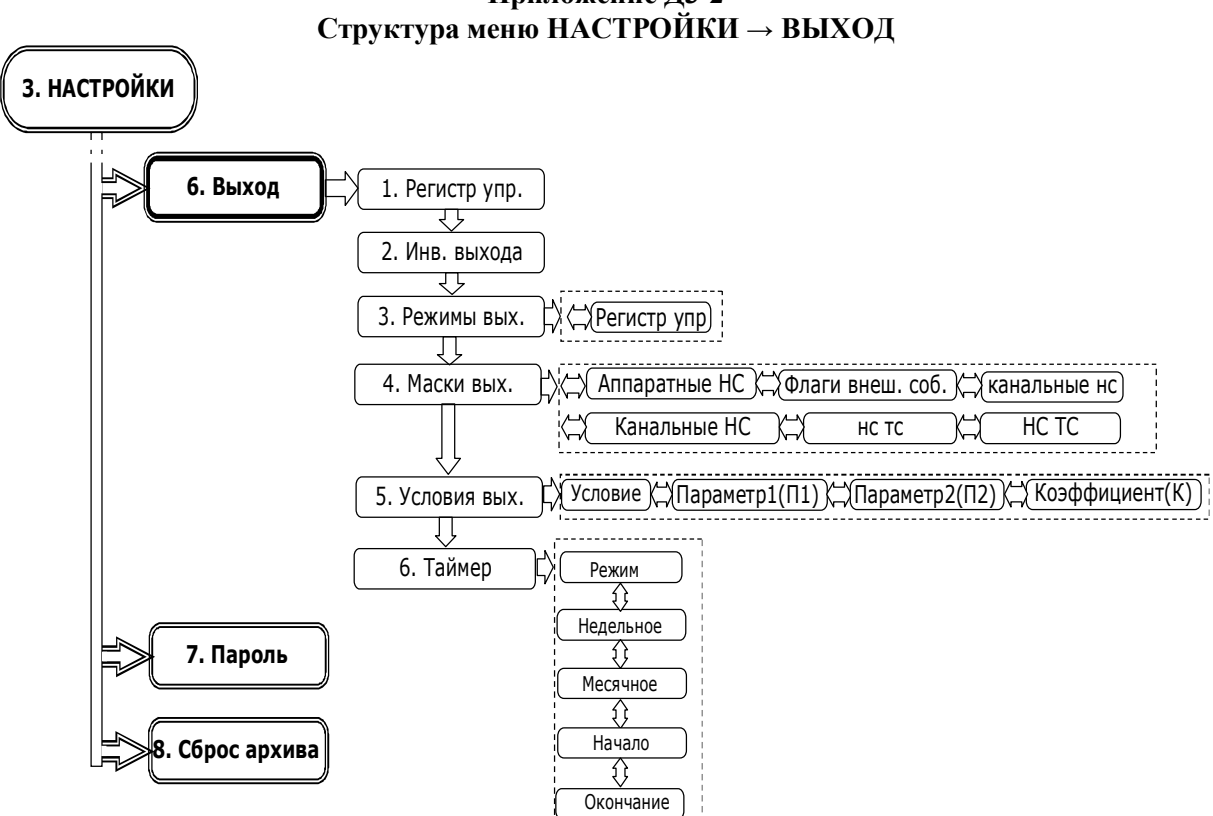

# **Приложение Д3-2**

### Описание меню **НАСТРОЙКИ** → **Выходы**

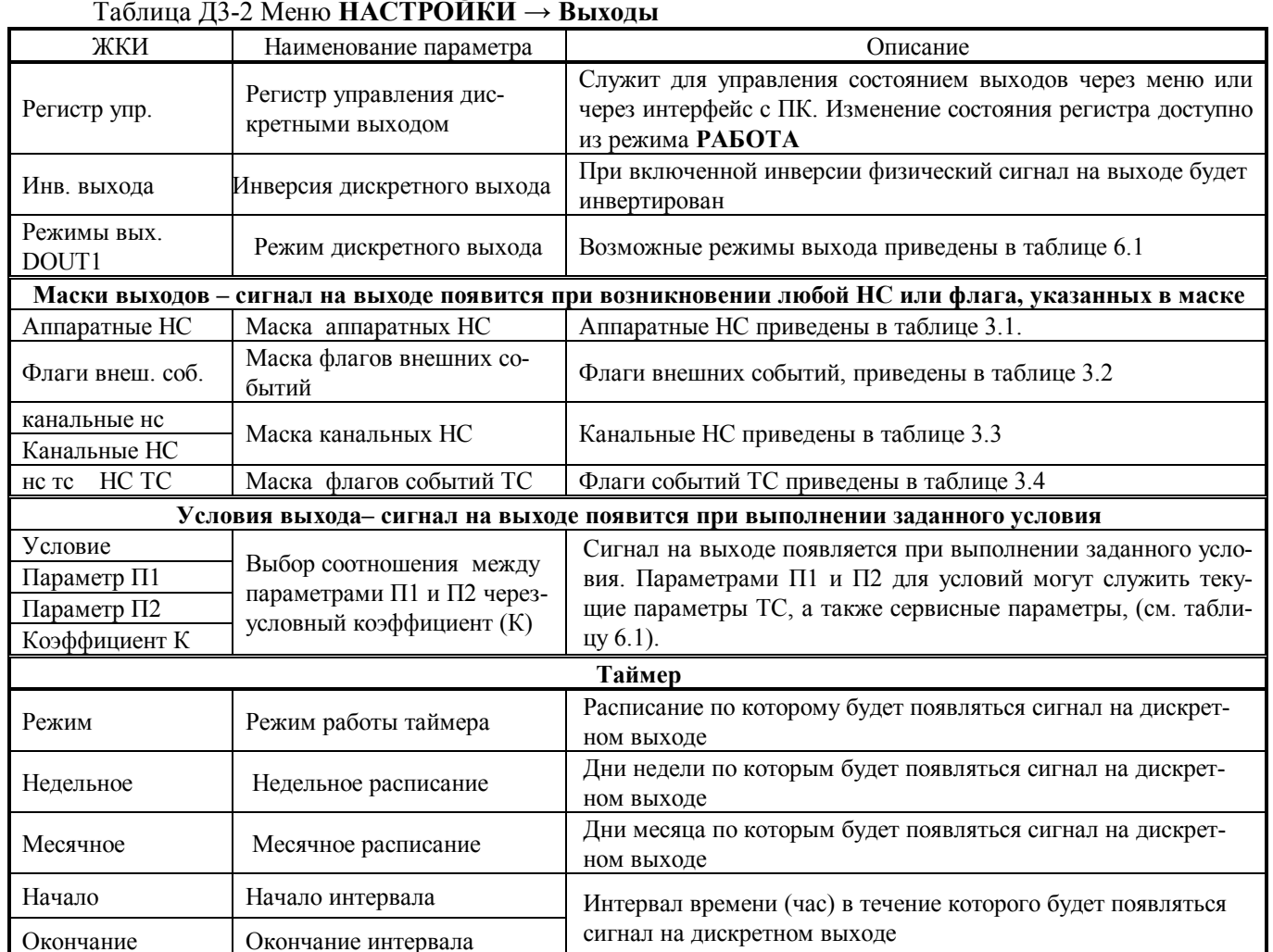

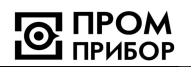

#### **Приложение Д4 Структура меню УСТАНОВКИ**

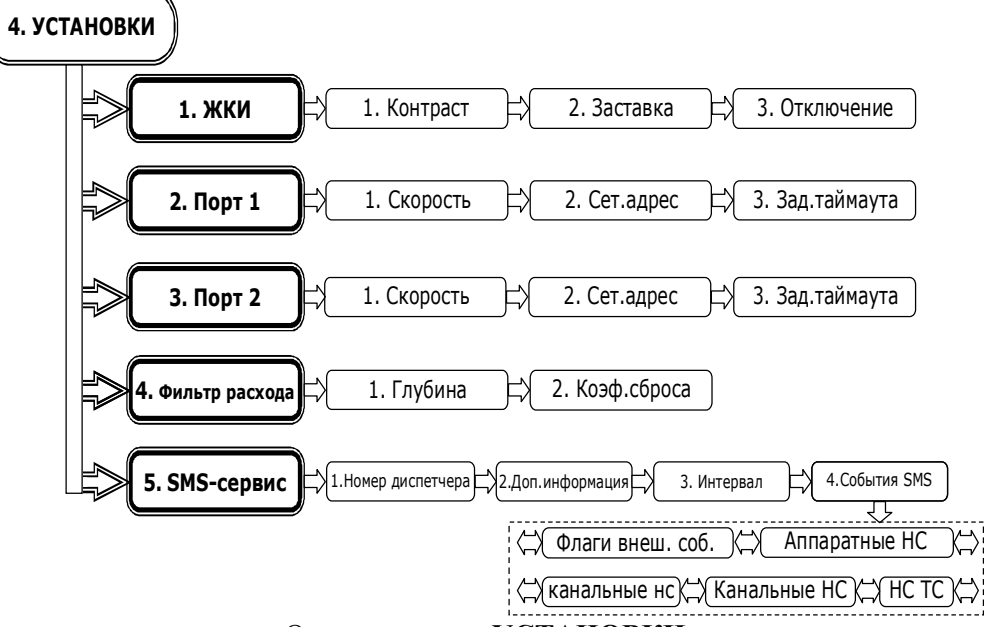

Описание меню **УСТАНОВКИ**

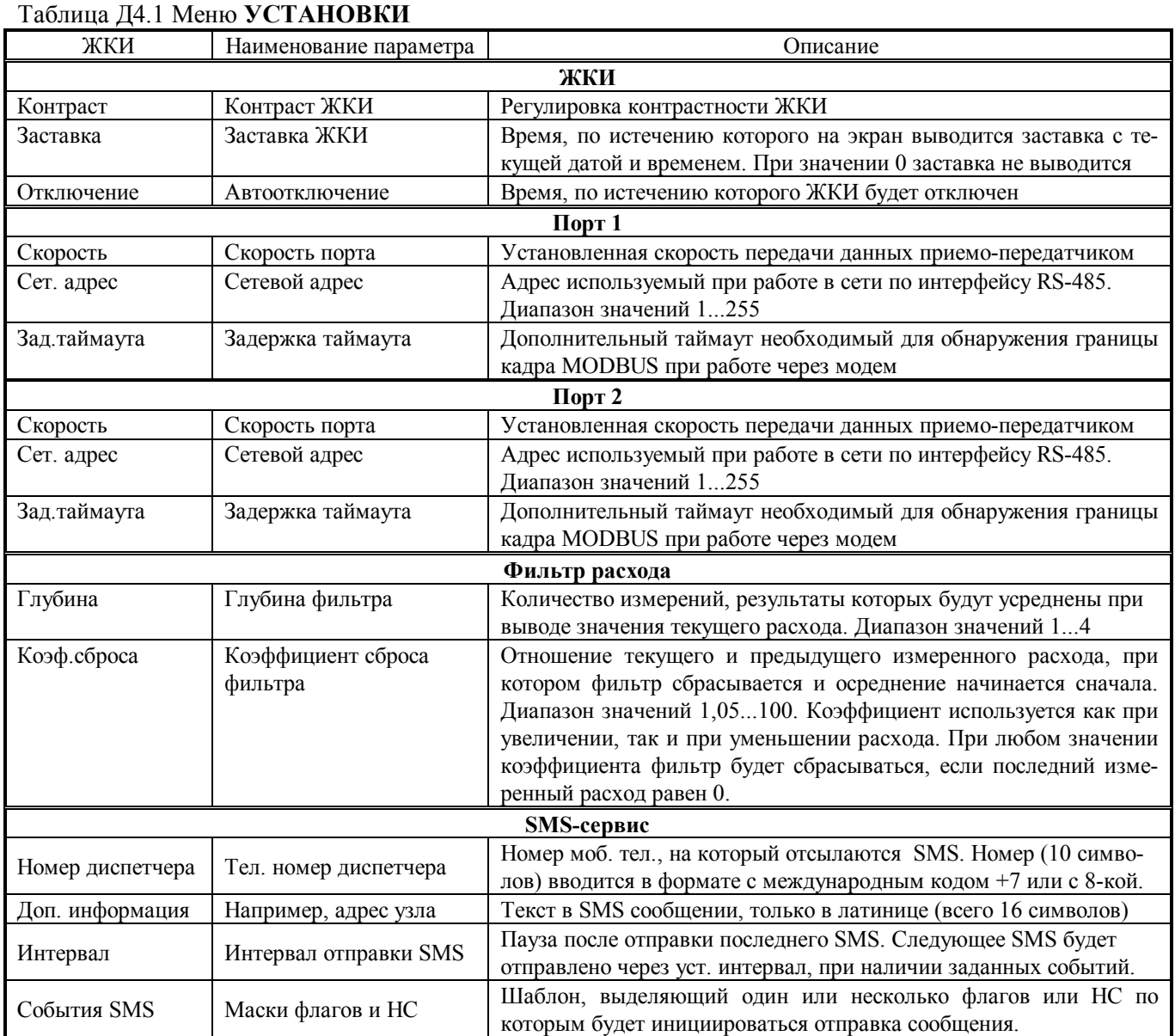

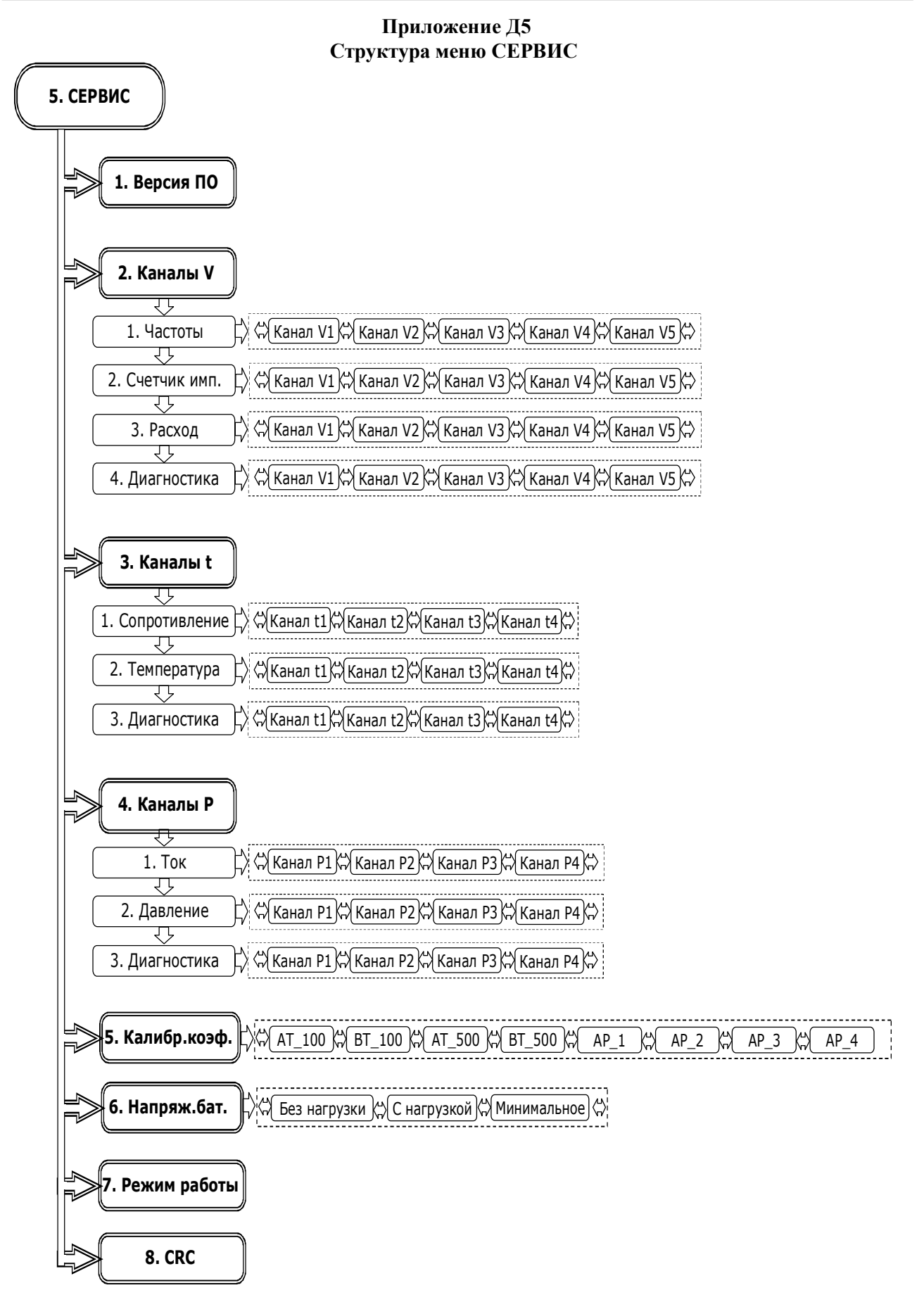

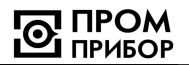

## **Приложение Д5 (продолжение)** Описание меню **СЕРВИС**

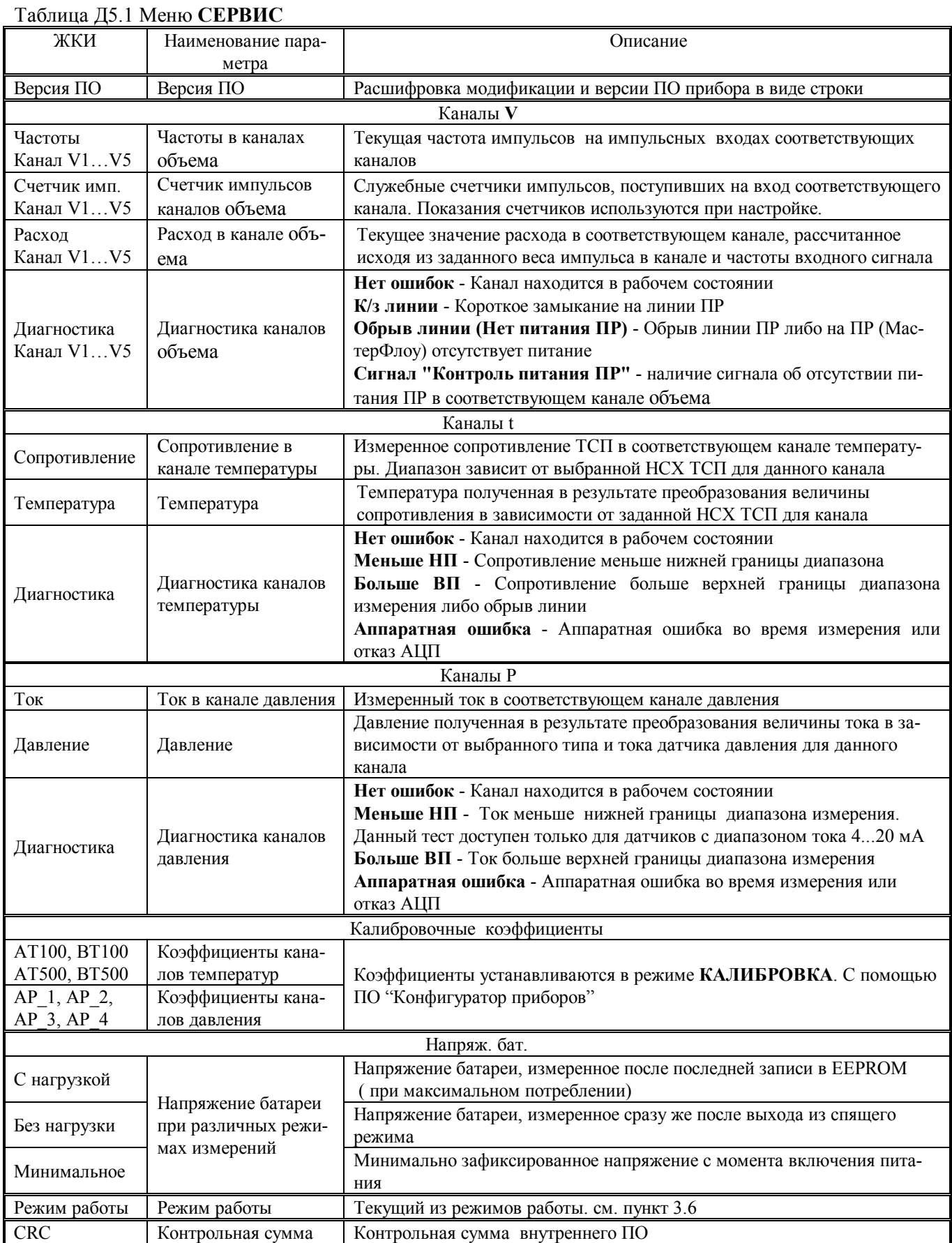

# **Приложение Е Возможные канальные НС и НС ТС**

Возможные канальные НС в зависимости от схемы ТС приведены в таблице Е.1

Таблица Е.1

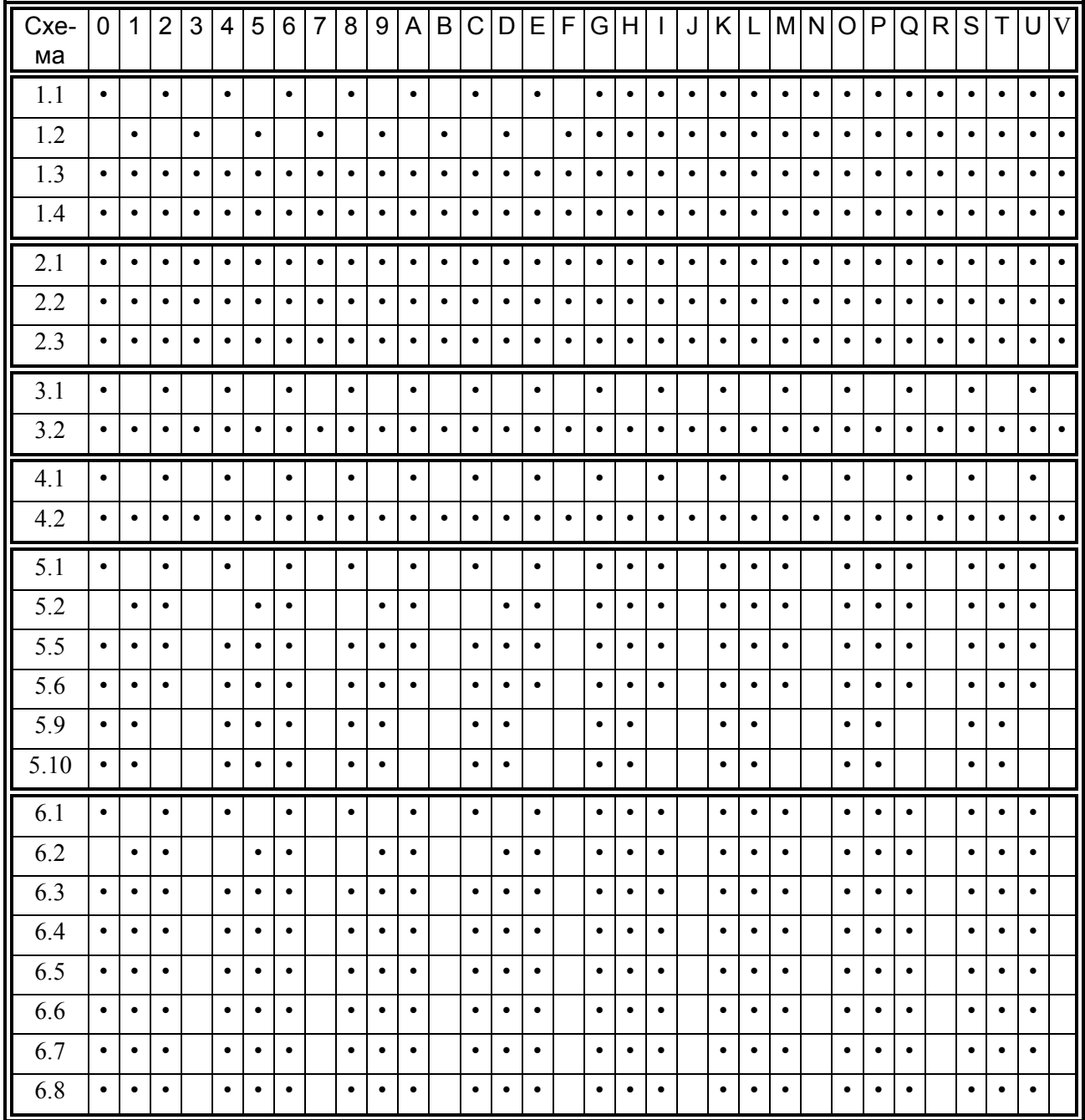

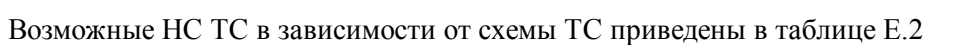

Таблица Е.2

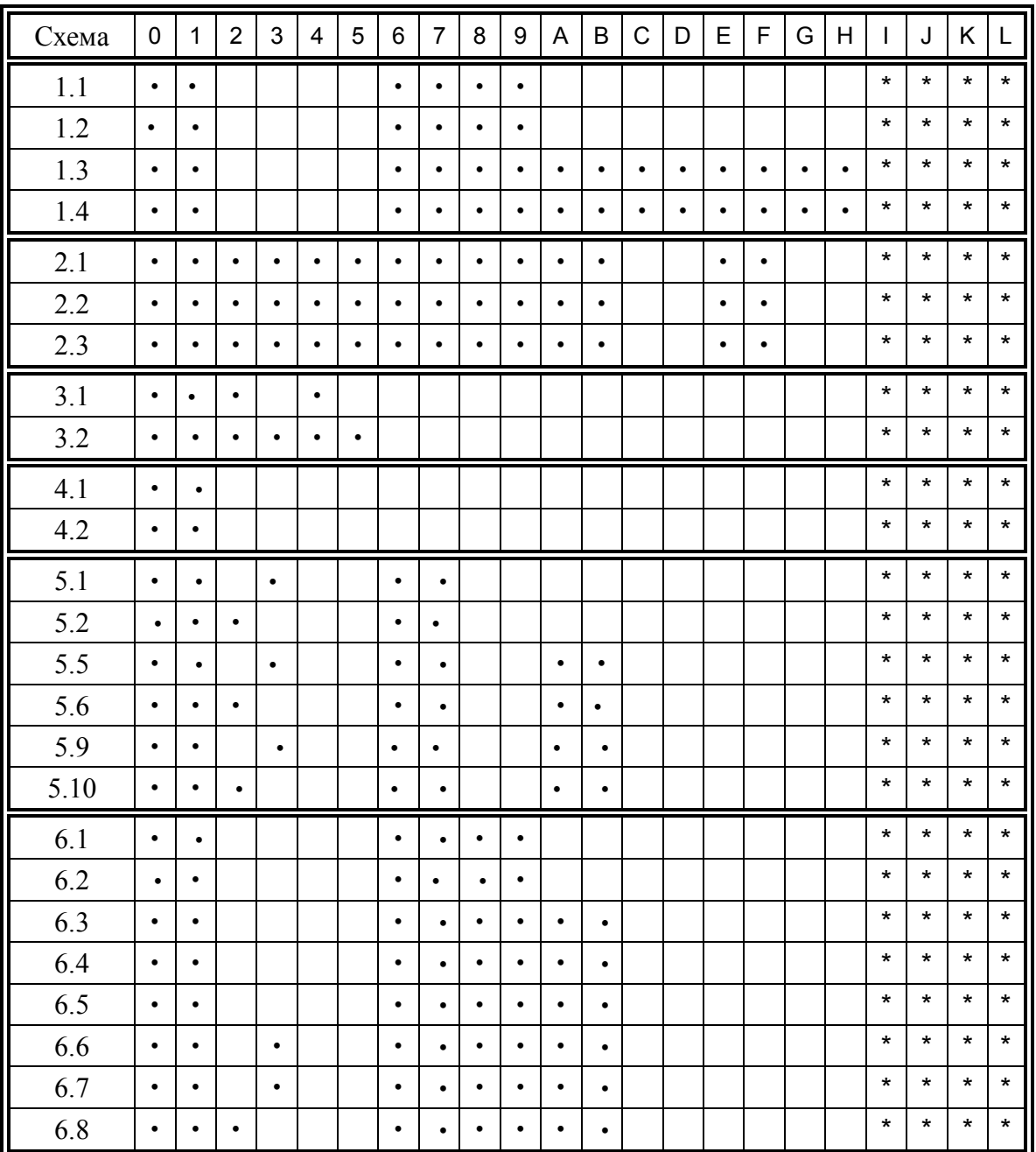

\* для канала V5

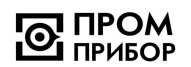

#### **Приложение Ж Указания по калибровке.**

Для выполнения калибровочных операций необходимо подключить вычислитель к ПК при помощи нуль-модемного через разъем RS232, загрузить ПО «Конфигуратор приборов» и выполнить необходимые настройки подключения, приведенные в контекстной справке к ПО.

Убедиться, что используемые при калибровке приборы поверены и срок их поверки не истек. Подключить приборы и оборудование к вычислителю, в зависимости от калибровки необходимых каналов. Перевести прибор в режим **КАЛИБРОВКА.**

Для калибровки каналов температур необходимо выполнить измерения не менее чем в 3-х точках внутри каждого диапазона для НСХ 100 Ом и 500 Ом. Значения задаваемых сопротивлений приведены в контекстной справке к ПО «Конфигуратор приборов». Данные считываются с нескольких каналов одновременно. Рекомендуется выполнять измерение сразу по всем каналам для проверки разброса результатов измерений между каналами. Выбор каналов задается в окне **Каналы калибровки t** на консоли Калибровка АЦП. Перед измерением, ко всем выбранным каналам должен быть подключен магазин сопротивлений. Величина сопротивления точек, на которых необходимо выполнить калибровку, последовательно выбирается из списка в окне **Сопротивление** и задается при помощи магазина.

Для калибровки каналов давления необходимо выполнить одно или более измерений в каждом канале. При измерении к каналу должен быть подключен генератор тока (прибор В1-12). Величина тока задается равной 20,0 мА.

Для начала измерения нажать кнопку |▶ Старт . При измерении выждать не менее 5-ти циклов измерений АЦП и контролировать величины **Уход при измерении, Шум, Разброс** между каналами, которые не должны быть больше 3-х единиц кода АЦП. Для окончания измерения необходимо нажать кнопку | Стоп | После окончания добавить результаты измерения в таблицу нажав кнопку + Добавить .

По завершению всех измерений нажать кнопку Аппроксимация . При аппроксимации рассчитываются только те калибровочные коэффициенты, для которых есть данные измерений. Новые рассчитанные коэффициенты подкрашиваются красным цветом. В окно консоли выводятся данные результатов аппроксимации. Нажать кнопку Установить для записи полученных коэффициентов. По завершению операции перевести прибор в режим **РАБОТА**

Результаты калибровки считаются удовлетворительными, если величина отклонения по температуре от заданного значения не превышают  $\pm 0.015$  °С, а при измерении тока  $\pm 0.005$  мА

Перечень приборов, применяемых при калибровке вычислителя

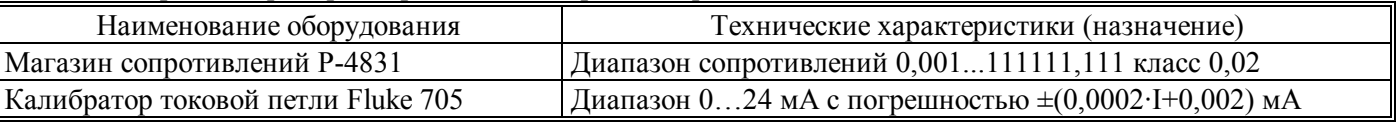

*Примечание - Допускается использование других средств измерений и оборудования с характеристиками не хуже указанных*

#### Схема подключения ТМК-Н30 к приборам и оборудованию при калибровке

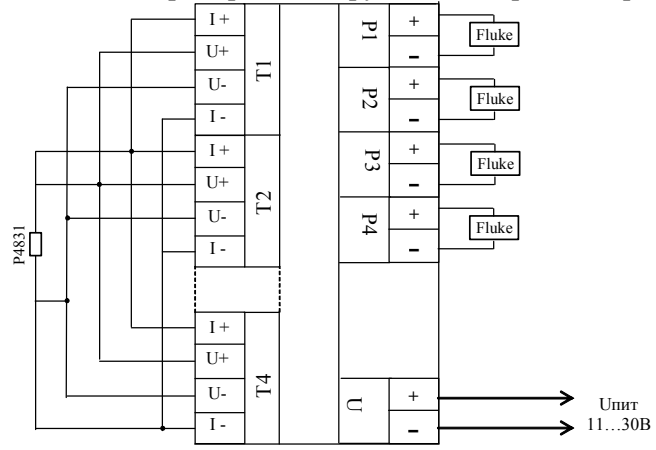